# IMAGENICS

# HDMI to 12G/6G/3G/HD-SDI スキャンコンバーター

# USC-600

取扱説明書

お買い上げありがとうございます。

USC-600 は 4K 解像度までの HDMI 信号を 12G-SDI および HD-SDI 等の SDI 信号に変換するスキャンコンバ ート機能付きの変換器です。スキャンコンバート機能を内蔵し、予め設定している SMPTE SDI 信号へ全自動 変換して出力します。弊社製の HDMI(DVI)スイッチャーでの切り替えでは、フリーズ型などの疑似シームレ ス効果で映像を繋ぐことができます。アナログステレオ音声のエンベデッド・デエンベデッド機能、マルチ 画面対応拡大縮小ズーム、上下左右反転機能があり、LAN 端子による外部制御にも対応しています。

この取扱説明書には安全にお使いいただくための重要な注意事項と、製品の取り扱い方法を記しています。 よくお読みのうえ、製品を安全にご使用ください。 この取扱説明書は、別添の保証書とともにいつでも見られるところに必ず保管してください。

# <span id="page-1-0"></span>安全にお使いただくために 安全にお使いいただくために

本機は、安全に十分配慮して設計されています。しかし、誤った使い方をすると火災や感電などにより人身 事故になることがあり危険です。事故を防ぐために次のことを必ずお守りください。

この取扱説明書では、製品を安全にお使いいただくための 表示を無視して誤った使い方をした時に生じる内容を、以 下のような表示で区分し、説明しています。 製品を安全にお使いいただくためにお守りいただく内容の 種類を、下記のような絵表示で区分し、説明しています(絵 表示は一例です)。 △ 警告 <sup>この表示は、人が死亡または重症を<br>◎ 警告 負う可能性が想定される内容である</sup> ことを示します。 注意(警告を含む)を促すものです。例えば $\bigwedge$ は 「感電注意」を示しています。 禁止行為を示すものです。例えば<br /> **(2)**は「分解禁止」 を示しています。 △ 注意 この表示は、人が怪我をしたり物的<br>※ 注意 な損害を負う可能性が想定される内 な損害を負う可能性が想定される内 → 行為を強制し、指示するものです。例えば●は「プ<br>容である事を示します。 → → ラグを抜くこと」を示しています。

ラグを抜くこと」を示しています。

# 警告

# ■筺体からの放熱に十分注意してください

本機の筺体は比較的高温になります。長時間手で触れると、低温やけどなどの可能性もありますので十 分にご注意ください。他の機器や壁、家具、ラック面との間にはすき間をあけてください。布などをかけ たり、じゅうたんや布団など柔らかい物の上に置いたりしないでください。複数の本機を積み上げたりし ないでください。ラックなどに入れる場合も本機とラック面、他の機器との間にすき間をあけてくださ い。過熱して火災や感電の原因になることがあります。

■付属の AC アダプター以外は使用しないでください<br>故障や火災の原因になります。

# ■接続コード類を傷つけないでください。

加工したり、傷つけたり、重い物をのせたり、引っ張ったりしないでください。また、熱器具に近づけた り加熱したりしないでください。火災や感電の原因となることがあります。万一コード類が傷んだら、弊 社サポートダイヤルに修理をご依頼ください。

# ■内部に水や異物を入れないでください。

火災や感電の原因となることがあります。万一、水や異物が入ったときはすぐに AC アダプターの電源プ ラグをコンセントから抜いて弊社サポートダイヤルにご相談ください。

# ■故障や異常が発生した時は使用しないでください。

本機から煙や異音がでる、異臭がするなど、異常な状態で使用を続けると火災や感電の原因になることが あります。故障や異常が発生したらすぐに AC アダプターの電源プラグをコンセントから抜いて弊社サポー トダイヤルに修理をご依頼ください。

# ■雷が鳴りだしたら、電源プラグなどに触れないでください。<br>- 感電の原因となることがあります。

# ■温度や湿度の高い場所、ほこりや油煙の多い所では使用しないでください。 直射日光の当たる場所や熱器具の近く、加湿器の近く、ほこりや油煙の多い場所などには設置しないでく

ださい。火災や感電、故障の原因になることがあります。本機をご使用の際は、本機の使用温湿度範囲を お守りください。保存される場合は保存温湿度範囲を守って保存してください

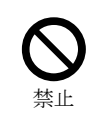

接触禁止

 $\mathbf 0$ 指示

指示

 $\bigcirc$ 禁止

民 プラグを 抜く

d. プラグを 抜く

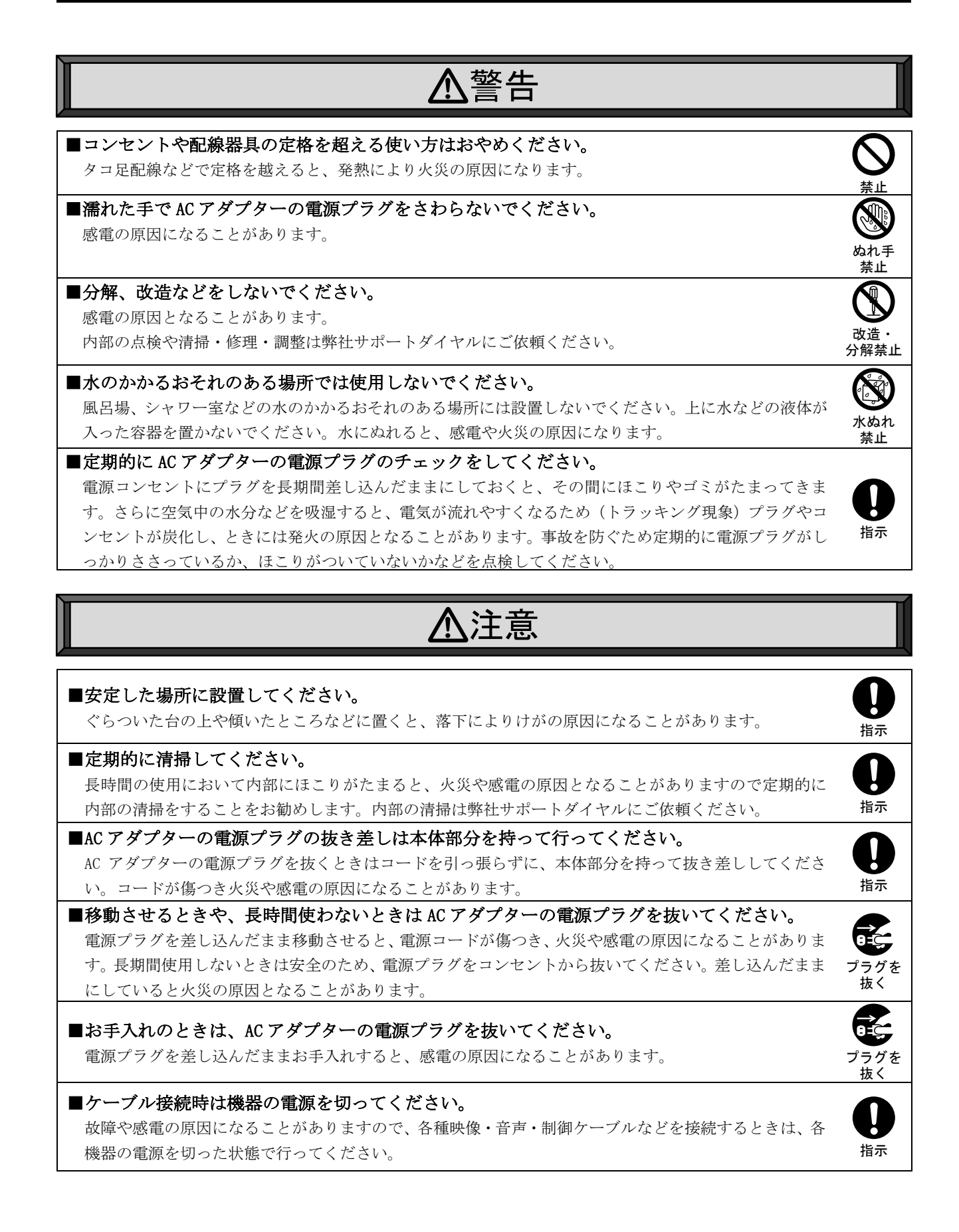

# <span id="page-3-0"></span>目次

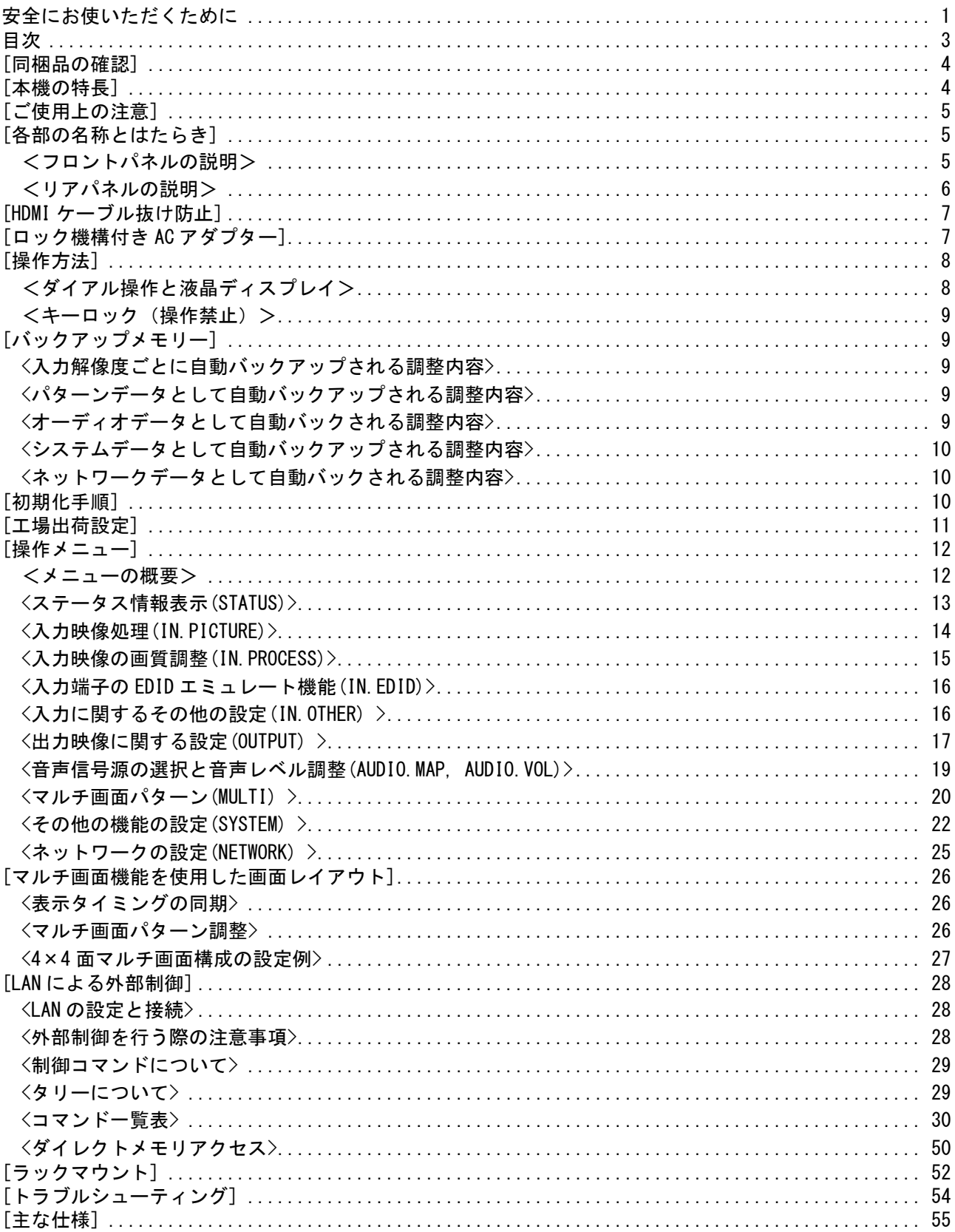

# <span id="page-4-0"></span>[同梱品の確認]

箱から取り出したら、次の物が入っていることを確認してください。万一、内容物に不足品などがありま したら巻末に記載の弊社サポートダイヤルまでご連絡ください。

○本体 ・・・ 1 台

○取扱説明書 (本書) ・・・ 1 冊 ○保証書 ・・・ 1 通

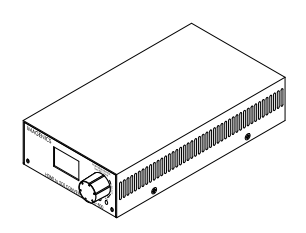

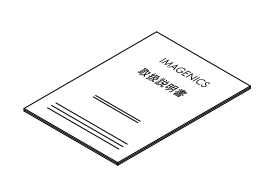

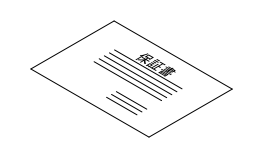

○ロック機構付き AC アダプター (12V 3A 出力)・・・1 台

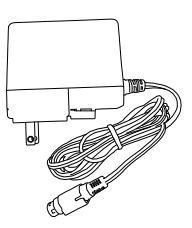

○HDMI ケーブル抜け止め金具(CL-1) および結束バンド・・・ 1 組

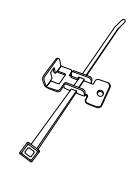

# <span id="page-4-1"></span>[本機の特長]

USC-600 は 4K 解像度までの HDMI 信号を 12G-SDI および HD-SDI 等の SDI 信号に変換するスキャンコンバ ート機能付きの変換器です。スキャンコンバート機能を内蔵し、予め設定している SMPTE SDI 信号へ全自 動変換して出力します。弊社製の HDMI(DVI)スイッチャーでの切り替えでは、フリーズ型などの疑似シー ムレス効果で映像を繋ぐことができます。アナログステレオ音声のエンベデッド・デエンベデッド機能、 マルチ画面対応拡大縮小ズーム、上下左右反転機能があり、LAN 端子による外部制御にも対応します。

●4K60P(4:4:4)までの任意の HDMI (DVI)信号を指定したフォーマットの SDI 信号に変換します。

●HDMI 信号は 30bit ディープカラーに対応し、30bit のまま SDI 出力 YCbCr4:2:2 30bit に変換します。 **●外部リファレンス端子を装備し、HD3 値同期、およびブラックバースト同期信号に本機の出力を同期さ** 

せることができます。また、リファレンスロック位相を調整することができます。

- ●外部スイッチャーによる入力信号の切り替えに即座に対応する、疑似シームレス機能を搭載します。
- ●入力解像度ごとに高精度なバリアブルズーム機能、アスペクト調整、トリミング機能が使用可能です。 ●コントラスト、カラー、ガンマなどデジタル映像プロセス調整が可能です。
- ●アナログ音声のエンベデッド、デエンベデッド機能があり、HDMI 音声とアナログ音声をミキシングす ることが可能です。
- ●HDMI 音声、アナログ音声のレベル調整機能、HDMI 音声の音声遅延機能を備えます。
- ●映像・音声出力にテスト信号発生機能を搭載しています。
- ●映像入力端子に EDID エミュレート機能を搭載しています
- ●前面のダイアルと液晶ディスプレイにより本機だけですべての操作・設定ができます。
- ●自動バックアップメモリー機能により、設定した内容は自動的に保存、利用されます。
- ●LAN によるリモート制御が可能です。

# <span id="page-5-0"></span>[ご使用上の注意]

※著作権保護された信号(HDCP)入力の場合、出力映像は黒にミュートされます。

- ※3G-SDI の出力は A 方式 (LEVEL A) のみです。B 方式 (LEVEL B) には対応していません。
- ※本機の SDI 出力信号と外部基準同期の位相差は電源のオン・オフや基準同期信号の抜き差しなどで最大 ±4 クロック変動します。あらかじめご了承ください。
- ※本機を密閉空間に設置しないでください。密閉された空間への設置が必要な場合は本機の周辺温度が 40℃を超えないように換気システムなどで調整してください。
- ※本機の周囲温度にご注意のうえ、他の機器の熱を受けないように設置をお願いします。また、本機自身 の発熱にも十分にご注意ください。
- ※入力ケーブル補償範囲は、弊社製のケーブルを使用した場合です。他社製のケーブルおよび変換コネク タ類を使用した場合は距離が短くなる場合があります。
- ※4K60/4:4:4 の映像をご使用になる場合は、4K 解像度に対応した弊社製の HDMI ケーブルまたは、市販の プレミアムロゴ付き HDMI ケーブルをご使用ください。一般的な HDMI ケーブルは、4K60/4:4:4 ではご 使用になれません。

※4K 映像でご使用時に、コネクタなどによるケーブルの継ぎ足しや、変換コネクタは使用できません。

# <span id="page-5-1"></span>[各部の名称とはたらき]

<span id="page-5-2"></span><フロントパネルの説明>

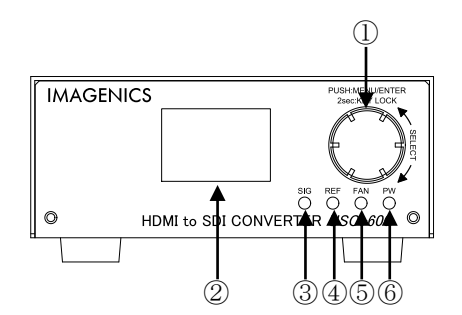

① ダイアル

本機を操作するためのダイアルです。『[P8](#page-8-0) [[操作方法](#page-8-0)]』 キーロックの設定/解除もこのダイアルで行います。『[P9](#page-9-0) [<キーロック\(操作禁止\)>』](#page-9-0)

② 液晶ディスプレイ

本機の設定メニューや各種設定情報を表示するための液晶ディスプレイです。 液晶バックライトの明るさを調整したりコントラストを調整したりすることができます。『[P24](#page-24-0) [○液晶](#page-24-0) ディスプレイに関する設定[\(LCD.LIGHT, LCD.CONTRAST, LCD.SLEEP\)](#page-24-0)』

③ SIG LED

HDMI 入力信号の状態を表示します。

HDMI 入力信号を検出すると緑に点灯し、検出していないときは消灯します。また HDCP で保護された信 号が入力されているときは橙色に点灯します。

④ REF LED

基準同期へのフレームロックの状態を表示します。

リファレンス入力端子や HDMI 入力端子の基準同期信号にロックしているとき緑に点灯し、基準同期を 検出していてもロックできていないときは橙色に点灯します。また、基準同期信号が入力されていない ときは消灯します。

リファレンス入力端子、HDMI 入力端子の基準同期信号のどちらの状態を表示するかは『[P24](#page-24-1) [○フレー](#page-24-1) [ムロック機能](#page-24-1)(REF.LOCK)』の設定値によります。

⑤ FAN LED

本機の内部温度の状態を表示します。

通常は緑色に点灯します。内部温度がオーバーヒート寸前のとき橙色に点灯します。設置場所や設置方 法に問題がないか、ご確認お願いします。本機がオーバーヒートした状態では赤色に点灯します。設置 場所や設置方法に問題がない場合は、冷却用ファンの故障が疑われます。

⑥ PW LED ● 冷却用ファンの故障が疑われる場合は、速やかに使用を停止して弊社への修理をご依頼ください

本機の電源 LED です。本機に電源が投入されると緑色に点灯します。

<span id="page-6-0"></span><リアパネルの説明>

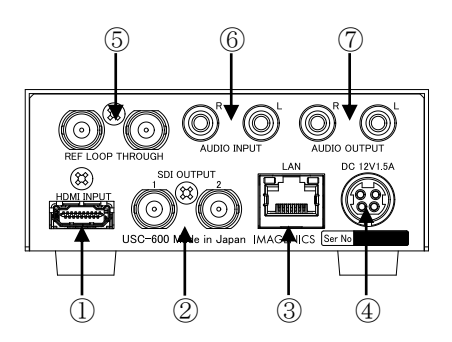

① HDMI 入力端子

HDMI 映像・音声入力端子です。変換ケーブルなどを使用して DVI 信号を入力することもできます。

- ② 12G/6G/3G/HD-SDI 出力端子 SDI 出力用の BNC コネクタ(75Ω)です。
- ③ LAN 端子

LAN(10BASE-T、100BASE-TX)を使用して本機を外部制御するときに使用する端子です。『[P28](#page-28-1) <LAN [の設](#page-28-1) [定と接続](#page-28-1)>』

④ DC 入力端子

付属の AC アダプターを接続します。『[P7](#page-7-1) [[ロック機構付き](#page-7-1) AC アダプター]』

⑤ リファンレス入力端子

基準同期入力用の BNC コネクタです。本機がリファンレス信号の最終段となる場合は、市販の 75Ω終 端器で片方の BNC 端子を終端してください。

⑥ アナログ音声入力端子

RCA ステレオピンジャックのアナログ音声入力端子です。モノラル信号の場合は、L/R どちらか一方に のみケーブルを接続すれば内部で自動的にステレオ分配します。

⑦ アナログ音声出力端子

RCA ステレオピンジャックのアナログ音声出力端子です。

# <span id="page-7-0"></span>[HDMI ケーブル抜け防止]

本機の HDMI 入力端子に接続した HDMI ケーブルが、誤って抜けてしまうことを防止するための抜け止め金 具"CL-1"を付属しています。CL-1 は以下の要領で本機に固定してください。

① 本機の HDMI 入力端子の上部にあるネジをゆるめ、HDMI ケーブルを接続します。

- ② CL-1 に結束バンドを通します。
- ③ CL-1 をゆるめたネジにひっかけ、ネジをしめて本機に固定します。
- ④ 結束バンドで CL-1 と HDMI ケーブルを固定します。

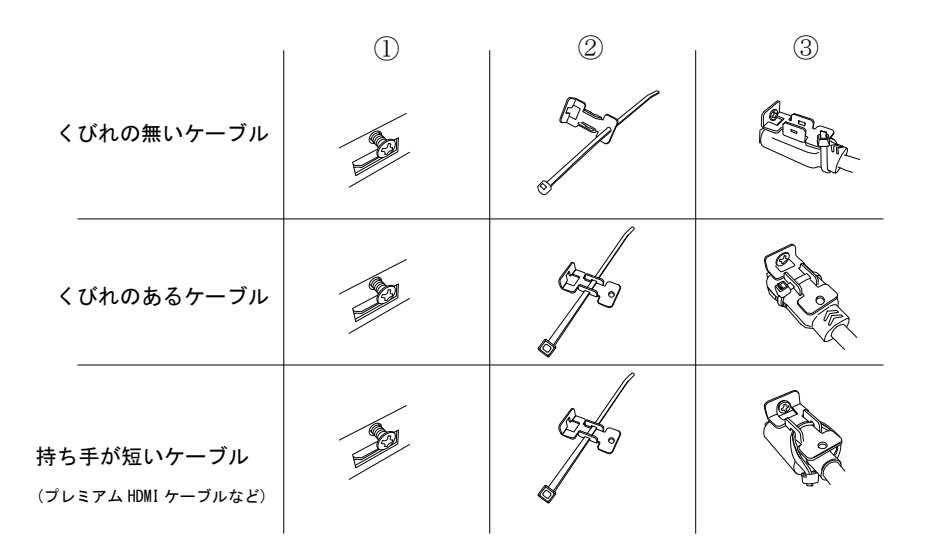

# <span id="page-7-1"></span>[ロック機構付き AC アダプター]

付属の AC アダプターは抜け防止ロック機構を備えており、本機の DC 入力端子に挿すと自動でロックされ ます。DC プラグは音がするまで確実に挿し込んでください。DC プラグを抜くときは持ち手を手前にずら しロックを外してから引き抜いてください。

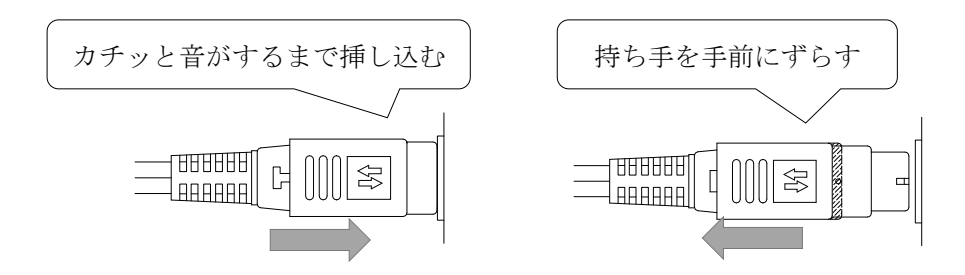

※ロックを解除せず無理に引き抜くとコネクタや基板が破損する可能性があります。

※故障や発火の原因となりますので、必ず付属の AC アダプターをお使いください。付属品以外を使用し た場合の故障は有償修理となります。

# <span id="page-8-0"></span>[操作方法]

<span id="page-8-1"></span><ダイアル操作と液晶ディスプレイ>

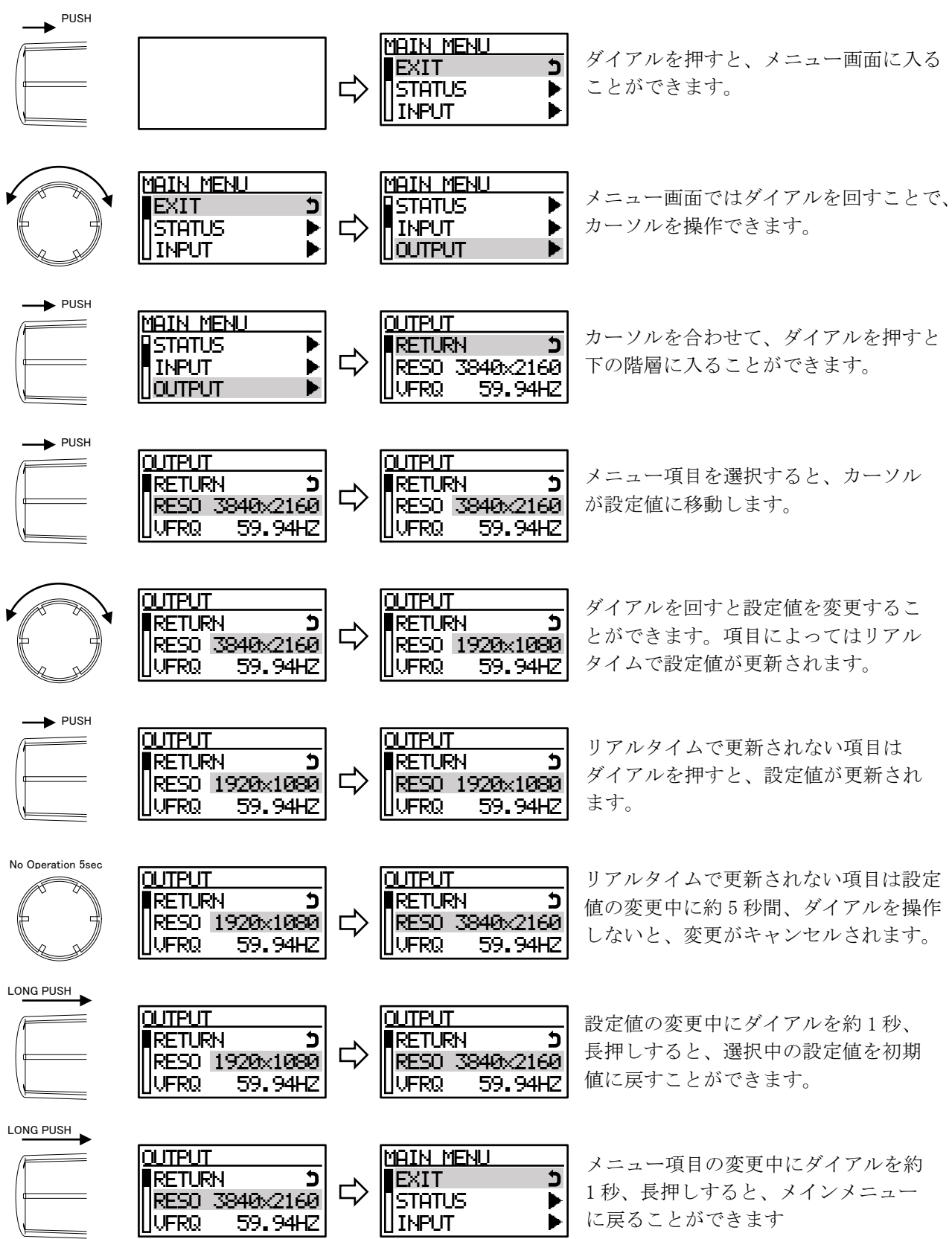

# <span id="page-9-0"></span><キーロック (操作禁止) >

本機には意図しない誤動作を防止するための、キーロック機能があります。 キーロック動作中はディスプレイ画面の右上に ■ マークが表示されます。

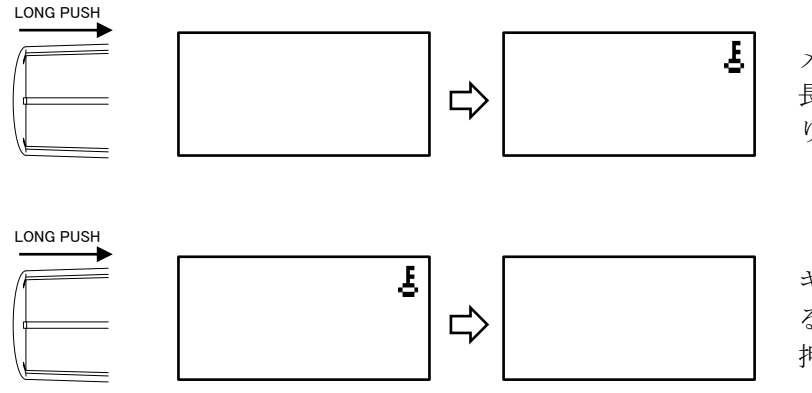

メニューOFF 状態でダイアルを約 2 秒 長押しすると、キーロックが有効にな ります。

キーロックを解除する場合もロックす る場合と同様に、ダイアルを約 2 秒長 押しして解除します。

# <span id="page-9-1"></span>[バックアップメモリー]

本機は全自動でバックアップを行っています。そのバックアップ寿命は、本機の電源が OFF の状態でもほ ぼ半永久の不揮発性メモリを使用しています。お客様がメモリ操作について意識する必要はほとんどあり ません。なお、リモート制御からもバックアップメモリーを管理することが可能です。この場合、異なる 調整内容のバックアップを本機に複数保存するなどの管理が可能となります。『[P50](#page-50-0) <[ダイレクトメモリア](#page-50-0) [クセス](#page-50-0)>』

<span id="page-9-2"></span><入力解像度ごとに自動バックアップされる調整内容>

- ●IN. PICTURE の設定項目
- ●IN. PROCESS の設定項目
- ●外部制御 'A'系コマンド
- ●外部制御 で系コマンド

入力解像度は、下記条件全てが一致するとき同じ信号と判断します。いずれか一つでも異なると違う信 号と判断します。

- ●垂直同期の周波数が約 0.04Hz 以上違う場合
- ●水平垂直解像度が違う場合
- ●水平または垂直同期信号極性(正・負)の、何れかまたは両方が異なる場合
- HDMI 信号または DVI 信号の形式が異なる場合

# <span id="page-9-3"></span><パターンデータとして自動バックアップされる調整内容>

●MULTI の設定項目

●外部制御 'G'系コマンド

#### <span id="page-9-4"></span><オーディオデータとして自動バックされる調整内容>

●AUDIO.VOL の設定項目

- ●AUDIO.MAP の設定項目
- ●外部制御 'M'系コマンド

<span id="page-10-0"></span><システムデータとして自動バックアップされる調整内容>

- ●キーロック設定
- ●IN.EDID の設定項目
- ●IN. OTHER の設定項目
- ●OUTPUT の設定項目
- ●SYSTEM の設定項目
- ●外部制御 T'系コマンド
- **●外部制御 'E'系コマンド**
- ●外部制御 F系コマンド

<span id="page-10-1"></span><ネットワークデータとして自動バックされる調整内容>

- ●NETWORK の設定項目
- **●外部制御 'N'系コマンド**

# <span id="page-10-2"></span>[初期化手順]

バックアップメモリーの内容を消去し、本機を工場出荷時設定に戻すときは次のようにメニューを操作し てください。また、個別のメモリエリアを選択して、工場出荷設定に戻すこともできます。

① ダイアルを押して、MAIN MENU を表示し、SYSTEM を選択します。

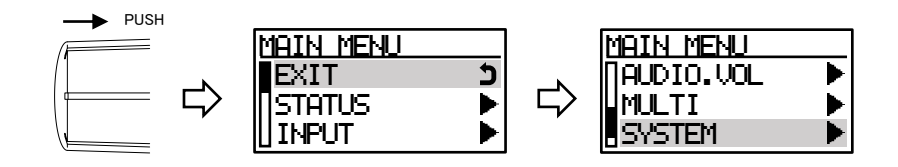

② SYSTEM から MEM.CLR を選択し、初期化したい項目を次から選択しセットします。

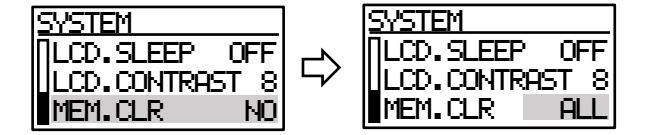

[NO] :初期化処理をキャンセルします。

[ALL] :全バックアップデータを工場出荷設定に戻します。

[INPUT] :入力解像度ごとのバックアップデータを工場出荷設定に戻します。

- [MULTI] :パターンデータを工場出荷設定に戻します。
- [AUDIO] :オーディオデータを工場出荷設定に戻します。
- [SYSTEM] :システムデータを工場出荷設定に戻します。

[NETWORK] :ネットワークデータを工場出荷設定に戻します。

③ 確認画面が表示されるので、[YSE]を選択します。

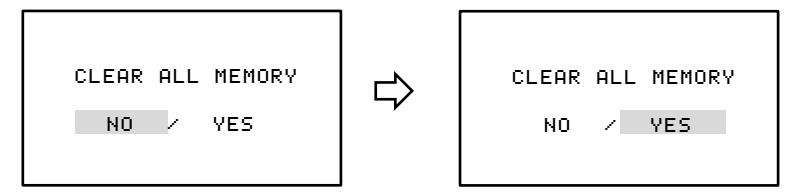

④ 内蔵バックアップメモリーがクリアされて自動的に再起動します。

# <span id="page-11-0"></span>[工場出荷設定]

操作メニューで設定できる項目の出荷設定を次に示します。

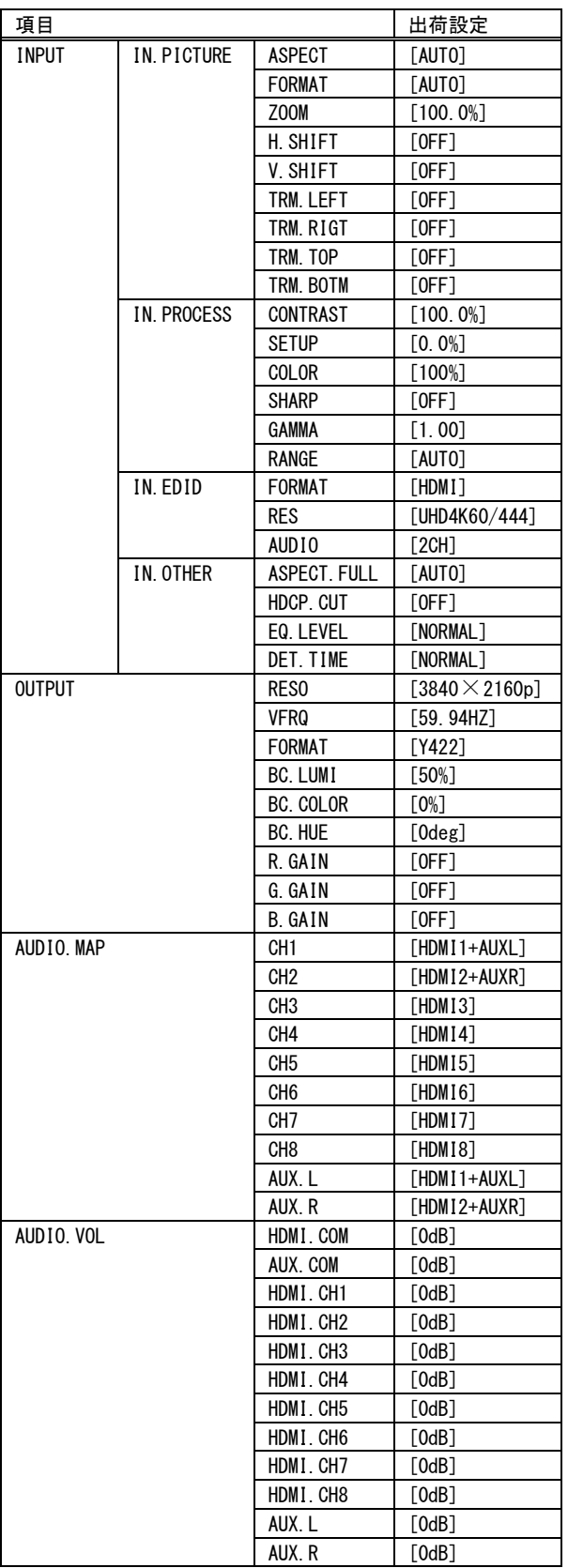

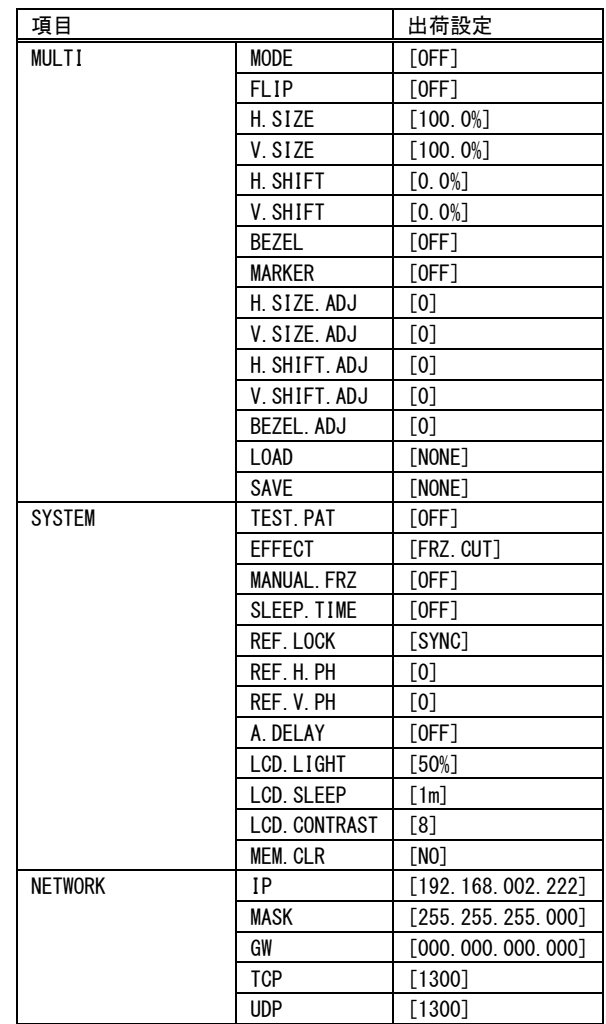

# <span id="page-12-0"></span>[操作メニュー]

# <span id="page-12-1"></span><メニューの概要>

フロントパネルから設定できる操作メニューは下のような階層になっています。 各メニューの表示例はあくまで一例であり、実際の動作状態やファームウェアバージョンなどにより、 表示例とは異なる場合がありますのでご了承ください。

# MAIN MENU<br>EXIT

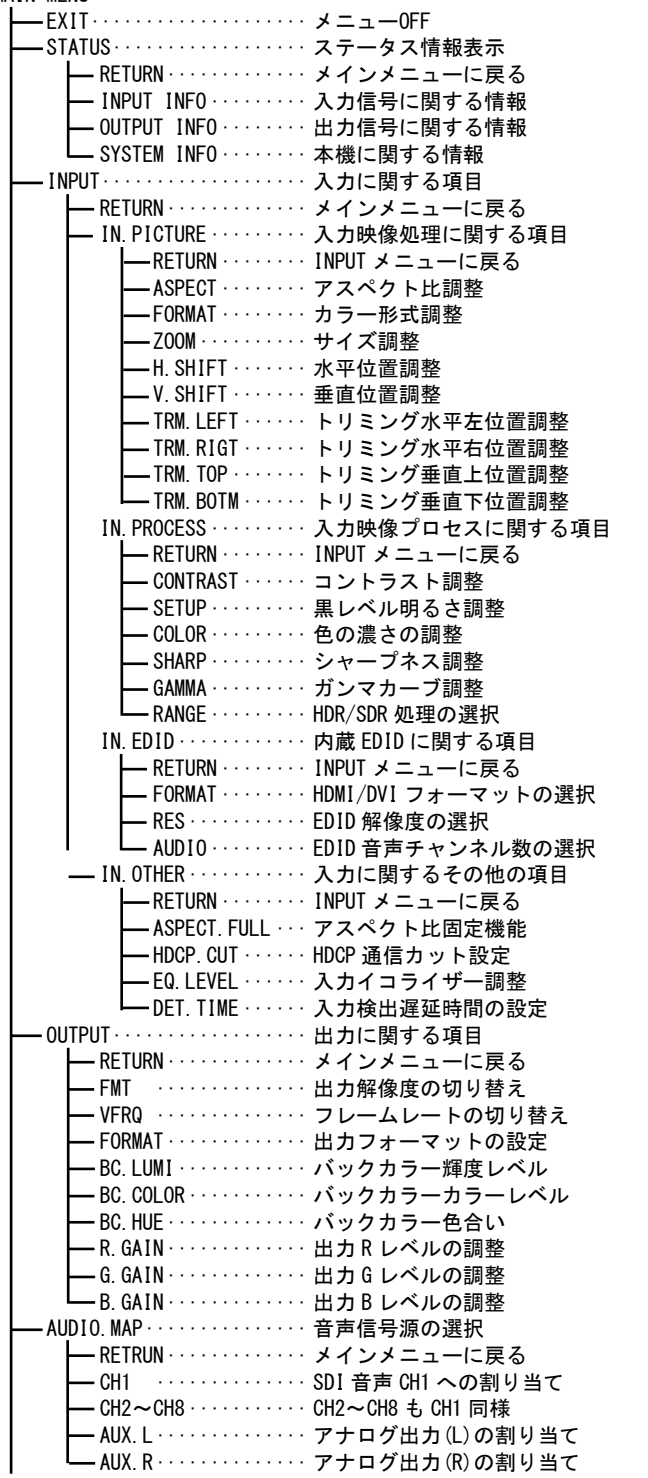

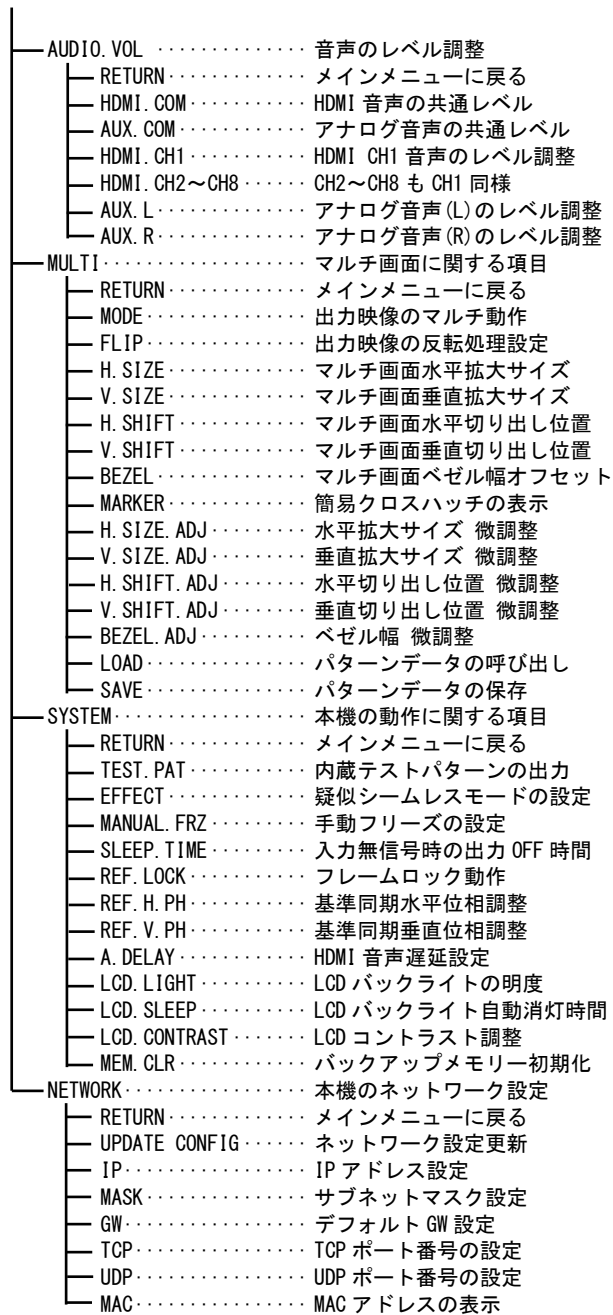

#### <span id="page-13-0"></span><ステータス情報表示(STATUS)>

MAIN MENU から STATUS を選択します。

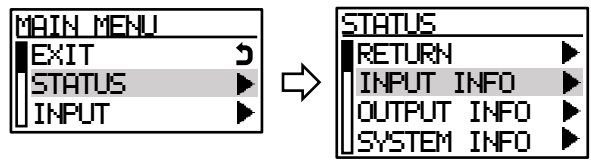

#### ○入力信号の情報(INPUT INFO)

入力信号より得られた情報、および現在の動作状態が表示されます。

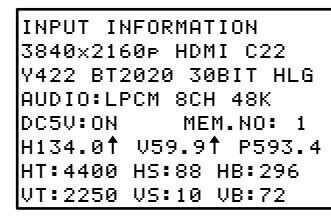

- 2行目:解像度、TMDS フォーマット(HDMI/DVI)、HDCP 保護の状況(C22:HDCP2.2、C14:HDCP1.4、表 示なし:HDCP なし)を表示します。
- 3行目:色空間(RGBF/RGBL/Y444/Y422/Y420)、カラリメトリ(BT601/BT709/BT2020)、色深度(24BIT/ 30BIT/36BIT)、ダイナミックレンジ(SDR/PQ/HLG)を表示します。 ※色空間はユーザー設定値が AUTO 以外のときユーザー設定値を表示します。
- 4行目:HDMI 入力信号にエンベデッドされている音声信号のフォーマット、チャンネル数、サンプ リング周波数を表示します。
- 5行目:DDC5V 検出状況、入力信号のバックアップメモリー番号を表示します。
- 6行目:水平周波数/同期極性、垂直周波数/同期極性、ピクセルクロック周波数を表示します。
- 7行目:水平トータル数、水平シンク数、水平バックポーチ数を表示します
- 8行目:垂直トータル数、垂直シンク数、垂直バックポーチ数を表示します

# ○出力信号の情報(OUTPUT INFO)

現在の SDI 出力信号の情報やフレームロックの状況、マルチ設定などが表示されます。

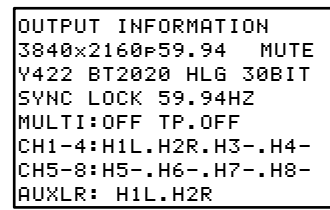

- 2行目:出力解像度、出力フレームレートを表示します。また HDCP で保護された信号が入力されて ミュート画面を出力しているときは MUTE 文字を表示します。
- 3行目:色空間(Y422 固定)、カラリメトリ(BT601/BT709/BT2020)、輝度(SDR/PQ/ HLG)、色深度 (30BIT 固定)を表示します。
- 4行目:フレームロック設定(SYNC/INPUT/FREE)、フレームロックの状況(LOCK/FREE)、基準同期信号 のフレームレート(59.94HZ など/NO.REF)を表示します。
- 5行目:マルチ設定値、テスト信号出力状態(TP.OFF:テスト信号 OFF、TP.COM:複合パターンテス ト信号出力中、TP.FIELD:チェック·フィールド信号出力中)を表示します。
- 6行目:SDI 音声出力 CH1~CH4 の信号源を表示します。 前 2 文字の H1~H8 は HDMI 音声入力の CH1~CH8 を示します。後ろ1文字の L/R/-はアナロ グ音声入力のミキシング状況を示します。
- 7行目:SDI 音声出力 CH5~CH8 の信号源を表示します。
- 8行目:アナログ音声出力(L/R)の信号源を表示します。

# ○本機の情報(SYSTEM INFO)

本機の型番・シリアル番号、ファームウェアバージョンなどを表示します。

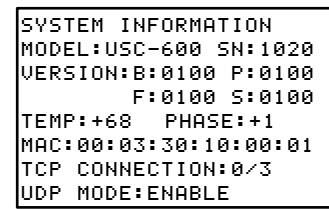

MODEL :本機の型番です。

SN : 本機のシリアル番号です。

VERSION : 本機のファームウェアバージョンです。

TEMP : 筐体内部の温度です。

- PHASE :フレームロック時のリファレンスに対する位相差です。通常-5~+5 の範囲で変 動します。ブレ幅が大きい場合はリファンレスのジッターが大きい可能性があり ます。この場合、SDI 出力信号のジッターも増加してしまうため、ジッターの少 ないリファンレスに変更することをおすすめします。
- TCP CONNECTION :本機の TCP ソケット数(3 or 4)、接続されている TCP ソケット数を表示します。 UDP MODE : 本機の UDP ポート動作状況を示します。

# <span id="page-14-0"></span><入力映像処理(IN.PICTURE)>

MAIN MENU から INPUT -> IN. PICTURE を選択します。

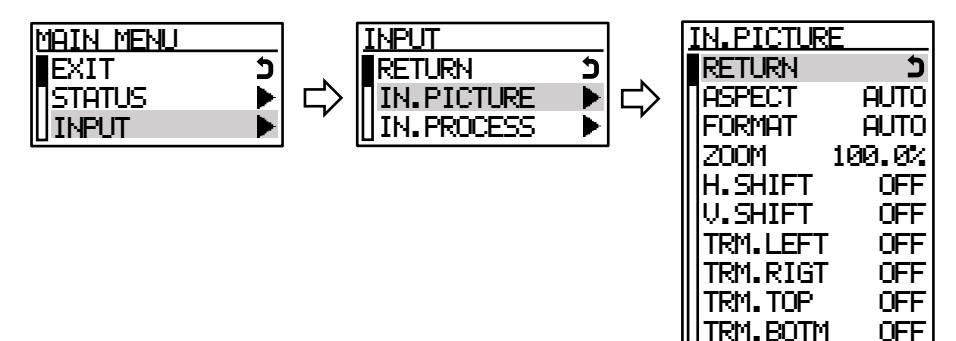

# <span id="page-14-1"></span>○アスペクト比の調整(ASPECT)

通常[AUTO]のまま使用します。手動で調整する場合は代表的な[FULL]、[4:3]、[5:4]、[16:9]、 [16:10]、[17:9]が予めプリセットされています。また、必要に応じて水平または垂直を 0.5%単位で 20%サイズまで個別縮小可能です。

# ○カラー形式の調整(FORMAT)

通常[AUTO]のまま使用します。手動で調整する場合は[RGBF][RGBL][YCBCR]を設定できます。

- [RGBF] :入力信号のカラー形式を RGB Full レンジとして処理します。
- [RGBL] :入力信号のカラー形式を RGB Limited レンジとして処理します。
- [YCBCR] :入力信号のカラー形式を YCbCr4:4:4 または YCbCr4:2:2、YCbCr4:2:0 として処理します。 サンプリング数は入力信号形式によって自動で選択されます。

#### ○映像サイズ(ZOOM)

出力解像度を 100.0%として、[0.0%](縮小)~[800.0%](拡大)まで 0.1%単位で調整可能です。

# ○映像表示位置(H.SHIFT, V.SHIFT)

映像表示位置は、映像のセンター位置を水平、垂直ともに 0.0%、映像の両端を-50.0%~+50.0%と定 義し、[-100.0%]~[+100.0%]の範囲で 0.1%単位にて調整可能です。 なお、映像サイズが拡大ズーム(100.0%以上)しているときは、調整値にもその倍率が乗算されます。 縮小ズームを使用した場合の非映像エリア部分はバックカラーが表示されます。

# ○トリミング調整(TRM.LEFT, TRM.RIGT, TRM.TOP, TRM.BOTM)

トリミング調整は、アスペクト比/サイズ/表示位置調整された入力映像ウィンドウの水平/垂直サ イズを 100.0%として、左側/上側[0.0%]~[+100.0%]、右側/下側[0.0%]~[-100.0%]の範囲で 0.1% 単位にて調整が可能です。トリミングされた映像部分にはバックカラーが表示されます。

#### <span id="page-15-0"></span><入力映像の画質調整(IN.PROCESS)>

MAIN MENU から INPUT -> IN. PROCESS を選択します。

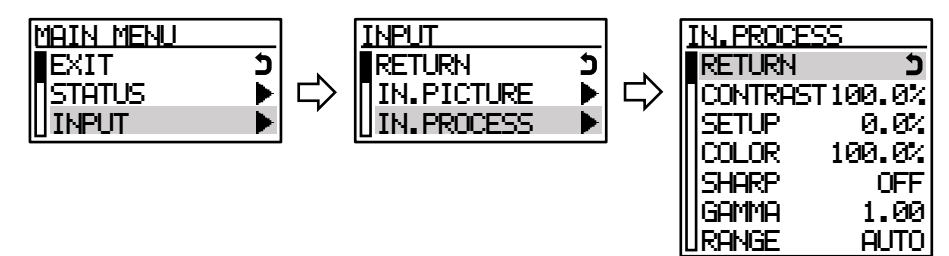

#### ○コントラストの調整(CONTRAST)

入力映像のコントラスト調整です。セットアップ調整された黒を基準に映像の明るさを[50.0%]~ [150.0%]まで 0.5%単位で調整します。[100%]はコントラスト調整スルーです。

#### ○セットアップ調整(SETUP)

入力映像のセットアップ調整です。映像の黒レベルの明るさを[-25.0%]~[+25.0%]まで 0.5%単位で 調整します。[0.0%]はセットアップ調整スルーです。

## ○カラーレベル調整(COLOR)

入力映像のカラーレベル調整です。映像の色の濃さを[0%]~[150%]まで 1%単位で調整します。 [100%]はカラー調整スルーです。

#### ○シャープネス調整(SHARP)

入力映像のシャープネス(エンハンス)調整です。映像の輪郭強調具合を[-3]~[+7]まで 1 ステップ 単位で調整します。マイナス設定は映像をソフト方向へ補正します。

#### ○ガンマカーブ調整(GAMMA)

入力映像の非線形ガンマカーブ調整です。映像レベルを±7 段階で非線形ガンマカーブ調整します。 [1.00]はガンマ調整スルーです。

# ○ダイナミックレンジの調整(RANGE)

通常[AUTO]のまま使用します。[SDR]を選択すると入力映像信号が HDR 映像の場合に SDR 映像に変換 してから映像処理を行います。

# <span id="page-16-0"></span><入力端子の EDID エミュレート機能(IN.EDID)>

本機はパソコンなどの信号源から意図する解像度を得るため、入力端子に EDID エミュレート機能を搭 載しています。

MAIN MENU から INPUT -> IN. EDID を選択します。

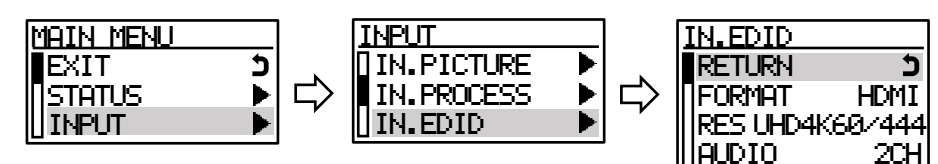

# ○EDID フォーマット(FORMAT)

ソース機器へ要求する EDID フォーマットを設定します。 EDID のフォーマットを[HDMI]または[DVI]から選択できます。 ただし、EDID 解像度設定にて 4K 解像度を選択している場合、本項目は選択できません。

# ○EDID 解像度(RES)

ソース機器へ要求する EDID 解像度を設定します。

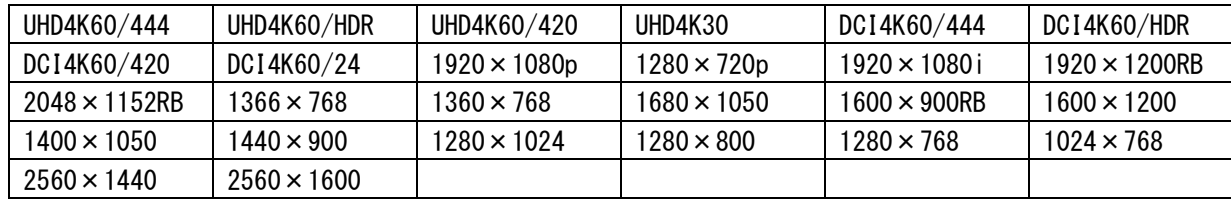

※UHD4K 系/DCI4K 系はそれぞれ 3840×2160、4096×2160 の解像度となります。

※DCI4K 系を使用する場合、本機の EDID を設定した後に別途ソース機器の設定で 4096×2160 を選択 する必要がある場合があります。

# ○EDID 音声チャンネル(AUDIO)

ソース機器へ要求する EDID 音声チャンネル数を設定します。 EDID の音声チャンネル数を[2CH]または[8CH]から選択できます。 EDID フォーマット設定にて[DVI]を選択している場合、本設定は反映されません。

# <span id="page-16-1"></span><入力に関するその他の設定(IN.OTHER) >

MAIN MENU から INPUT -> IN. OTHER を選択します。

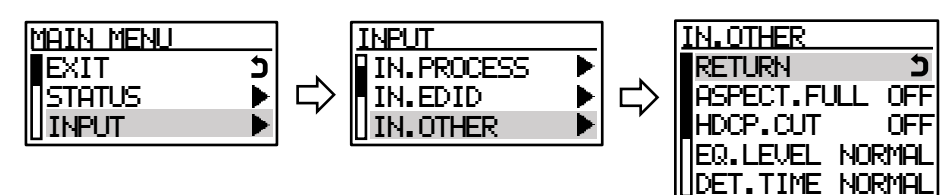

# ○アスペクト比固定機能(ASPECT.FULL)

入力端子のアスペクト比固定機能の設定です。

通常は[AUTO]で使用することにより、『[P14](#page-14-1) [○アスペクト比の調整](#page-14-1)(ASPECT)』で調整した値で処理し ます。

アスペクト比固定機能を[ON]とすることで、すべての入力映像アスペクト比を常に出力解像度のアス ペクト比と同じとして扱うことができます。この設定は『[P14](#page-14-1) [○アスペクト比の調整](#page-14-1)(ASPECT)』での 調整値より優先されます。

# ○HDCP カット機能(HDCP.CUT)

通常は[OFF]で使用することにより、入力信号が HDCP 信号の場合に SIG LED や OUTPUT INFO 画面での 通知が有効になります。

しかし、一部メーカーの機器で著作権保護が必要ない信号を HDCP で送ってくる場合があり、その場 合はこのメニューを[ON]にして HDCP 通信をカットします。PC 側に HDCP 未対応機器として認識させ ることで映像を出力させることが出来ます。

※著作権保護された信号を出力する機能ではありません。

### ○入力イコライザー調整(EQ.LEVEL)

本機には HDMI 入力系統にケーブル補償機能があります。通常、弊社製ケーブルを使用することで [NORMAL]ゲインのまま解像度に応じた最大ケーブル長『[P55](#page-55-0) [[主な仕様](#page-55-0)]』まで伝送できます。しかし ながらソース機器の性能、および品質の悪いケーブルなどでは、高解像度において映像/ 音声にノイズが出ることがあります。この場合、ゲインを上げることで改善することがあります。逆 に、同様の理由で 1m 程度の短尺ケーブルにおいてノイズが出る場合、ゲインを下げることで改善す ることがあります。

[WEAK] :ゲインを最小に下げます。

- [NORMAL] :弊社製ケーブルとの接続において最適ゲインを設定します。
- [STRONG] :ゲインを最大に上げます。

### ○入力信号の検出時間(DET.TIME)

本機が入力信号を検出してから映像を表示するまでの時間(あるいは疑似シームレス動作を開始する までの時間)を調整することができます。通常は[NORMAL]で使用することにより最短の時間で処理し ます。ソース機器によっては、映像の出力を開始してからしばらくの間ミュートカラーを出力するも のがあり、ミュートカラー表示中に映像表示を開始することがあります。この場合、入力検出時間を 遅らせることによってソース機器のミュートカラーの出力が完了してから、本機の映像表示を開始 (あるいは疑似シームレス動作を開始)することができます。

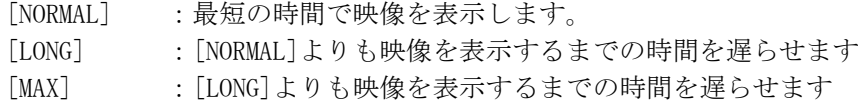

# <span id="page-17-0"></span><出力映像に関する設定(OUTPUT) >

MAIN MENU から OUPUT を選択します。

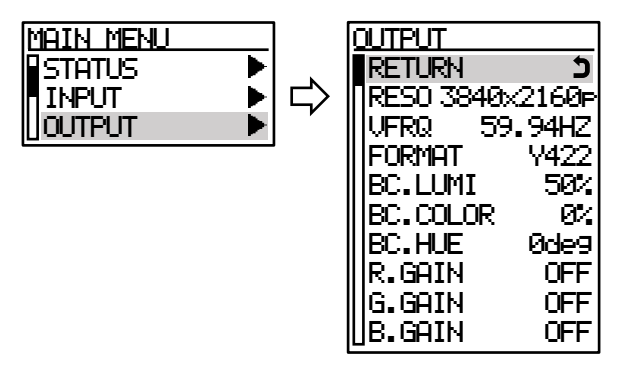

# ○出力解像度・フレームレートの設定(RESO, VFRQ)

出力したい SDI 信号フォーマットの解像度とフレームレートを選択します。 設定可能な組み合わせは次のとおりです。

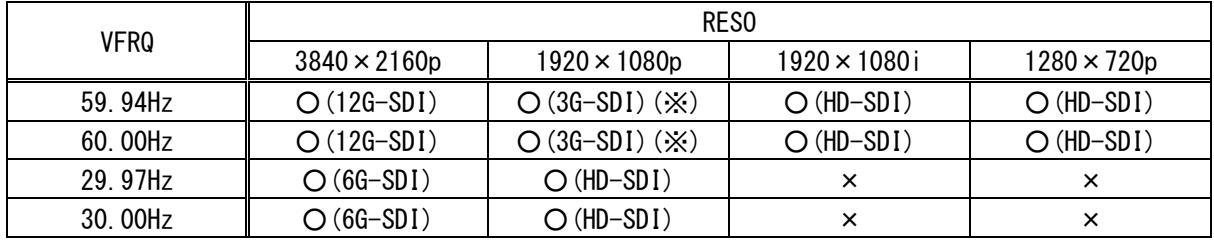

※3G-SDI TYPE A 信号です。TYPE B 信号は出力できません。

注意:

『[P24](#page-24-1) [○フレームロック機能](#page-24-1)(REF.LOCK)』でフレームロックしているとき、本設定のフレームレート とリファレンス信号のフレームレートが異なる場合、リファレンス信号のフレームレートに整合しま す。例えば 1080p60.00Hz で設定していても、NTSC B.B 信号へフレームロックすると、1080p59.94 と して動作します。

## ○出力フォーマットの設定(FORMAT)

将来対応予定の項目となります。現在は[Y422]固定です。

#### ○出力バックカラーの調整(BC.LUMI, BC.COLOR, BC.HUE)

本機が動作中の非映像部分には、あらかじめ設定されているバックカラーが表示されます。このバッ クカラー挿入は疑似シームレス動作時や、入力映像無信号ミュート時、縮小ズーム時、トリミング調 整時、入出力間アスペクト比の違いによる非映像部分に挿入されます。

バックカラーの設定は、[BC.LUMI](輝度レベル)、[BC.COLOR](色の濃さ)、[BC.HUE](色合い)で設定 します。下記の表の値とすることで、75%、または 100%カラーバーの各色を設定することができま す。なお、これらの値は目安の値であり、必ずしも正確ではありません。

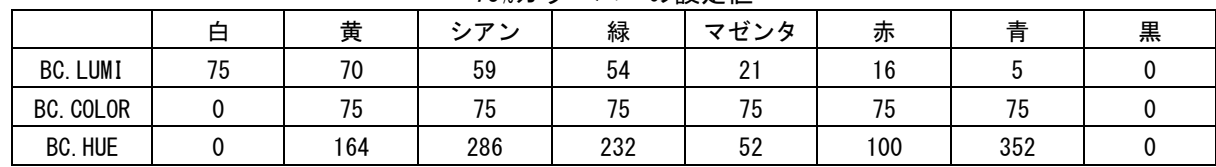

75%カラーバーの設定値

#### 100%カラーバーの設定値

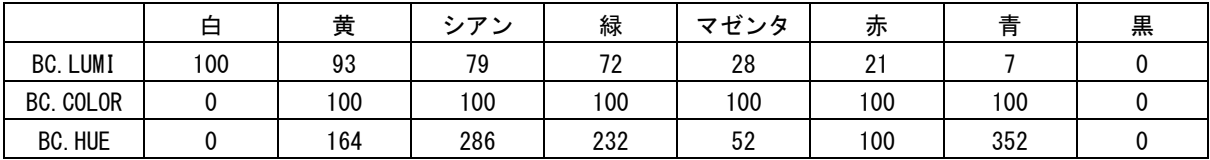

### ○出力 RGB カラーバランス調整(R.GAIN, G.GAIN, B.GAIN)

本機には出力信号のRGBバランス(ホワイトバランス)をシステム調整する機能があります。通常 は、シンク機器(モニタなど)側で調整を行うことが望ましいため初期値のままで使用します。シス テムにて調整が必要となった場合には、RGB各色を微調整することが可能です。

- [R.GAIN] :出力 R レベルを-30%~OFF の範囲で調整します。
- [G.GAIN] :出力 G レベルを-30%~OFF の範囲で調整します。
- [B.GAIN] :出力 B レベルを-30%~OFF の範囲で調整します。

# <span id="page-19-0"></span><音声信号源の選択と音声レベル調整(AUDIO.MAP, AUDIO.VOL)>

本機は SDI 出力信号に対して最大 2 グループ 8ch の音声をエンベデッドできます。

HDMI 音声入力は音声レベル調整処理と音声遅延処理を通り、信号源選択ブロックへ入力されます。ア ナログ音声入力は音声レベル調整処理を通り、ミックス信号としてミキサーへ入力されます。信号源選 択ブロックの各出力はそれぞれのミキサーでアナログ音声入力とミキシング処理され、SDI 出力信号に エンベデッドされます。

アナログ音声出力も SDI 出力信号へのエンベデッド同様に HDMI 音声入力とアナログ音声入力をミキシ ング処理した任意のチャンネルを選択できます。

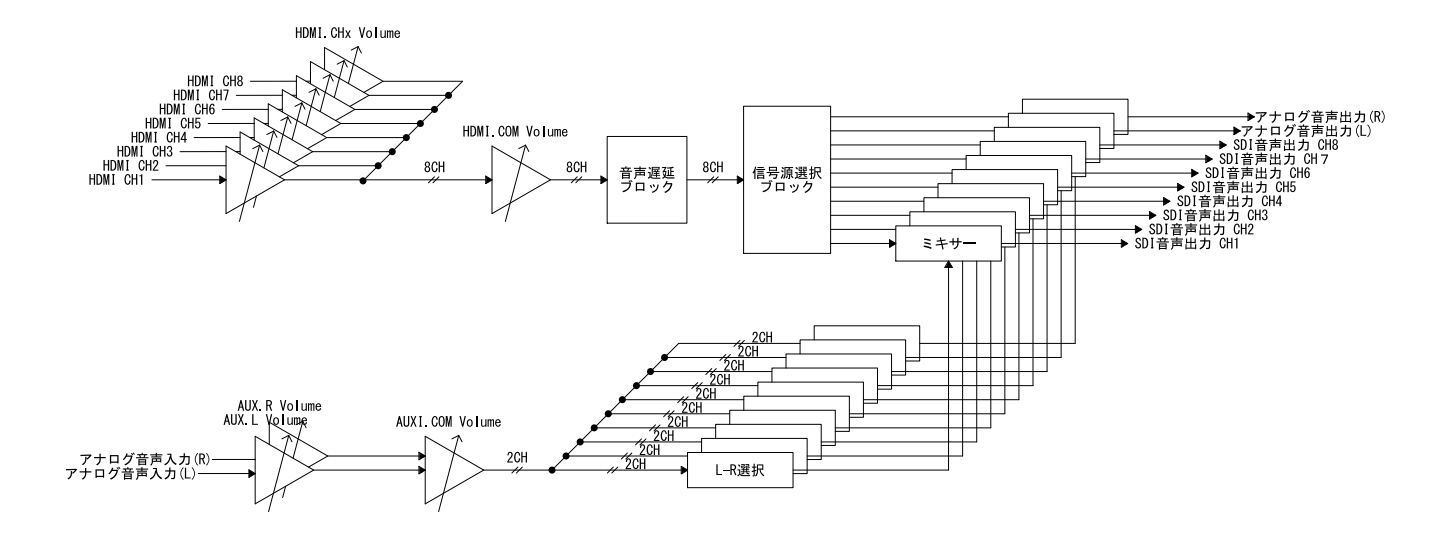

#### ○音声信号源の選択(CH1~CH8, AUX.L, AUX.R)

各出力チャンネルの信号源は HDMI 音声入力または HDMI 音声入力にアナログ音声入力をミキシングし た音声から選択できます。

MAIN MENU から AUDIO.MAP を選択します。

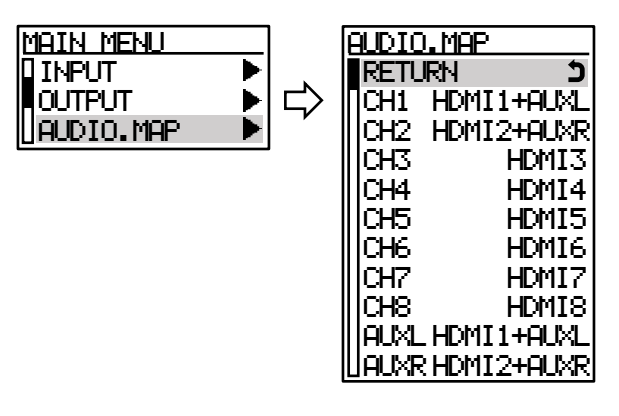

 $[OFF]$ :音声を出力しません。

[HDMIx] : HDMI CHx の音声を選択します。

[HDMIx+AUXL] : HDMI CHx の音声とアナログ音声入力(L)をミキシングした音声を選択します。

[HDMIx+AUXR] :HDMI CHx の音声とアナログ音声入力(R)をミキシングした音声を選択します。

○音声レベル調整(HDMI.COM, AUX.COM, HDMI CH1~HDMI CH8, AUX.L, AUX.R)

MAIN MENU から AUDIO.VOL を選択します。

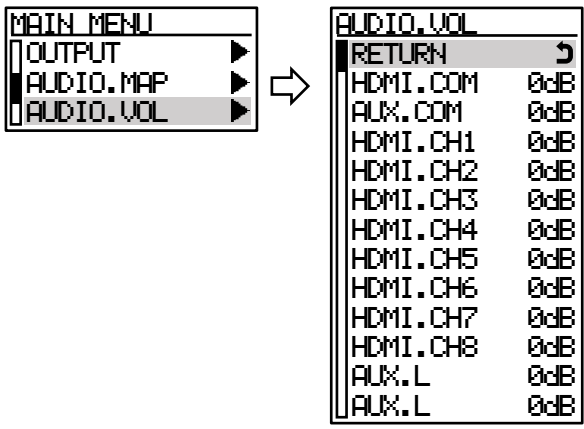

入力音声チャンネルごとに音量調整ができます。音量の調整は入力音声のレベルに対して[+20dB]~ [-60dB]および[OFF]の範囲を 1dB 単位で調節できます。

HDMI.COM は HDMI 音声入力全チャンネルの共通ボリュームです。各チャンネル個別設定に HDMI.COM の設定値が加算されます。加算した結果が-60dB よりも小さくなる場合は[OFF]として処理され、加 算した結果が+20dB よりも大きくなる場合は[+20dB]として処理されます。

AUX.COM はアナログ入力音声の共通ボリュームです。AUX.L、AUX.R の個別設定に AUX.COM の設定値が 加算されます。加算後の処理は HDMI.COM と同様です。

注意:

音声レベルを合わせる場合はできるだけマイナス設定の方向で調整ください。プラス側に設定すると 音声が歪む場合があります。

# <span id="page-20-0"></span><マルチ画面パターン(MULTI) >

本機には 4,9,16,25,36 マルチ画面の調整値が予めプリセットされており、簡単にマルチ画面を構成す ることができます。通常、固定化されたマルチ画面構成であれば、必要画面数と同じ数の本機と、ソー ス機器を分配する分配器(あるいはマトリクススイッチャー)のみの構成でシステム化可能です

MAIN MENU から MULTI を選択します。

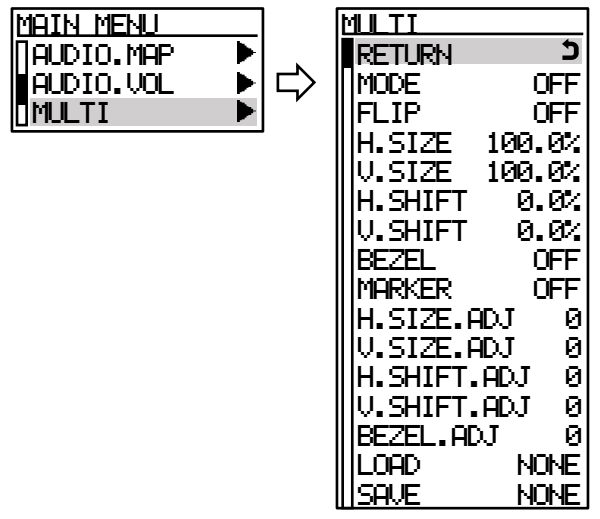

# <span id="page-21-4"></span>○出力映像のマルチ動作(MODE)

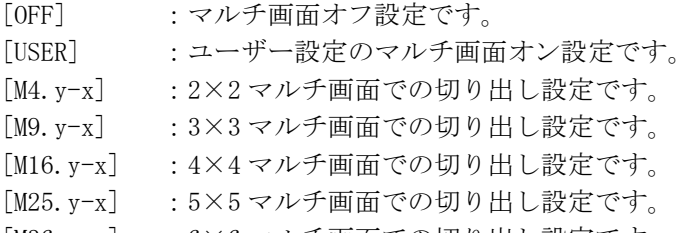

[M36.y-x] :6×6 マルチ画面での切り出し設定です。

## ○出力映像の反転処理(FLIP)

出力画像を上下左右反転または 180 度回転して出力できます。

- [OFF] :通常表示です(回転なし、反転なし)
- [H-FLIP] :水平方向を左右反転します。
- [V-FLIP] :垂直方向を上下反転します。
- [180deg] :180 度回転表示します

※マルチ動作が[OFF]または[USER]のときに反映されます。

# <span id="page-21-0"></span>○マルチ画面水平拡大サイズ(H.SIZE)

画面左端を基準点に水平ズームします。 [50.0%](1/2 縮小)から[800.0%](横 8 倍拡大)までを 0.1%単位で設定します。 ※マルチ動作が[OFF]以外の場合に反映されます。 ※マルチ動作が[USER]以外の場合はオフセット値となります。 ※H.SIZE.ADJ にて小数点以下 2~3 桁目の設定が可能です。

# <span id="page-21-1"></span>○マルチ画面垂直拡大サイズ(V.SIZE)

画面上端を基準点に垂直ズームします。 [50.0%](1/2 縮小)から[800.0%](縦 8 倍拡大)までを 0.1%単位で設定します。 ※マルチ動作が[OFF]以外の場合に反映されます。 ※マルチ動作が[USER]以外の場合はオフセット値となります。 ※V.SIZE.ADJ にて小数点以下 2~3 桁目の設定が可能です。

# <span id="page-21-2"></span>○マルチ画面水平切り出し位置(H.SHIFT)

画面左端の位置を[-100.0%]~[+100.0%]まで 0.1%単位で表示開始位置を設定します。 ※マルチ動作が[OFF]以外の場合に反映されます。 ※マルチ動作が[USER]以外の場合はオフセット値となります。 ※H.SHIFT.ADJ にて小数点以下 2~3 桁目の設定が可能です。

# <span id="page-21-3"></span>○マルチ画面垂直切り出し位置(V.SHIFT)

画面上端の位置を[-100.0%]~[+100.0%]まで 0.1%単位で表示開始位置を設定します。 ※マルチ動作が[OFF]以外の場合に反映されます。 ※マルチ動作が[USER]以外の場合はオフセット値となります。 ※V.SHIFT.ADJ にて小数点以下 2~3 桁目の設定が可能です。

# ○マルチ画面ベゼル幅オフセット(BEZEL)

ベゼル幅を[OFF](0.0%)から[10.0%]まで 0.1%単位で設定します。 ※マルチ動作が[OFF]または[USER]以外の場合に反映されます。 ※V.BEZEL.ADJ にて小数点以下 2~3 桁目の設定が可能です。

# <span id="page-22-1"></span>○簡易クロスハッチの表示(MARKER)

入力映像へ簡易クロスハッチをスーパーインポーズします。 各画面の繋ぎ位置の調整用です。水平/垂直とも分割なしから、最大 10 分割まで設定できます。 ※この設定はバックアップされません。 ※マルチ動作が[OFF]以外の場合に反映されます。

# <span id="page-22-2"></span>○マルチ画面の微調整(H.SIZE.ADJ, V.SIZE.ADJ, H.SHIFT.ADJ, V.SHIFT.ADJ, BEZEL.ADJ)

マルチ画面の拡大サイズや切り出し位置、ベゼルオフセットの設定値に対して[-99](-0.099%)~ [+99](+0.099%)まで 0.001%単位でオフセットすることができます。

# ○マルチ画面パターンの保存、呼び出し(LOAD, SAVE)

マルチ画面パターンの調整値は、パターンデータとして 1~100 まで保存、あるいは呼び出すことが できます。

MULTI から LOAD を選択し、呼び出すパターン番号[PAT001]~[PAT100]を指定することで指定した パターンメモリの内容を現在のマルチ画面パターンに上書きします。 ※[PAT101]~[PAT200]はリモート制御でのみ使用可能です。

MULTI から SAVE を選択し、保存先のパターン番号[PAT001]~[PAT100]を指定することで現在のマ ルチ画面パターンの内容を指定したパターンメモリに保存できます。 ※[PAT101]~[PAT200]はリモート制御でのみ使用可能です。

# <span id="page-22-0"></span><その他の機能の設定(SYSTEM) >

MAIN MENU から SYSTEM を選択します。

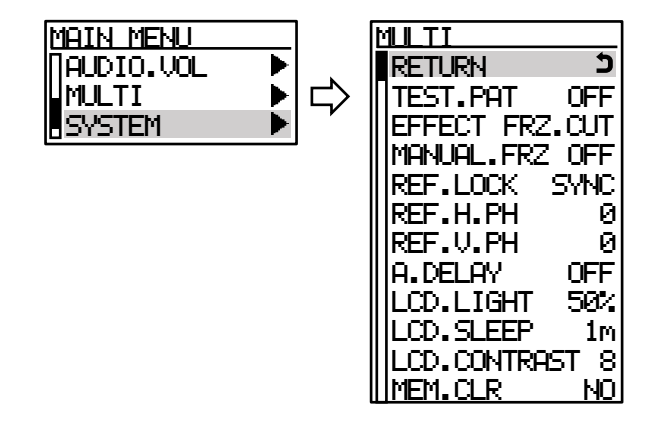

# ○内蔵テストパターンの切り替え(TEST.PAT)

本機には出力端子へ接続するシンク機器(モニタなど)との整合調整を容易にするための、内蔵テス トパターンが用意されています。

内蔵テストパターン表示中は、SDI 出力信号のエンベデット音声およびアナログ音声出力へも、1kHz のテストトーンを出力します。この時の出力レベルは、デジタル値では-20dBFs の基準レベル、本機 のアナログ出力では-10dBu の基準レベルです。

- [OFF] :テスト信号 OFF 設定です。
- [COM] :複合テストパターンを表示します。
- [FIELD] :SDI チェック・フィールド信号を表示します。

# ○疑似シームレス動作(EFFECT)

本機の入力に接続される映像信号を、外部のスイッチャーで非同期に切換えた場合でも本機は映像の 乱れを見せること無く映像を繋ぐ疑似シームレス機能があります。映像の繋ぎ処理中は、切換え前の 古い映像のフリーズ画面またはバックカラーが表示されます。

注意:

疑似シームレス機能は、あらゆる入力信号動作において 100%のノイズレスを保証するものではあり ません。入力信号品質状態や切換りタイミングによりノイズが出力映像に見える場合があります。ま た、弊社製以外のスイッチャー使用時は、映像ノイズが頻繁に残る場合があります。

注意:

実際の信号切換り時、疑似シームレス繋ぎ効果が表示されずに即座に映像が切換って見える場合があ ります。これは、古い映像と新しい映像の信号形式が同じで、かつ、切換え時の信号位相がほぼ同じ 場合に発生します。つまり本機が映像の切換りと認識しない場合です。この時映像はほとんど乱れま せん。

疑似シームレスモードは以下のエフェクトを選択できます。

- [FRZ.CUT] :古い映像と新しい映像間を古い映像のフリーズ画面でつなぎます。ただし、入力信号 がない状態が 10 秒続くとバックカラーを表示します。
- [FRZ.CNT] :基本動作は[FRZ.CUT]と同じです。ただし入力信号がない状態でも映像フリーズ画面 を保持し続けます。
- [BC.CUT] :古い映像と新しい映像間をバックカラーでつなぎます。
- [BC.FAD] :古い映像と新しい映像をバックカラーへのフェード処理でつなぎます。
- [SLIDE-R] :古い映像と新しい映像を画面右方向へのスライド処理でつなぎます。
- [SLIDE-D] :古い映像と新しい映像を画面下方向へのスライド処理でつなぎます。
- [WIPE-R] :古い映像と新しい映像を画面右方向へのワイプ処理でつなぎます。
- [WIPE-D] :古い映像と新しい映像を画面下方向へのワイプ処理でつなぎます。
- [WIPE-W] :古い映像と新しい映像を画面中央方向へのワイプ処理でつなぎます。

### ○手動フリーズ設定(MANUAL.FRZ)

一時的に任意の画面をフリーズさせることができます。

- [OFF] :フリーズ解除します。
- [ON] :出力映像をフリーズします。
- ※この設定はバックアップされません。

#### ○入力無信号時の出力信号オフ機能(SLEEP.TIME)

本機への入力信号が検出されなくなったとき、自動的に本機の SDI 出力信号、およびアナログ音声出 力をオフにするまでの時間を[OFF](常に出力)~[600s](600 秒)まで 1 秒単位で調整できます。 入力信号が再び検出されると自動的に出力信号をオンにします。 またテストパターンの表示中には機能しません。

# <span id="page-24-1"></span>○フレームロック機能(REF.LOCK)

本機は、リファレンス入力端子へ入力された基準同期信号へ出力同期信号をフレームロックして出力 することができます。各出力フレームレートは下記の基準同期信号にフレームロックできます。

| フレームレート    | 基準同期信号 |            |            |                  |            |
|------------|--------|------------|------------|------------------|------------|
| (VFRQ 設定値) | B.B    | 1080i59.94 | 1080i60.00 | 1080p29.97       | 1080p30.00 |
| 59.94      |        |            |            | $\check{ }$<br>⌒ | ×          |
| 60.00      |        |            |            | ㅅ                | ×          |
| 29.97      | ັ      | x          |            |                  |            |
| 30.00      | ╰      |            |            |                  |            |

<sup>[</sup>SYNC] :リファレンス入力端子に有効な基準同期信号が検出された場合、自動的にフレームロ ックオンとして動作します。検出されない場合、フリーラン動作します。

[HDMI] :HDMI 入力端子に有効な基準同期信号が検出された場合、自動的にフレームロックオ ンとして動作します。検出されない場合、フリーラン動作します。

[OFF] :内部基準クロックにてフリーラン動作します。

※[HDMI]は入力信号が切り替わるたびにフレームロックしなおすため、疑似シームレス機能が動作 しません。また SDI 信号に比べ HDMI 信号のジッター許容値が大きいため、HDMI 入力信号にフレ ームロックすると、SDI 信号が不安定になる可能性があります。この場合は[SYNC]もしくは [OFF]に設定してください。

# ○フレームロック水平位相の調整(REF.H.PH)

SDI 出力信号の±0.5 ラインの範囲において水平位相を 2 ピクセル単位で調整できます。 ※設定変更時、出力 SDI 信号が乱れますのでご注意ください。

※本機の SDI 出力信号と外部基準同期の位相差は電源のオン・オフや基準同期信号の抜き差しなどで 最大±4 クロック変動します。あらかじめご了承ください。

#### ○フレームロック垂直位相の調整(REF.V.PH)

SDI 出力信号の±10 ラインの範囲において垂直位相を 1 ライン単位で調整できます。 ※設定変更時、出力 SDI 信号が乱れますのでご注意ください。

### ○HDMI 音声の遅延調整(A.DELAY)

本機には HDMI 信号にエンベデットされた音声の遅延調整機能があります。(アナログ音声の遅延調整 機能はありません。)

遅延調整では、入力/出力解像度によって自動決定される遅延量から、[-15ms]~[+500ms]の間で追 加のオフセット量を設定することができます。[OFF]の場合、追加オフセット遅延はありません。 (映像処理系と音声処理系の遅延量は一致します。)

# <span id="page-24-0"></span>○液晶ディスプレイに関する設定(LCD.LIGHT, LCD.CONTRAST, LCD.SLEEP)

本機のフロントパネルの液晶表示に関して、バックライトの明るさ、バックライト消灯までの時間、 コントラストを調整することができます。

バックライトの明るさは[OFF]~[100%]まで 1%の単位で調整できます。バックライト消灯までの時間 は[OFF](消灯しない)~[10m](10 分間未操作で消灯)まで 1 分間単位で調整できます。コントラスト は[0]~[15]までの 16 段階で調整できます。

# ○バックアップメモリーの初期化

バックアップメモリーの内容を消去し、本機を工場出荷時設定に戻すことができます。 詳細は『[P10](#page-10-2) [[初期化手順](#page-10-2)]』をご確認ください。

# <span id="page-25-0"></span><ネットワークの設定(NETWORK) >

MAIN MENU から NETWORK を選択します。

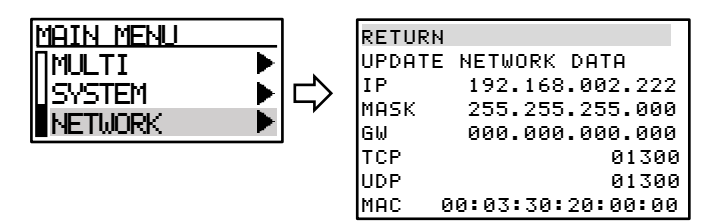

注意:

本機をネットワークに接続する前に各設定をおこない、ネットワーク設定を更新してからネットワーク に接続してください。

#### ○ネットワーク設定の更新手順

ネットワークに関する設定はすべて、設定したあとで電源を再投入するか、UPDATE NETWORK DATA を 実行することにより有効になります。

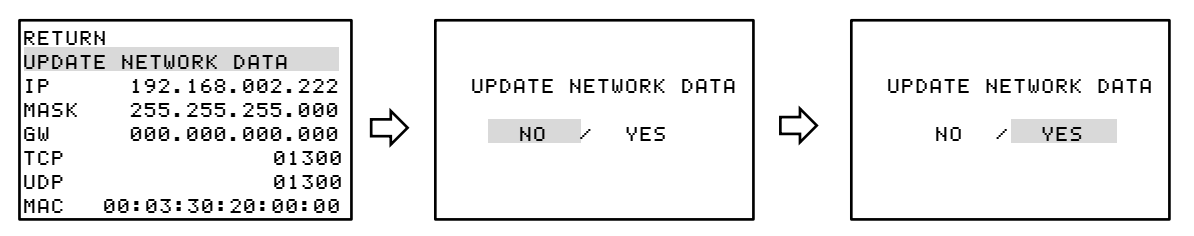

# ○IP アドレスの設定

IP を選択すると、1 バイト毎に[000]~[255]の範囲で IP アドレスを設定することができます。 ダイアルをクリックする毎に次のバイトへカーソルが移動していきます。

### ○サブネットマスクの設定

MASK を選択すると、本機のサブネットマスクを設定することができます。

# ○デフォルトゲートウェイの設定

GW を選択すると、1 バイト毎に[000]~[255]の範囲でデフォルトゲートウェイを設定することができ ます。未使用時は 000.000.000.000 のままにします。

# ○TCP ポート番号の設定

制御コマンドを TCP パケットに載せて本機を外部制御する場合に使用するポート番号を[01024]~ [65535]の範囲で設定します。

# <span id="page-25-1"></span>○UDP ポート番号の設定

制御コマンドを UDP パケットに載せて本機を外部制御する場合に使用するポート番号を[01024]~ [65535]の範囲で設定します。また、[DISABLE]に設定することもできます。 [DISABLE]の場合、UDP ポートのソケットを TCP ポートとして使用可能になります。

#### ○MAC アドレスの表示

本機の MAC アドレスを表示します。変更はできません

<span id="page-26-0"></span>[マルチ画面機能を使用した画面レイアウト]

# <span id="page-26-1"></span><表示タイミングの同期>

一般にマルチ画面を構成する場合、全ての表示機器での表示タイミングを同期させる必要があります。 (非同期でも、一般的な映像であれば問題無い場合もあります。)本機はリファンレス入力端子に接続 された基準同期信号や HDMI 入力端子に接続された基準同期信号に SDI 出力信号をフレームロックする ことができます。通常はリファンレス入力端子の基準同期信号を使用することを推奨します。また、 HDMI 入力映像にフレームロックする場合、次のような弊害もありますのでご承知おきください。

- ※フレームロック動作に入る時と出るとき、SDI 出力信号は一時的に大きく乱れを起こします。これに より、表示機器がノイズを表示したりブラックアウトしたりして、次の正常表示までに数秒から 10 秒程度かかる場合があります。(SDI 表示機器側の性能に依存します。)
- ※前記の現象は、本機への HDMI 入力信号が切替わる場合にも発生します。シームレス繋ぎ機能は機能 しません。

## <span id="page-26-2"></span><マルチ画面パターン調整>

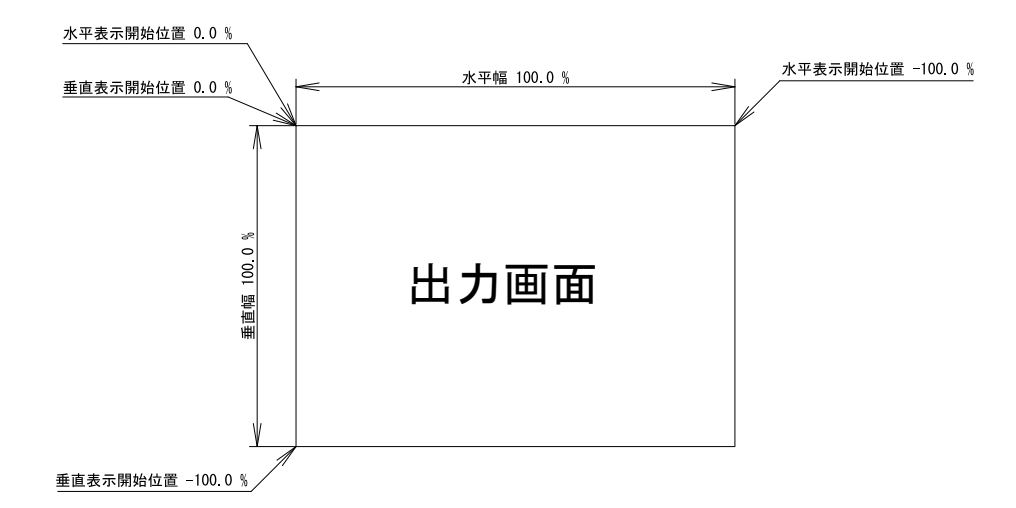

上図は、1つの出力画面(表示機器の画面)を表しています。マルチ動作設定が OFF の時の出力画面イ メージです。このとき、レターボックス・サイドブランク表示時のバックカラー表示部分も含みます。 出力画面が 4:3 でも 16:9 でも、各%数値は同じです。

出力画面のセンター位置は通常、水平・垂直表示開始位置共に-50.0%位置となります。

表示開始位置を+設定にすると、実際の映像の外側になります。なお、映像の無い部分にはバックカラ ーが表示されます。

マルチ画面を構成するには、すべての本機のマルチ画面パターンを次の手順で調整します。

- ① 水平の拡大倍率を設定します。『[P21](#page-21-0) [○マルチ画面水平拡大サイズ](#page-21-0)(H.SIZE)』
- ② 垂直の拡大倍率を設定します。『[P21](#page-21-1) [○マルチ画面垂直拡大サイズ](#page-21-1)(V.SIZE)』
- ③ それぞれの本機の表示する位置に合わせて、水平表示開始位置を設定します『[P21](#page-21-2) [○マルチ画面水](#page-21-2) [平切り出し位置](#page-21-2)(H.SHIFT)』
- ④ それぞれの本機の表示する位置に合わせて、垂直表示開始位置を設定します『[P21](#page-21-2) [○マルチ画面垂](#page-21-3) [直切り出し位置](#page-21-3)(V.SHIFT)』

### <span id="page-27-0"></span><4×4 面マルチ画面構成の設定例>

ユーザー調整によるマルチ画面パターン例として、4×4 面マルチ画面構成の設定例を示します。 出力解像度のアスペクト比とマルチ画面構成アスペクト比は同じものとして説明します。

実際に入力映像を表示している状態で調整しますが、『[P22](#page-22-1) [○簡易クロスハッチの表示](#page-22-1)(MARKER)』にて 簡易クロスハッチをスーパーインポーズしておくと、映像の繋ぎ目の確認や微調整に便利です。

MULTI MODE『[P21](#page-21-4) [○出力映像のマルチ動作](#page-21-4)(MODE)』を[USER]に設定したうえで、水平垂直の拡大倍率と 表示開始位置(切り出し位置)を次の図中の設定に合わせます。

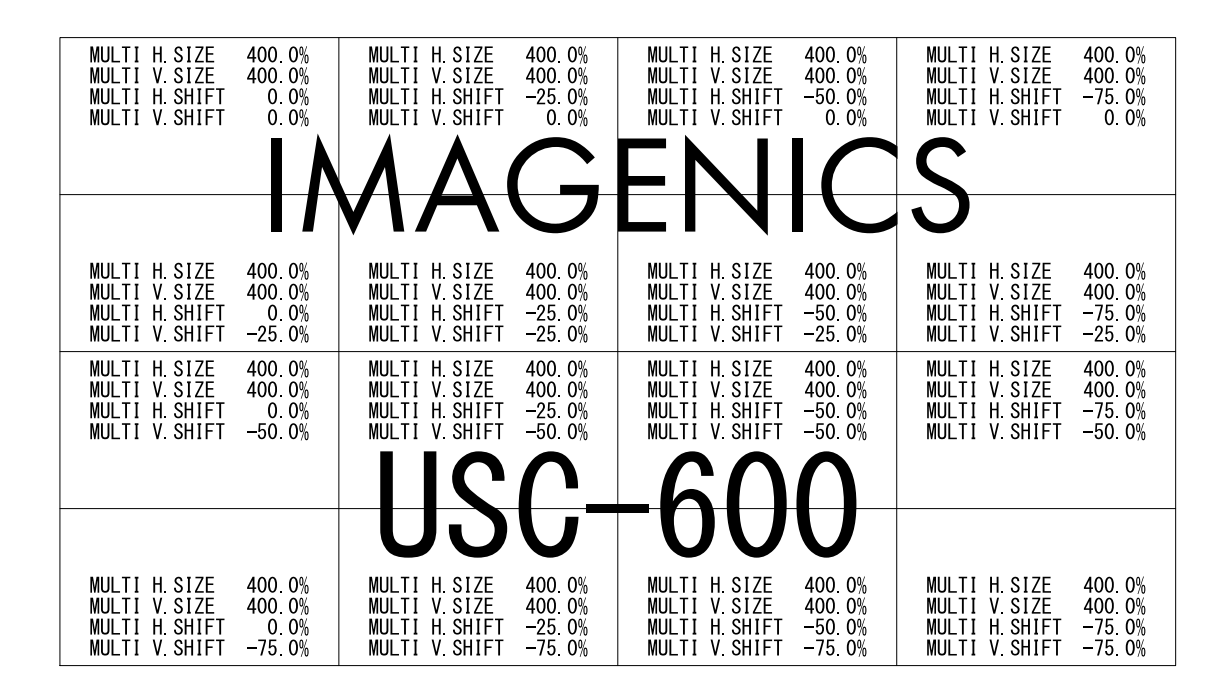

通常マルチディスプレイでは、各画面の水平垂直の拡大倍率は全て同じになります。水平垂直方向の表 示開始位置(切り出し位置)を変更することにより、個々の画面の表示位置を得ます。

すべての MULTI H.SIZE、MULTI V.SIZE は[400.0%]となります。(水平/垂直 4 面分) 各画面の MULTI H.SHIFT は、向かって左画面から、[0.0%][-25.0%][-50.0%][-75.0%]となります。 各画面の MULTI V.SHIFT は、向かって上画面から、[0.0%][-25.0%][-50.0%][-75.0%]となります。

注意:

上記例は、本機の出力解像度のアスペクト比と、マルチディスプレイ構成のアスペクト比が同じ場合 に適用できます。それ以外の場合、追加で調整が必要な場合があります。

注意:

拡大率や切り出し位置の精度について、『[P22](#page-22-2) ○マルチ画面の微調整[\(H.SIZE.ADJ, V.SIZE.ADJ,](#page-22-2)  H. SHIFT. ADJ, V. SHIFT. ADJ, BEZEL. ADJ)』や外部制御コマンド'Gj'~'Gn'コマンドにて小数点 2~ 3 桁目の設定が可能です。

ただし、ハードウェアの制限により、上下左右に隣り合う映像の繋ぎ目が完全に一致しない場合があり ます。

# <span id="page-28-0"></span>[LAN による外部制御]

# <span id="page-28-1"></span><LAN の設定と接続>

本機を LAN で外部制御する場合は、ご使用になられるネットワーク環境に合わせて以下の項目を本機に 設定してください。『[P25](#page-25-0)〈[ネットワークの設定](#page-25-0)(NETWORK) >』

●IP アドレス

●サブネットマスク

●デフォルトゲートウェイ(制御器とネットワークアドレスが異なる場合)

本機の LAN コネクタは 10M/100Mbps の AUTO MDI/MDI-X 対応ですので LAN ケーブルのストレート/クロス は問いません。

LAN コネクタ左上の LED は全二重モードのとき点灯し、半二重モードで消灯します。 LAN コネクタ右上の LED はリンク時に点灯しパケットの送受信で点滅します。

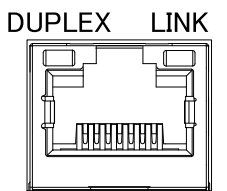

#### <span id="page-28-2"></span><外部制御を行う際の注意事項>

●WEB ブラウザーおよび TELNET からはご使用いただけません。

- ●LAN から TCP でコマンド制御ポートに接続する場合、同時に接続できる数(ソケット数)は 3 つまでで す。また一度接続が確立したソケットは、無通信時間が 10 分続くと切断処理を開始します。 ※UDP ポートを無効に設定した場合は 4 つまで同時接続できます。『[P25](#page-25-1) ○UDP [ポート番号の設定』](#page-25-1)
- ●LAN から UDP でコマンド制御ポートに接続する場合、TCP とは異なり接続先ごとにソケットを区別し ませんので、複数の制御器からコマンドを送る場合は1つのコマンドが複数のパケットに分断されな いようにご注意ください。また ACK/NACK やタリーデータなどは最新の受信ソケットに対して返値し ます。
- ●コマンド制御によって本機から返信される ACK/NACK は、コマンド動作の完了を表すものではなく、 コマンドの受信が完了した事を表しています。したがって、連続でコマンドを本機に送信するとコマ ンド処理動作がコマンド受信に追いつかず、結果として受信バッファに未処理データが蓄積され、本 機全体の動作速度の低下や受信バッファのオーバーフローによる通信回路のリセットなどが 発生す る事がありますので、連続でコマンドを送信する場合はご注意ください。
- ●本機へ何らかのデータを設定してから、内部のバックアップメモリーに書き込まれるまでには、約1 秒間の遅延があります。この間にダイレクトメモリアクセスなどで直接読み取りを行うと、データ に相違が出る場合があります。正しいメモリ内容を読み取るには、最後のデータ設定から 2 秒以上の 時間を空けてください。
- ●一部の数値制御コマンドでは、本機本体のハードウエアリミットにより、データ数値を変更しても実 際の映像に反映されない場合があります。この場合でも、数値範囲が範囲内であれば正常タリーが返 ります。
- ●入力解像度ごとに記憶されるデータ類は、本機の入力動作が不安定なとき、または、入力信号の切換 わり過度期において、正常受信のタリーを返しても、実際には正しく処理できない場合があります。 これを回避するには、入力信号状態やビジー状態を確認の上、コマンド操作してください。同様に、 データリードしたとき誤った情報を返す場合があります。
- ●'A''C'系の各コマンドは、入力解像度ごとに設定できるコマンドです。これらのコマンドは、入 力信号状態が無信号や不安定な場合は、設定が正常に反映されない場合があります。

<span id="page-29-0"></span><制御コマンドについて>

通常の本機への制御は、9 バイト形式のコマンドで制御します。 9 バイト制御コマンド形式の基本は次のようになります。

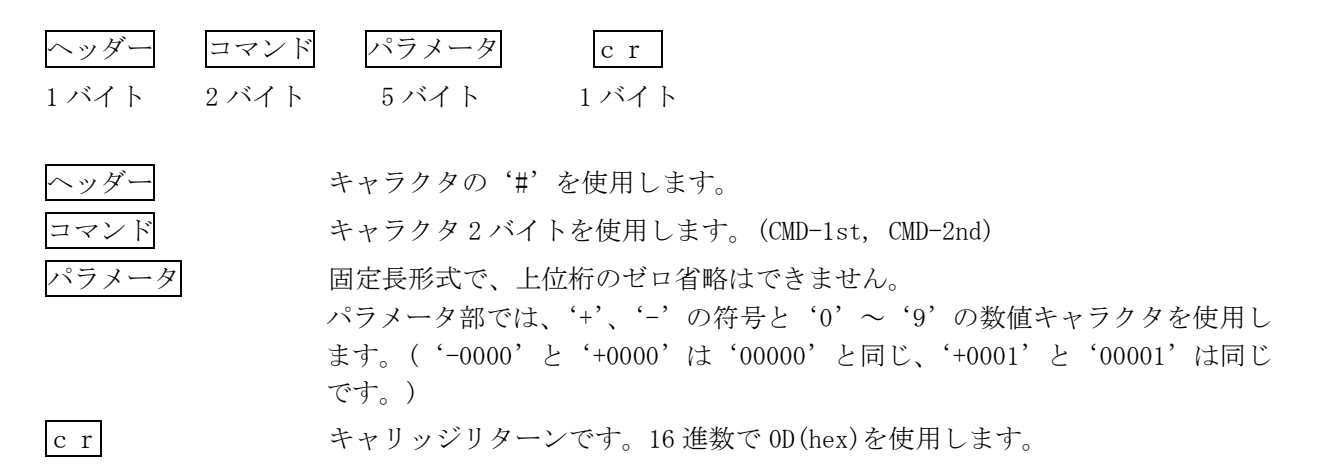

通常、コマンド 2 バイト(CMD-1st,CMD-2nd)のキャラクタ並びが、大文字・小文字の並びのときは本機 へのパラメータ設定(本機への書き込み)で、小文字・大文字の並びのときはデータリード(本機から の読み取り)動作をします。データリードの場合のパラメータ部はゼロ5桁('00000')を使用しま す。本機からの返値は、この'00000'部分に符号や数値をキャラクタで代入して送られて来ます。(- 0001,00000,+0001 など)

例外的なコマンド形式として、ダイレクトメモリアクセス(全 141 バイト形式)があります。『[P50](#page-50-0) <[ダ](#page-50-0) [イレクトメモリアクセス](#page-50-0)>』

# <span id="page-29-1"></span><タリーについて>

本機がコマンドを受け付けると、そのコマンドがデータリード以外ならば、4 バイト形式のタリー情報 を返します。通常タリーはコマンド最後の「cr」を受け付けたタイミングで転送されます。

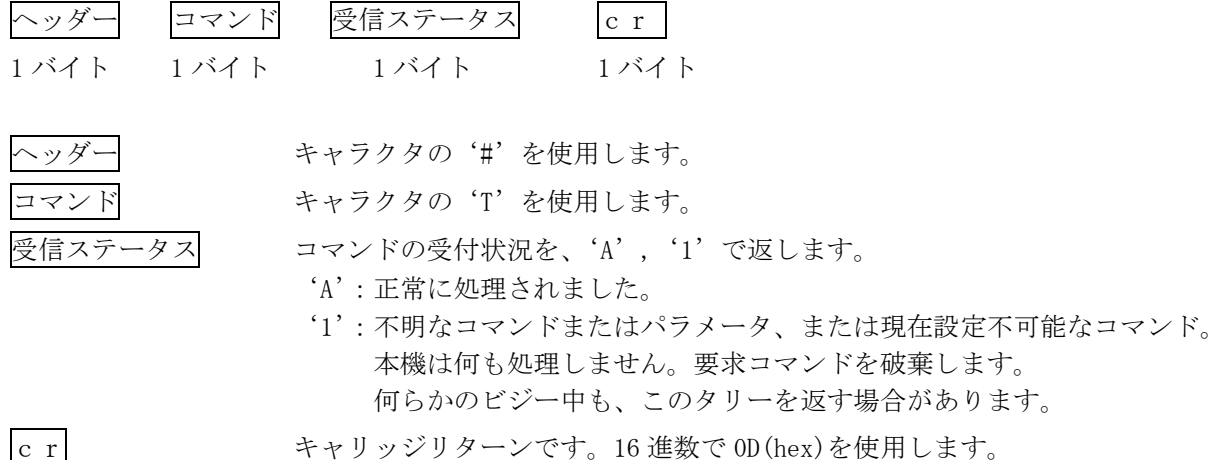

<span id="page-30-0"></span><コマンド一覧表>

コマンドとパラメータによる制御内容を示します。

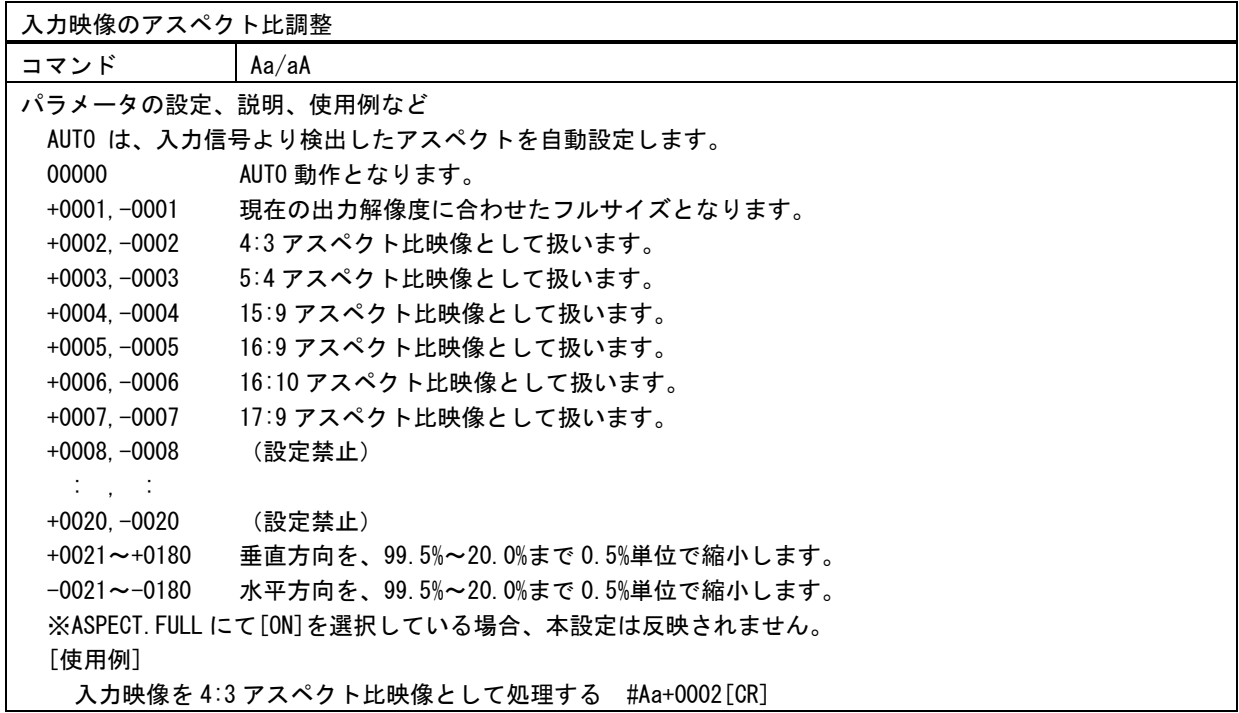

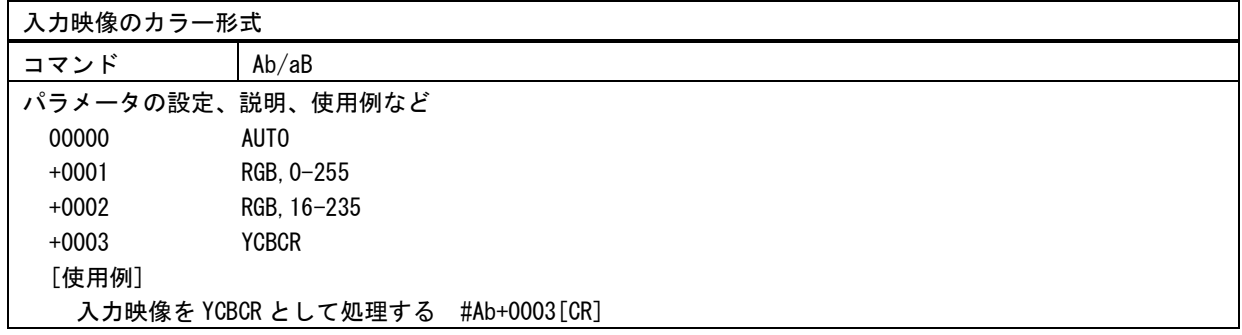

# 入力映像のサイズ調整

コマンド Ac/aC

パラメータの設定、説明、使用例など

出力解像度のフルサイズを 100.0%サイズと定義し、-1000~+7000 の設定に対して、0.0%~800.0%のサイズで 調整できます。設定値が 00000 のとき、100.0%サイズとなります。設定値に 1000 を加えた値が、実際のズーム サイズとなります。 [使用例]

入力映像のサイズを 400.0%に設定する #Ac+3000[CR]

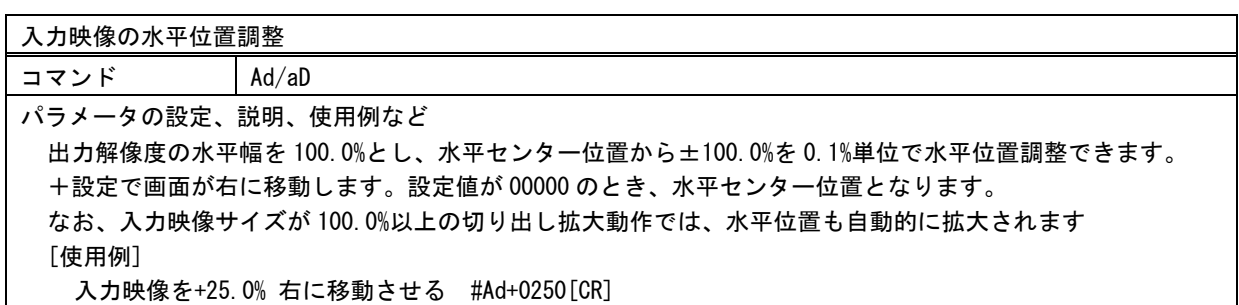

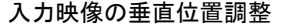

コマンド Ae/aE

パラメータの設定、説明、使用例など

出力解像度の垂直幅を 100.0%とし、垂直センター位置から±100.0%を 0.1%単位で垂直位置調整できます。 +設定で画面が下に移動します。設定値が 00000 のとき、垂直センター位置となります。 なお、入力映像サイズが 100.0%以上の切り出し拡大動作では、垂直位置も自動的に拡大されます。 [使用例]

入力映像を+25.0% 上に移動させる #Ae+0250[CR]

入力映像のトリミング水平左位置調整 コマンド Af/aF パラメータの設定、説明、使用例など 00000 画面の左取り切り位置です。 +0001~+0999 0.1%単位で右方向へトリミングします。 +1000 右へトリミング取り切り位置です。 [使用例] 入力映像の左側を 25.0% トリミングする #Af+0250[CR]

入力映像のトリミング水平右位置調整 コマンド Ag/aG パラメータの設定、説明、使用例など 00000 画面の右取り切り位置です。 -0001~-0999 0.1%単位で左方向へトリミングします。 -1000 左へトリミング取り切り位置です。 [使用例] 入力映像の右側を 25.0% トリミングする #Ag-0250[CR]

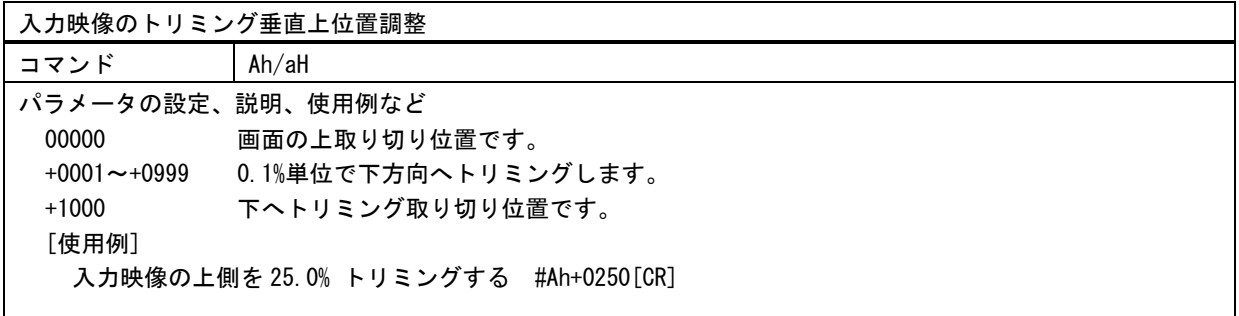

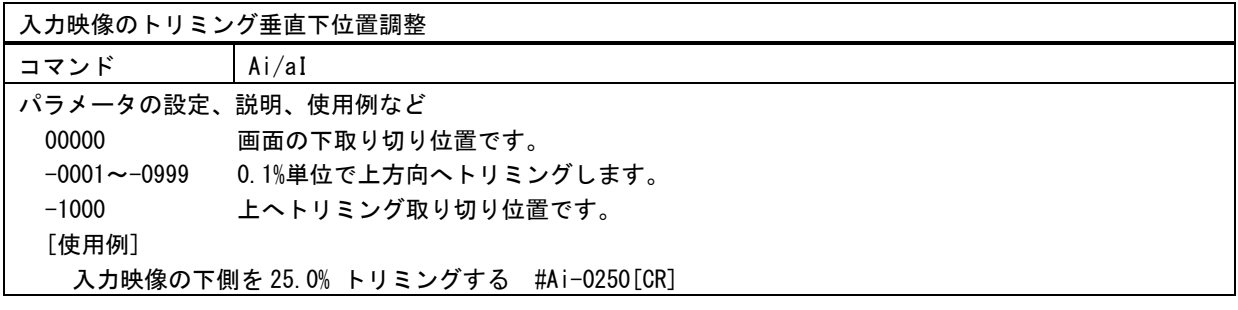

入力映像のコントラスト調整

コマンド Ca/cA

パラメータの設定、説明、使用例など

セットアップ調整された黒を基準に映像の明るさを調整します。-100~+100 の設定値に対して、50.0%~150.0% まで 0.5%単位で設定します。設定値が 00000 のとき 100.0%です。 [使用例]

入力映像のコントラストを 50.0% に設定する #Ca-0100[CR]

入力映像のセットアップ調整

コマンド Cb/cB

パラメータの設定、説明、使用例など

映像の黒レベルの明るさを調整します。-50~+50 の設定値に対して、-25.0%~+25.0%まで 0.5%単位で設定し ます。設定値が 00000 のとき 0.0%です。 [使用例]

入力映像の黒レベルの明るさを-25.0% に設定する #Cb-0050[CR]

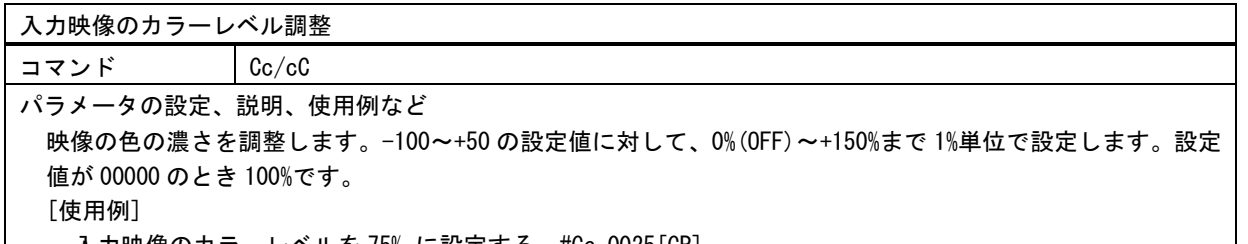

入力映像のカラーレベルを 75% に設定する #Cc-0025[CR]

入力映像のシャープネス調整

コマンド Cd/cD パラメータの設定、説明、使用例など 映像のシャープネス(エンハンス)を調整します。-3~+7 の範囲で設定します。 設定値が 00000 のとき OFF です。-設定は映像をソフト方向へ補正します。 [使用例] 入力映像のシャープネスを+5 に設定する #Cd+0005[CR]

入力映像の非線形ガンマカーブ調整 コマンド Ce/cE パラメータの設定、説明、使用例など 映像の非線形ガンマカーブを調整します。-7~+7 の設定値に対して、0.45~2.20 までを±7 ステップで設定し ます。設定値が 00000 のとき 1.00(標準)です。 [使用例] 入力映像に対してガンマカーブを 2.20 に設定する #Cd+0007[CR]

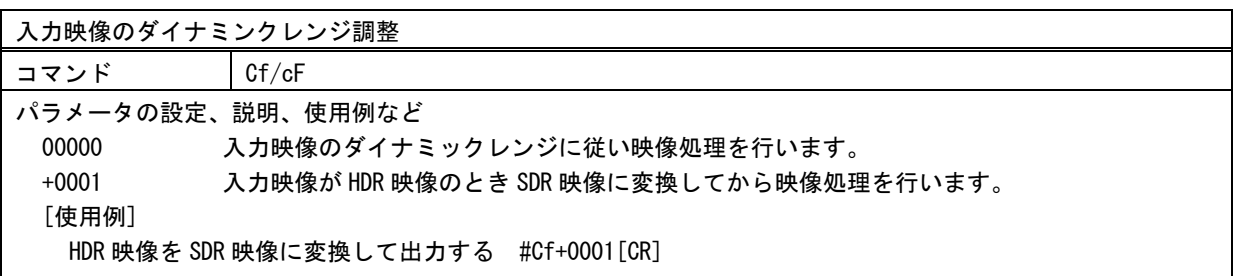

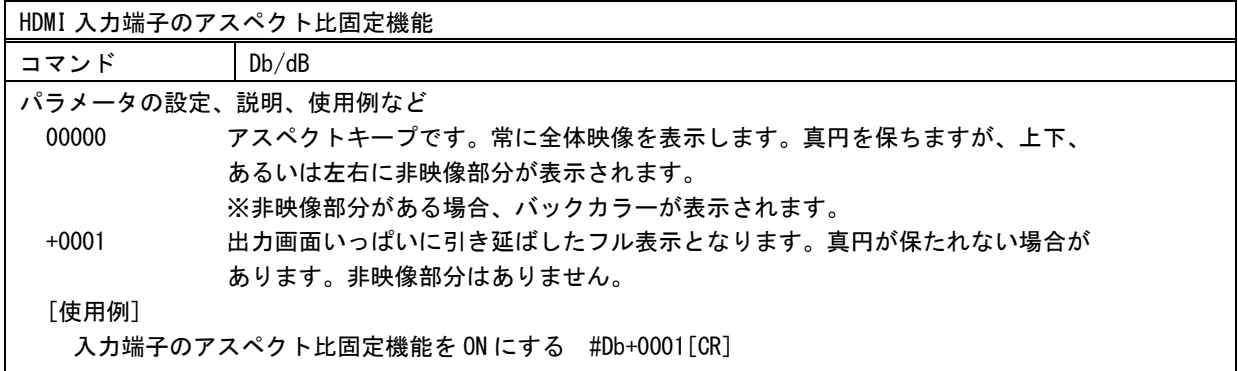

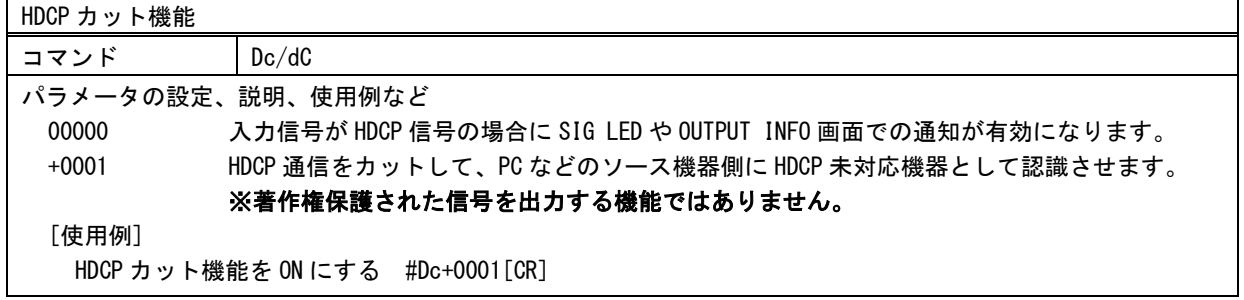

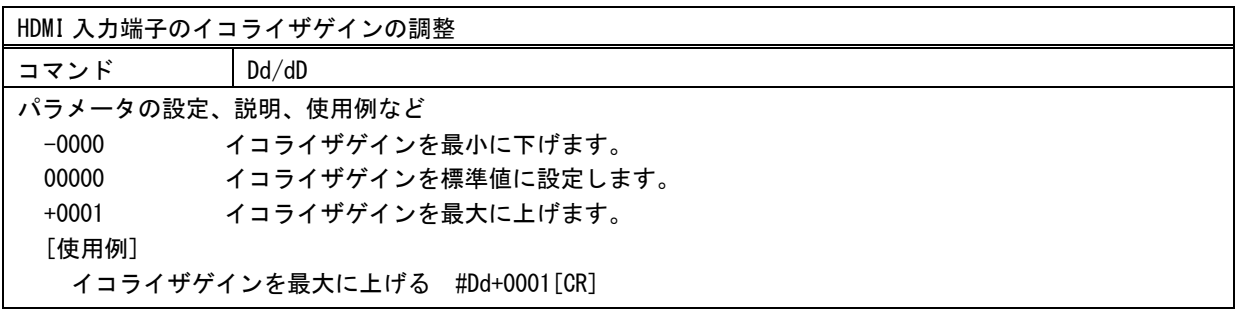

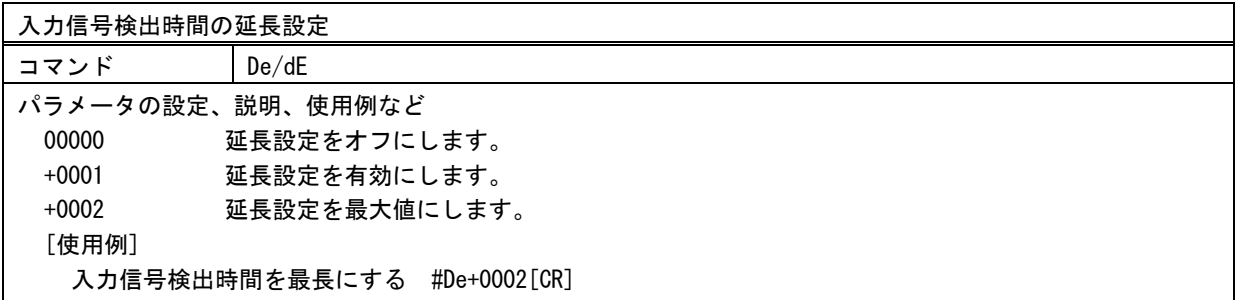

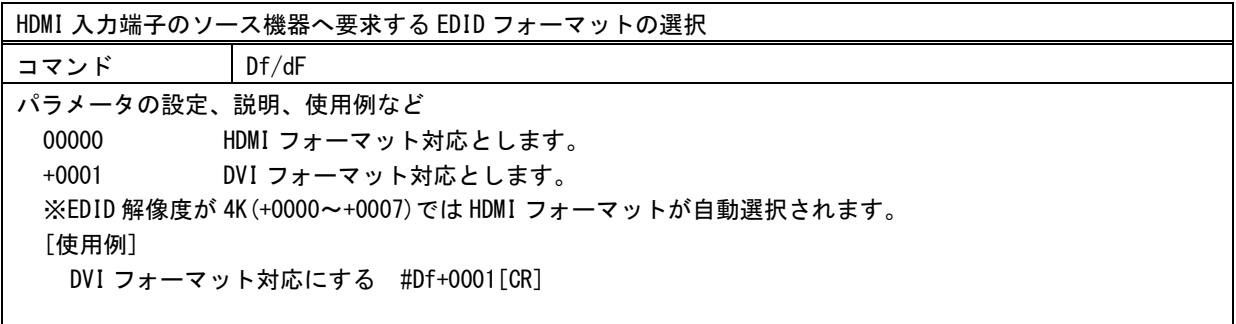

HDMI 入力端子のソース機器へ要求する EDID 解像度の選択

コマンド Dg/dG

パラメータの設定、説明、使用例など

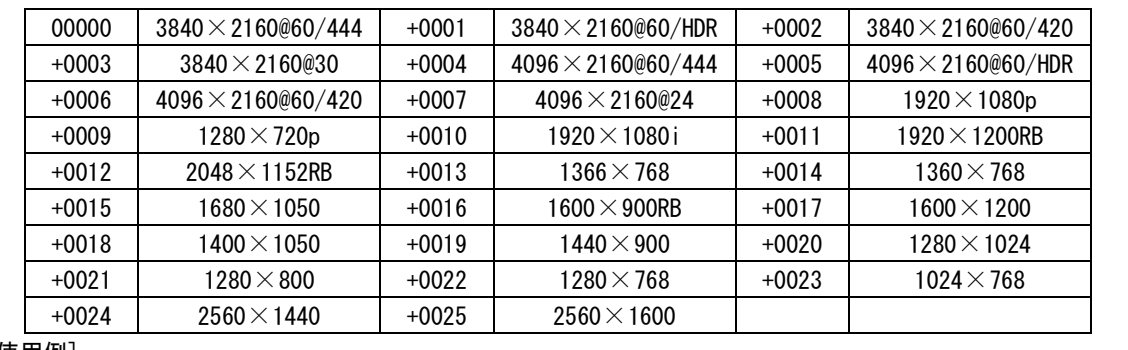

[使用例]

EDID 解像度を 1920×1080p に設定する #Dg+0008[CR]

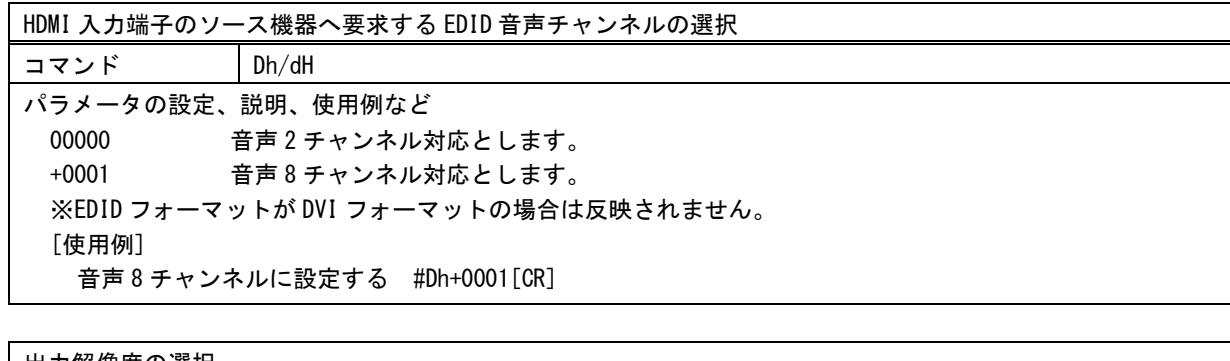

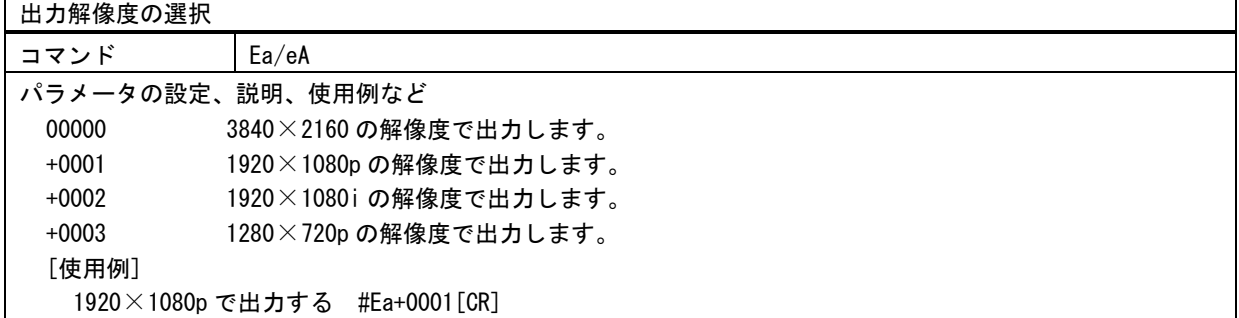

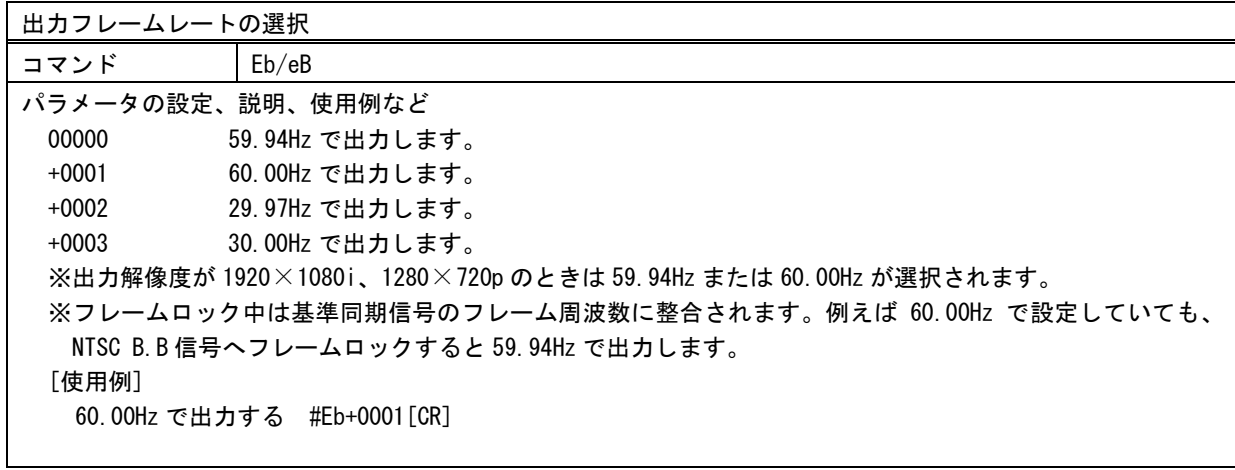

バックカラー(輝度レベル)設定

コマンド Ee/eE

パラメータの設定、説明、使用例など

-0050~+0050 の設定に対して 0%~+100%まで 1%単位で設定できます。設定値が 00000 のとき+50%です。 [使用例]

バックカラーの輝度レベルを+75%に設定する #Ee+0025[CR]

バックカラー(カラーレベル)設定

コマンド Ef/eF

パラメータの設定、説明、使用例など

00000~+0100 の設定に対して OFF(モノクロ)~+100%まで 1%単位で設定できます。 [使用例]

バックカラーのカラーレベルを+50%に設定する #Ef+0050[CR]

バックカラー(色合い)設定

コマンド Eg/eG

パラメータの設定、説明、使用例など

00000~+0359 の設定に対して、0deg~359deg まで 1deg 単位で設定できます。 [使用例]

バックカラーの色あいを+150deg に設定する #Eg+0150[CR]

出力赤色信号のゲインオフセット調整

コマンド Eh/eH

パラメータの設定、説明、使用例など

-0030~00000 の設定に対して、-30%から 0%までを 1%単位で設定できます。00000 のとき標準値です。 [使用例]

赤色信号のゲインオフセットを-30%に調整する #Eh-0030[CR]

出力緑色信号のゲインオフセット調整

コマンド Ei/eI

パラメータの設定、説明、使用例など

-0030~00000 の設定に対して、-30%から 0%までを 1%単位で設定できます。00000 のとき標準値です。 [使用例]

緑色信号のゲインオフセットを-30%に調整する #Ei-0030[CR]

出力青色信号のゲインオフセット調整

コマンド Ej/eJ

パラメータの設定、説明、使用例など

-0030~00000 の設定に対して、-30%から 0%までを 1%単位で設定できます。00000 のとき標準値です。 [使用例]

青色信号のゲインオフセットを-30%に調整する #Ej-0030[CR]

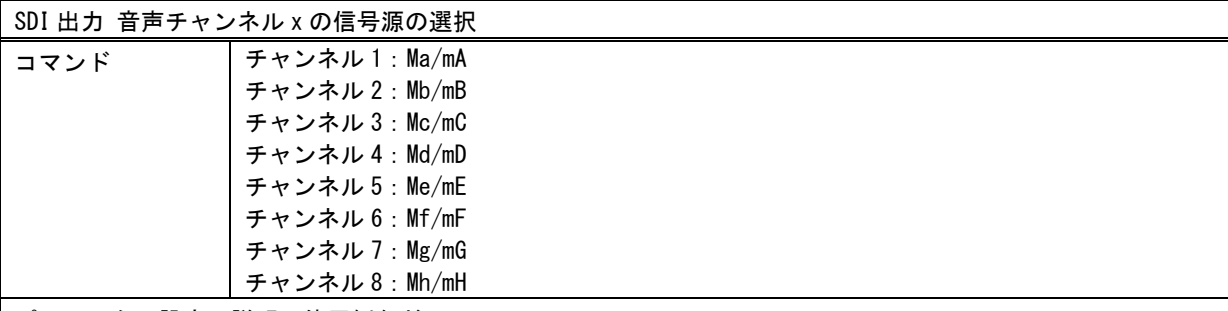

パラメータの設定、説明、使用例など

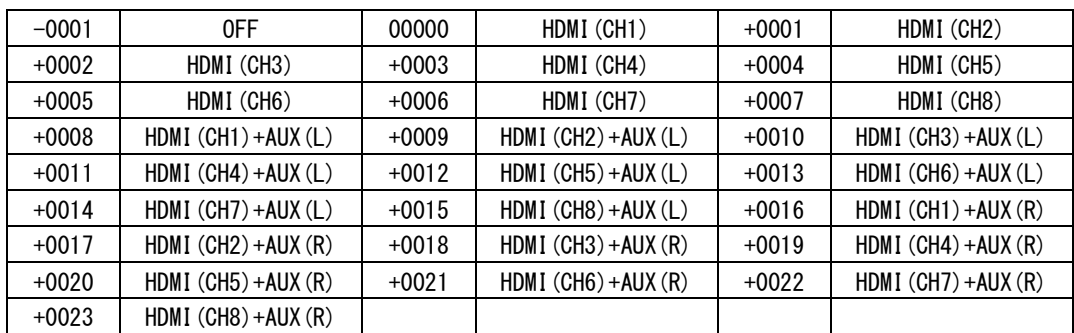

# [使用例]

SDI 出力信号の音声チャンネル 1 に HDMI 入力信号にエンベデッドされたデジタル信号のチャンネル 1 と アナログ音声入力(L)を選択する #Ma+0008[CR] SDI 出力信号の音声チャンネル 2 に HDMI 入力信号にエンベデッドされたデジタル信号のチャンネル 2 と アナログ音声入力(L)を選択する #Mb+0009[CR] SDI 出力信号の音声チャンネル 3 に HDMI 入力信号にエンベデッドされたデジタル信号のチャンネル 3 と アナログ音声入力(L)を選択する #Mc+0010[CR] SDI 出力信号の音声チャンネル 4 に HDMI 入力信号にエンベデッドされたデジタル信号のチャンネル 4 と アナログ音声入力(L)を選択する #Md+0011[CR] SDI 出力信号の音声チャンネル 5 に HDMI 入力信号にエンベデッドされたデジタル信号のチャンネル 5 と アナログ音声入力(L)を選択する #Me+0012[CR] SDI 出力信号の音声チャンネル 6 に HDMI 入力信号にエンベデッドされたデジタル信号のチャンネル 6 と アナログ音声入力(L)を選択する #Mf+0013[CR] SDI 出力信号の音声チャンネル 7 に HDMI 入力信号にエンベデッドされたデジタル信号のチャンネル 7 と アナログ音声入力(L)を選択する #Mg+0014[CR] SDI 出力信号の音声チャンネル 8 に HDMI 入力信号にエンベデッドされたデジタル信号のチャンネル 8 と アナログ音声入力(L)を選択する #Mh+0015[CR]

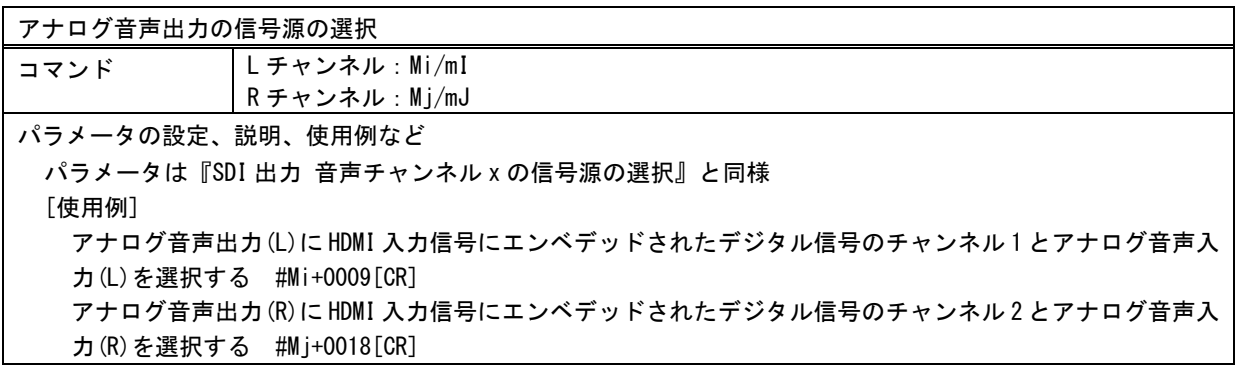

HDMI 音声入力の共通音声レベル調整 コマンド Mk/mK パラメータの設定、説明、使用例など 設定値が 00000 のとき、1:1 レベルの 0dB となります。1dB 単位で OFF, -60~+20dB まで設定できます。 [使用例] HDMI 音声入力の全チャンネルの音声レベルを-20dB に設定する #Mk-0020[CR] アナログ音声入力の共通音声レベル調整 コマンド Ml/mL パラメータの設定、説明、使用例など

設定値が 00000 のとき、1:1 レベルの 0dB となります。1dB 単位で OFF,-60~+20dB まで設定できます。 [使用例]

アナログ音声入力(L)(R)両チャンネルの音声レベルを-20dB に設定する #Ml-0020[CR]

# HDMI 音声入力のチャンネル x の音声レベル調整

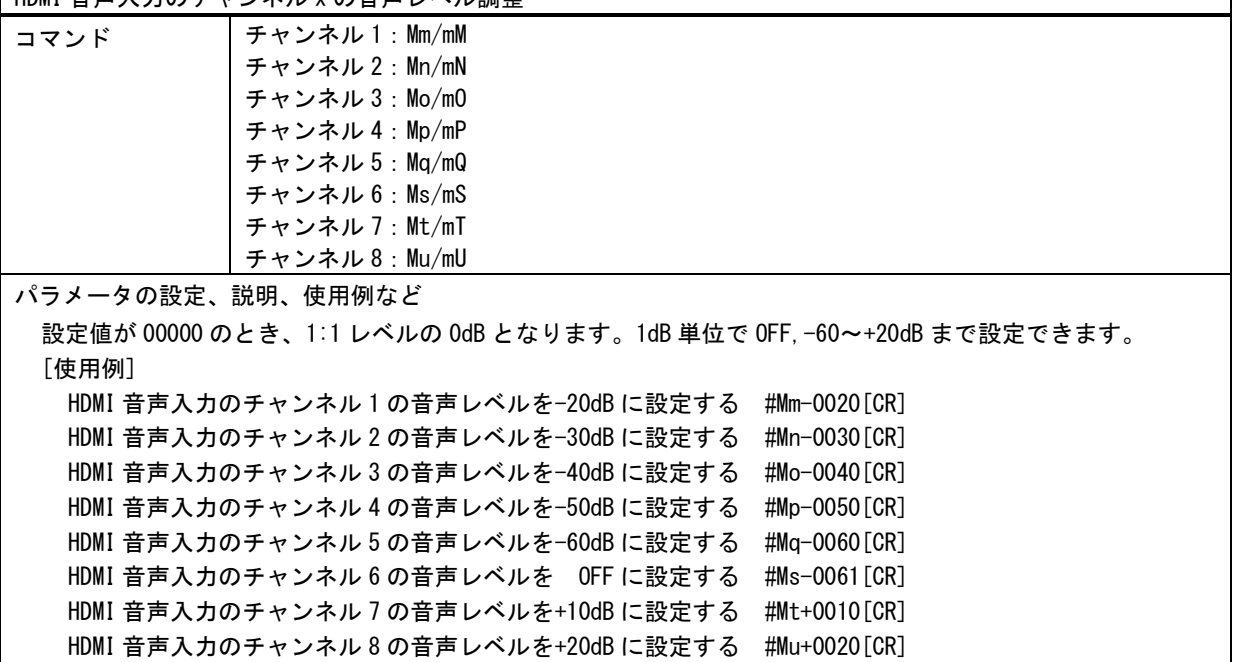

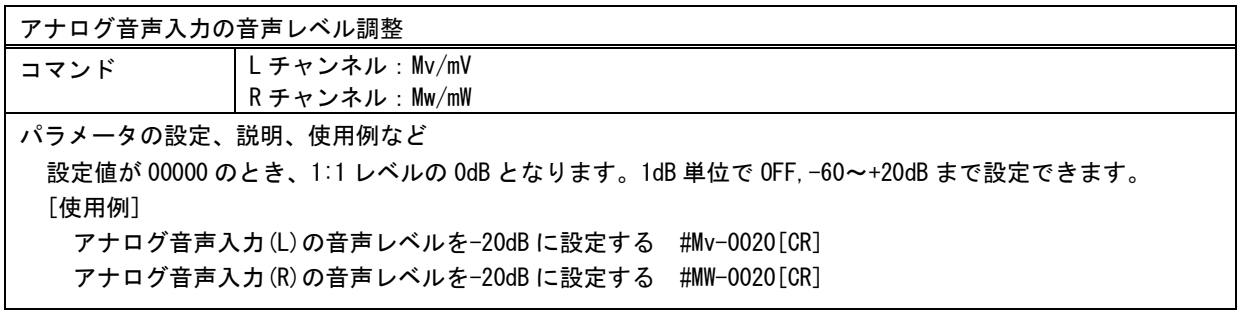

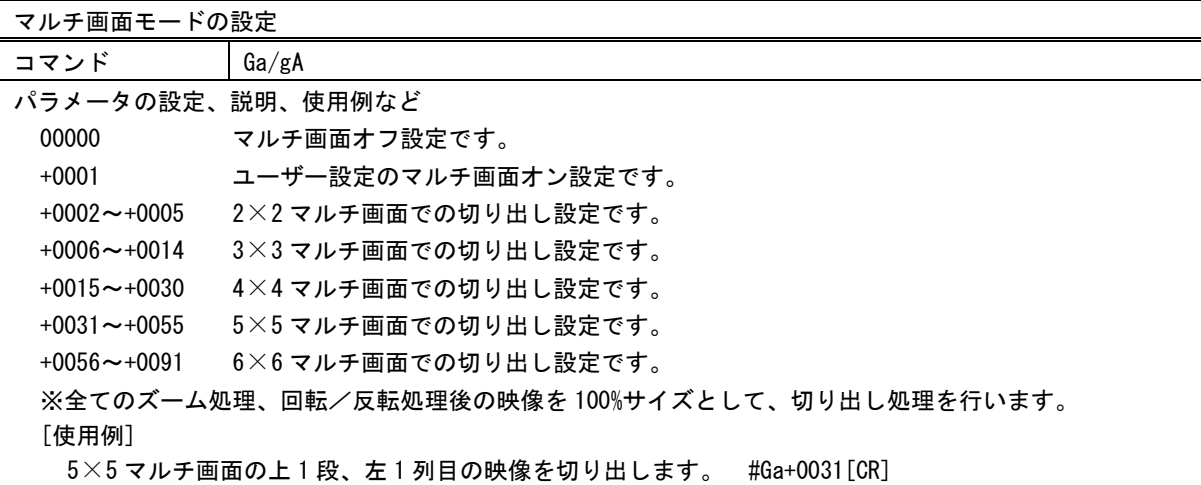

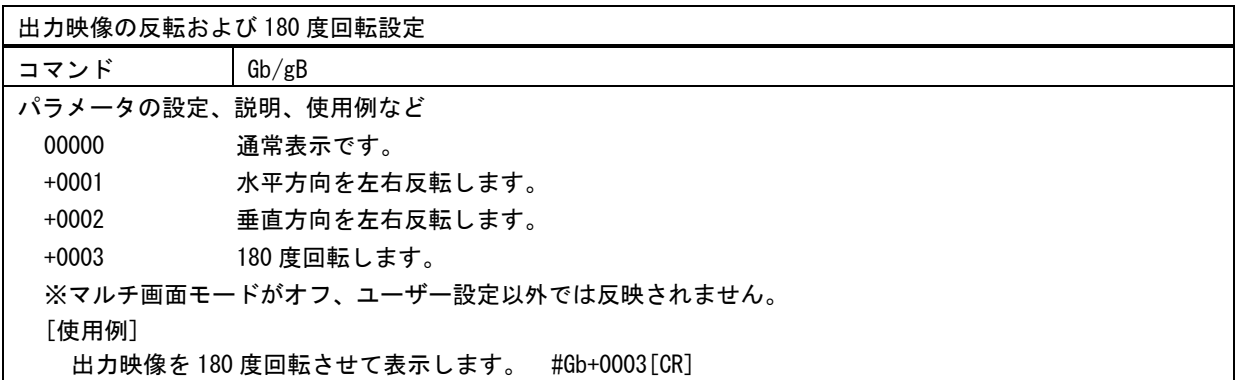

出力映像のマルチ画面水平拡大サイズ調整

コマンド Gc/gC

パラメータの設定、説明、使用例など 画面左端を基準点に水平ズームします。 -0500~+7000 の設定に対して、50.0%(1/2 縮小)から 800.0%(横 8 倍拡大)までを 0.1%単位で設定します。 設定値が 00000 のとき、100.0%サイズとなります。設定値に 1000 を加えた値が、実際の水平ズームサイズとな ります。 ※マルチ画面モードがオフの場合、反映されません。 [使用例] マルチ画面水平拡大サイズを+400.0%に設定します。 #Gc+3000[CR]

出力映像のマルチ画面水平切り出し位置調整

コマンド Gd/gD パラメータの設定、説明、使用例など 出力映像のマルチ画面水平切り出し位置調整です。 画面左端からの水平切り出し位置を設定します。-1000~+1000 の設定に対して、-100.0%から 100.0%までを 0.1%単位で設定します。設定値が 00000 のとき、画面左端と水平切り出し位置が一致します。 ※マルチ画面モードがオフの場合、反映されません。 [使用例] マルチ画面水平切り出し位置を-25.0%に設定します。 #Gd-0250[CR]

出力映像のマルチ画面垂直拡大サイズ調整

コマンド Ge/gE

パラメータの設定、説明、使用例など

画面上端を基準点に垂直ズームします。

-0500~+7000 の設定に対して、50.0%(1/2 縮小)から 800.0%(8 倍拡大)までを 0.1%単位で設定します。設 定値が 00000 のとき、100.0%サイズとなります。設定値に 1000 を加えた値が、実際の垂直ズームサイズとなり ます。

※マルチ画面モードがオフの場合、反映されません。

[使用例]

マルチ画面垂直拡大サイズを+400.0%に設定します。 #Ge+3000[CR]

出力映像のマルチ画面垂直切り出し位置調整

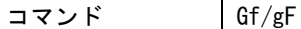

パラメータの設定、説明、使用例など

画面上端からの垂直切り出し位置を設定します。

-1000~+1000 の設定に対して、-100.0%から 100.0%までを 0.1%単位で設定します。設定値が 00000 のとき、画 面上端と垂直切り出し位置が一致します。

※マルチ画面モードがオフの場合、反映されません。

[使用例]

マルチ画面垂直切り出し位置を-25.0%に設定します。 #Gf-0250[CR]

出力映像のマルチ画面ベゼル幅オフセット

コマンド Gg/gG

パラメータの設定、説明、使用例など ベゼル幅オフセットを設定します。 00000~+0100 の設定に対して、0.0%から 10.0%までを 0.1%単位で設定します。設定値が 00000 のとき、ベゼル 幅なしとなります。 ※マルチ画面モードがオフ、ユーザー設定の場合、反映されません。 [使用例] ベゼル幅オフセットを 10.0%に設定します。 #Gg+0100[CR]

簡易クロスハッチの表示

コマンド Gi/gI パラメータの設定、説明、使用例など 入力映像へ簡易クロスハッチをスーパーインポーズします。 各画面の繋ぎ位置の調整目安用です。00000~+0099 の設定に対して、水平 10 分割、垂直 10 分割まで設定可能 です。設定値の 1 の位が水平分割数-1、10 の位が垂直分割数-1 に相当しています。 00000 通常表示です。 +0001 H:2 分割 V:分割なし のクロスハッチをスーパーインポーズします。 : +0099 H:10 分割 V:10 分割 のクロスハッチをスーパーインポーズします。 ※このコマンドはバックアップされません。 ※入力信号が無い場合、クロスハッチは表示されません。 ※マルチ画面モードがオフの場合、反映されません。 [使用例] H:2 分割 V:2 分割 のクロスハッチをスーパーインポーズします。 #Gi+0011[CR]

出力映像のマルチ画面水平拡大サイズ調整

コマンド Gj/gJ

'Gc'コマンドの微調整用であり、小数点以下 2~3 桁目を-0099~+0099 の設定で指定することができます。 'Gc'コマンドと本コマンドで設定された値の加算結果が調整値として設定されます。

出力映像のマルチ画面水平切り出し位置調整

コマンド Gk/gK

'Gd'コマンドの微調整用であり、小数点以下 2~3 桁目を-0099~+0099 の設定で指定することができます。 'Gd'コマンドと本コマンドで設定された値の加算結果が調整値として設定されます。

出力映像のマルチ画面垂直拡大サイズ調整

コマンド Gl/gL

'Ge'コマンドの微調整用であり、小数点以下 2~3 桁目を-0099~+0099 の設定で指定することができます。 'Ge'コマンドと本コマンドで設定された値の加算結果が調整値として設定されます。

出力映像のマルチ画面垂直切り出し位置調整

コマンド Gm/gM

'Gf'コマンドの微調整用であり、小数点以下 2~3 桁目を-0099~+0099 の設定で指定することができます。 'Gf'コマンドと本コマンドで設定された値の加算結果が調整値として設定されます。

出力映像のマルチ画面ベゼル幅オフセット調整

コマンド Gn/gN

'Gg'コマンドの微調整用であり、小数点以下 2~3 桁目を 0~+0099 の設定で指定することができます。 'Gg'コマンドと本コマンドで設定された値の加算結果が調整値として設定されます。

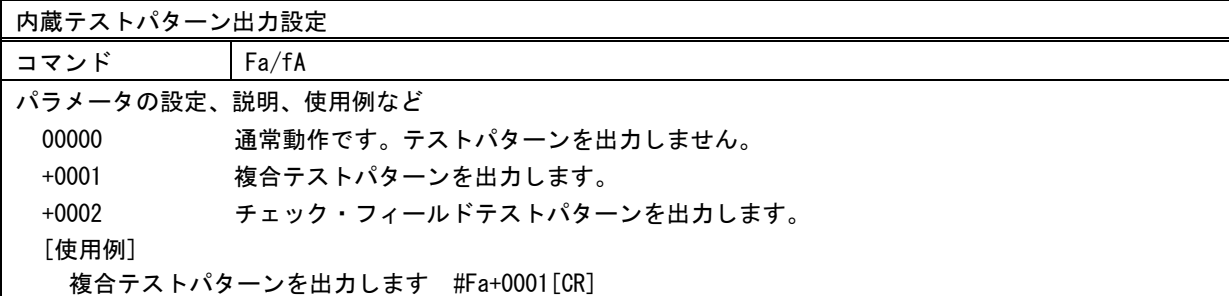

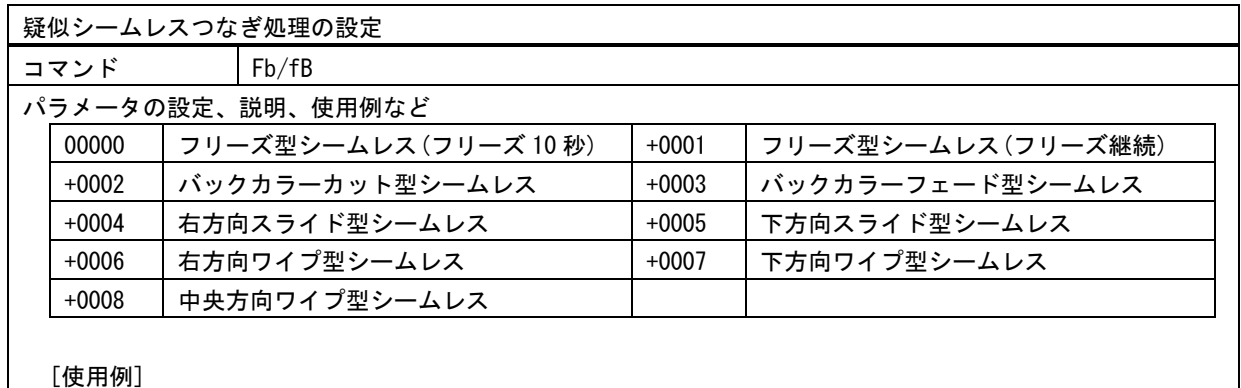

疑似シームレスつなぎ処理をバックカラーフェード型シームレスつなぎに設定します #Fb+0003[CR]

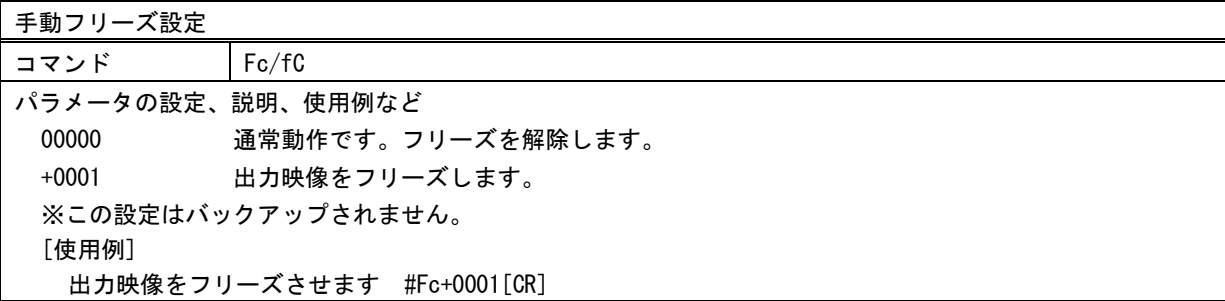

入力無信号時の出力信号の自動オフ設定

コマンド Fe/fE

パラメータの設定、説明、使用例など

本機への入力信号が検出されなくなったとき、自動的に本機の SDI 出力信号、およびアナログ音声出力をオフ にするまでの時間を設定します。 00000~+0600 の設定に対して、OFF(常に出力)から 600 秒までを 1 秒単位で設定します。 [使用例] 出力信号オフまでの時間を 10 秒に設定します #Fe+0010[CR]

フレームロックの設定

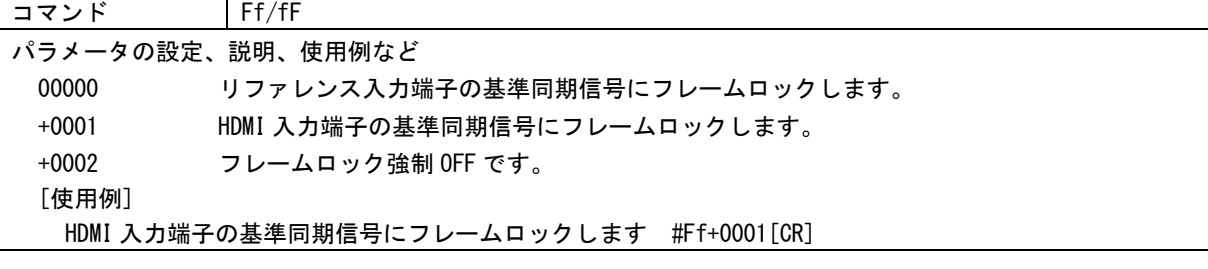

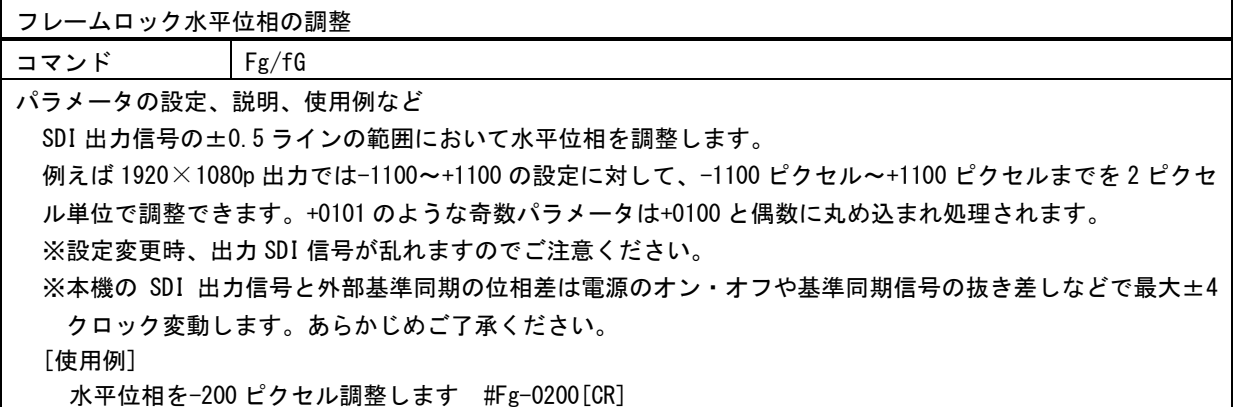

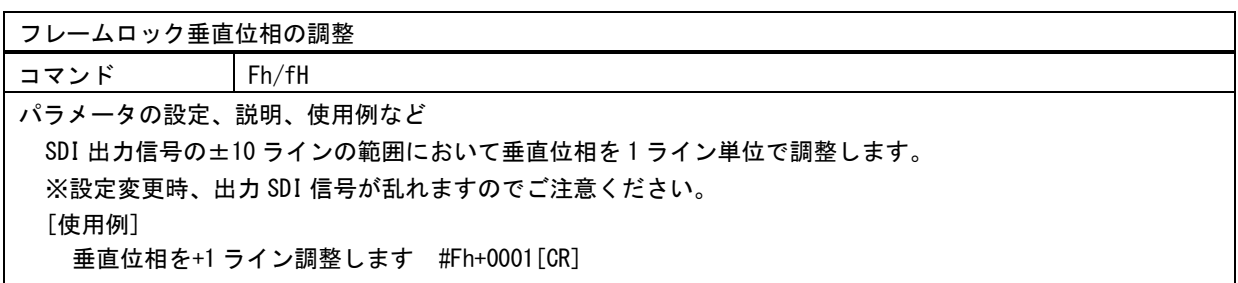

HDMI 音声の遅延調整

コマンド Fi/fI

パラメータの設定、説明、使用例など -0003~+0100 の設定に対して-15ms~500ms まで、5ms 単位で設定できます。 [使用例] HDMI 音声入力の遅延量を 100ms 追加します #Fi+0020[CR]

キーロックの設定

コマンド Fj/fJ パラメータの設定、説明、使用例など 00000 アンロック状態です。ダイアル操作できます。 +0001 キーロック状態です。ダイアル操作が禁止されています。 ※外部制御はキーロック中でも可能です。 [使用例] キーロックを有効にします #Fj+0001[CR]

液晶ディスプレイのバックライト明るさ調整

コマンド Fk/fK

パラメータの設定、説明、使用例など

-0050~+0050 の設定に対して OFF~100%まで 1%単位で設定できます。設定値が 00000 のとき明るさ 50%となり ます。

[使用例]

液晶ディスプレイのバックライトを消灯します #Fk-0050[CR]

液晶ディスプレイのスリープ機能 コマンド Fl/fL パラメータの設定、説明、使用例など 操作がないときにバックライトを消灯するまでの時間を-0001~+0009 の設定に対して OFF~10 分まで 1 分単 位で設定できます。設定値が 00000 のとき 1 分間無操作で消灯となります。 [使用例] 3 分間無操作で液晶ディスプレイのバックライトを消灯します #F1+0002[CR]

液晶ディスプレイのコントラスト調整

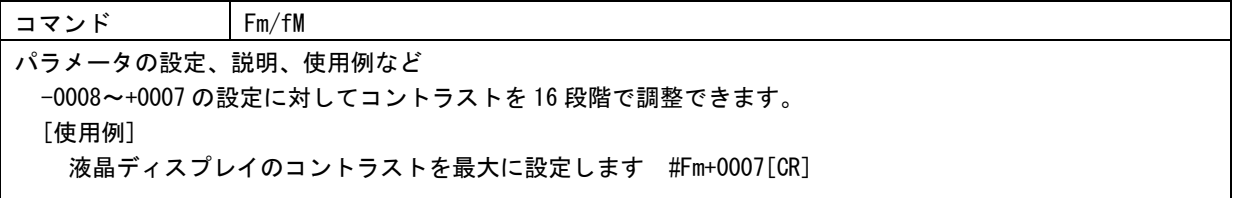

入力解像度ごとの設定内容のバックアップ(セーブ動作)

コマンド Ha

パラメータの設定、説明、使用例など +0001~+0200 で指定された入力解像度メモリ番号へ、現在の設定内容を保存します。 [使用例] メモリ 50 番に現在の設定内容を保存します #Ha+0050[CR]

入力解像度ごとの設定内容の読み出し(リロード動作)

コマンド Hb

パラメータの設定、説明、使用例など

+0001~+0200 で指定された入力解像度メモリ番号から、現在の設定内容へ読み出します。

[使用例]

メモリ 50 番の設定内容を現在の設定に適用します #Hb+0050[CR]

外部制御専用メモリの内容をコピー(セーブ動作)

コマンド Hc

パラメータの設定、説明、使用例など

+0001~+0200 で指定された入力解像度メモリ番号へ、外部制御専用の入力解像度メモリ 200 番の設定内容を上 書きします。

[使用例]

メモリ 50 番にメモリ 200 番の設定内容を上書き保存します #Hc+0050[CR]

外部制御専用メモリへの読み出し(リロード動作)

コマンド Hd

パラメータの設定、説明、使用例など +0001~+0200 で指定された入力解像度メモリ番号から、外部制御専用の入力解像度メモリ 200 番の設定内容へ 読み出します。 [使用例] メモリ 50 番の設定内容をメモリ 200 番の設定内容へ読み出します #Hd+0050[CR]

入力解像度ごとの設定内容の初期化

コマンド He

パラメータの設定、説明、使用例など

入力解像度メモリ番号 1~100 の内容を初期化します。なお、外部制御からのみ制御可能な入力解像度メモリ 101~200 は初期化されません。初期化される内容は'A'系コマンド、'C'系コマンドです。 [使用例] 入力解像度メモリ番号 1~100 の内容を初期化します #He+0001[CR]

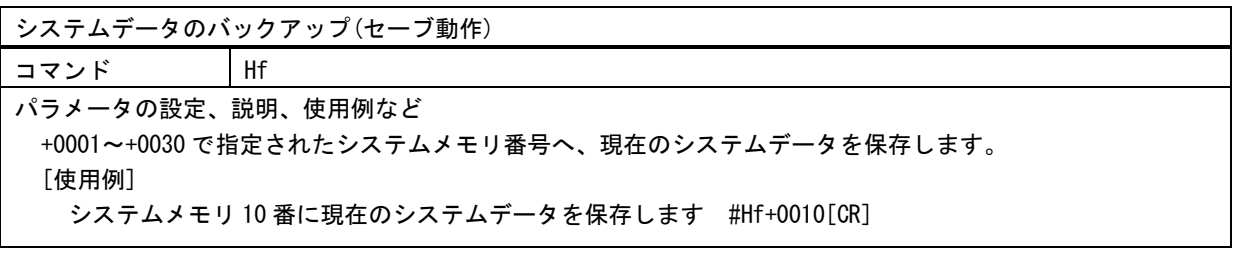

システムデータの読み出し(リロード動作)

コマンド Hg

パラメータの設定、説明、使用例など

+0001~+0030 で指定されたシステムメモリ番号から、現在のシステムデータへ読み出します。 [使用例]

メモリ 10 番のシステムデータを現在のシステムデータに適用します #Hg+0010[CR]

システムデータの初期化

コマンド Hh

パラメータの設定、説明、使用例など

システムメモリバンクの内容を初期化します。なお、外部制御からのみ制御可能なシステムメモリ 1~30 は初 期化されません。初期化される内容は'D'系コマンド、'E'系コマンド、'F'系コマンドです。 [使用例]

システムメモリバンクの内容を初期化します #Hh+0001[CR]

パターンデータのバックアップ(セーブ動作)

コマンド Hi

パラメータの設定、説明、使用例など +0001~+0200 で指定されたパターンメモリ番号へ、現在のパターンデータを保存します。 [使用例] パターンメモリ 50 番に現在のパターンデータを保存します #Hi+0050[CR]

パターンデータの読み出し(リロード動作)

コマンド Hj

パラメータの設定、説明、使用例など +0001~+0200 で指定されたパターンメモリ番号から、現在のパターンデータへ読み出します。 [使用例] パターンメモリ 50 番のパターンデータを現在のパターンデータに適用します #Hj+0050[CR]

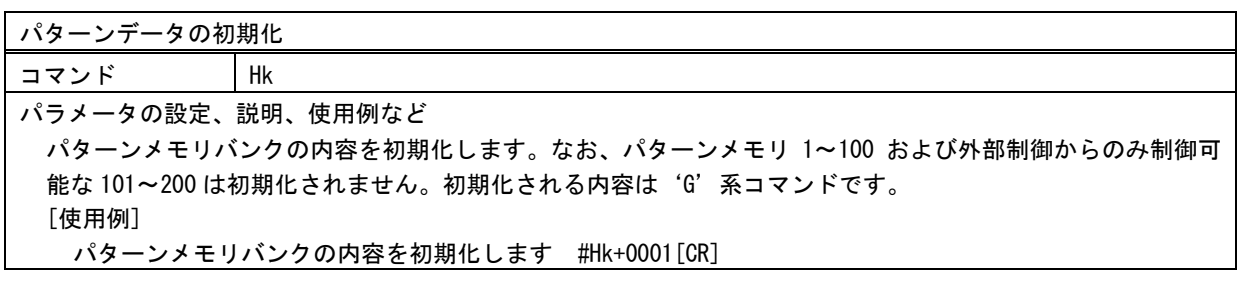

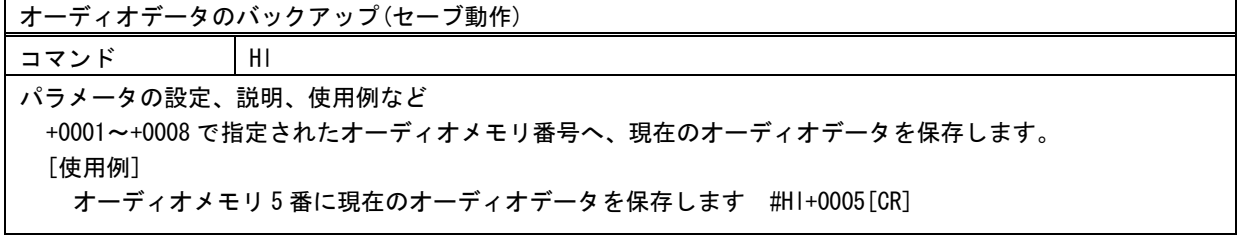

オーディオデータの読み出し(リロード動作) コマンド Hm パラメータの設定、説明、使用例など +0001~+0008 で指定されたオーディオメモリ番号から、現在のオーディオデータへ読み出します。 [使用例] オーディオメモリ 5 番のオーディオデータを現在のオーディオデータに適用します #Hm+0005[CR]

オーディオデータの初期化

コマンド Hn

パラメータの設定、説明、使用例など

オーディオメモリバンクの内容を初期化します。なお、外部制御からのみ制御可能なオーディオメモリ 1~8 は 初期化されません。初期化される内容は'M'系コマンドです。 [使用例]

オーディオメモリバンクの内容を初期化します #Hn+0001[CR]

IP アドレスの設定

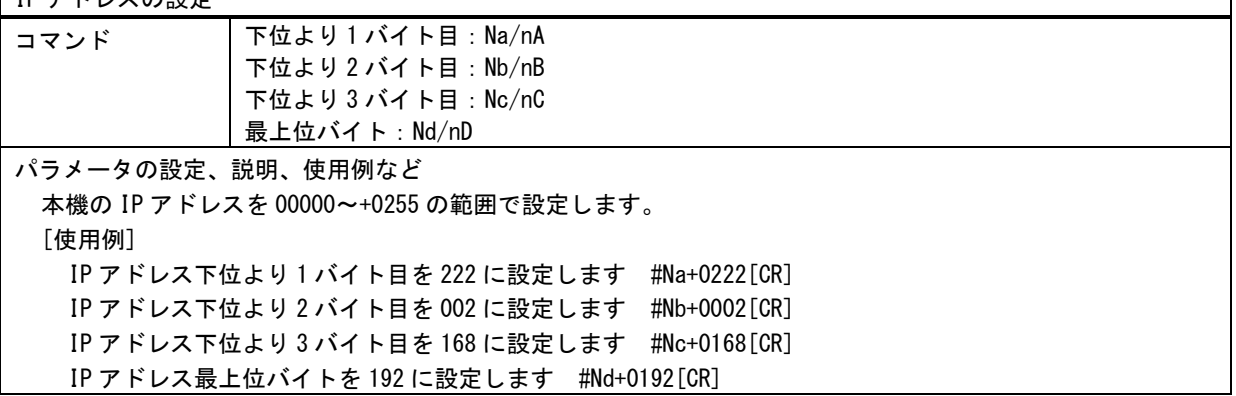

サブネットマスクの設定

コマンド Ne/nE

パラメータの設定、説明、使用例など

本機のサブネットマスクのプリフィックス長(MSB から連続した 1 の数)を 00000~+0031 の範囲で指定します。 [使用例]

本機のサブネットマスクに 255.255.255.0 を設定します #Ne+0024[CR]

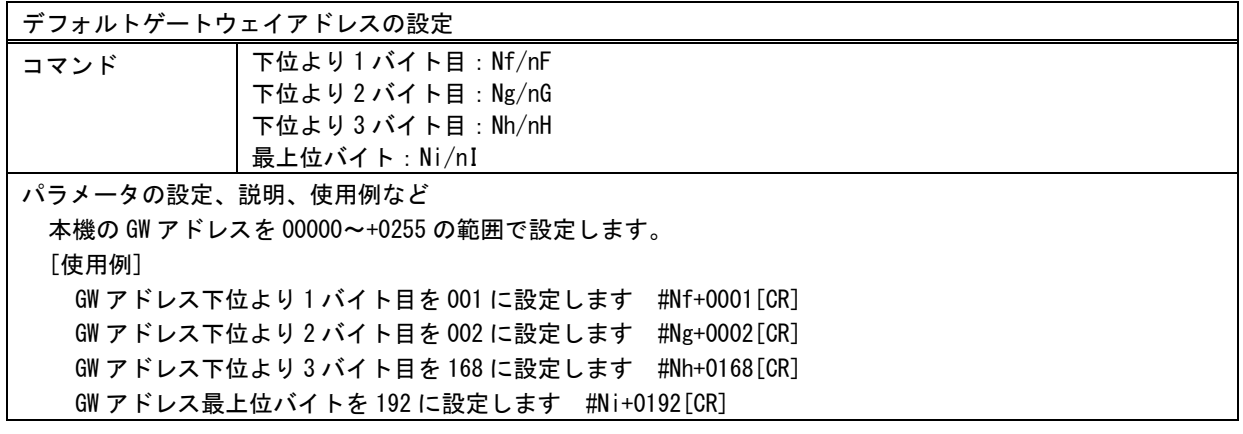

TCP ポート番号の設定

コマンド Nj/nJ

パラメータの設定、説明、使用例など

制御コマンドを TCP パケットに載せて本機を外部制御する場合に使用するポート番号を+1024~65535 の範囲 で設定します。※ポート番号が5桁の場合は'+'文字は必要ありません。 [使用例]

TCP ポート番号を 1300 に設定します #Nj+1300[CR]

UDP ポート番号の設定

コマンド Nk/nK

パラメータの設定、説明、使用例など

制御コマンドを UDP パケットに載せて本機を外部制御する場合に使用するポート番号を+1023~65535 の範囲 で設定します。※ポート番号が5桁の場合は'+'文字は必要ありません。 ※設定値が+1023 のときは UDP ポートのソケットを TCP ポートとして使用します。 [使用例] UDP ポート番号を 1300 に設定します #Nk+1300[CR]

MAC アドレスの取得(読み取り専用)

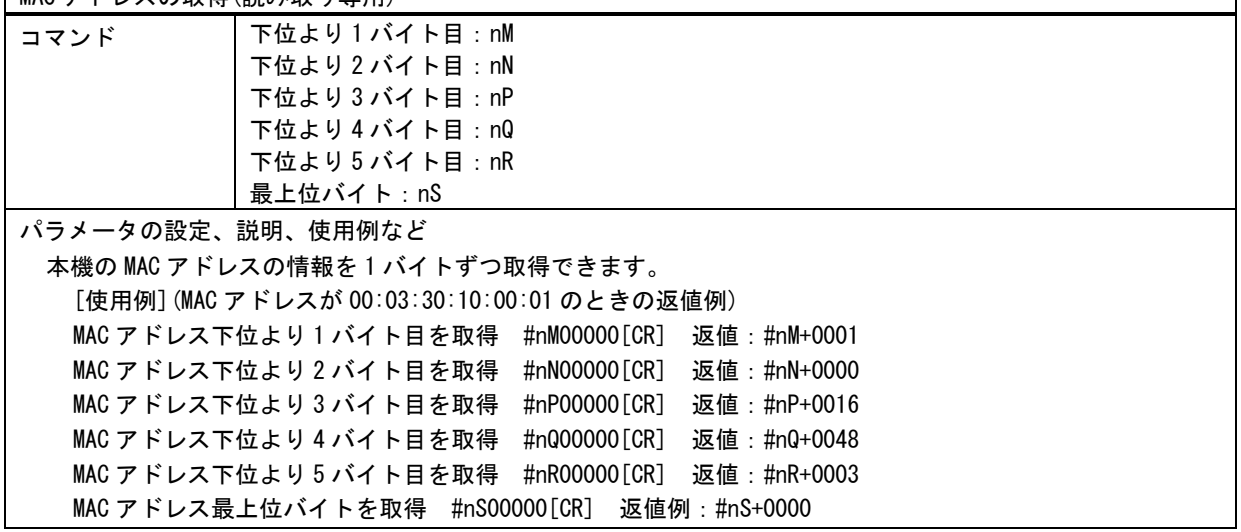

ネットワーク設定の更新

コマンド Nu ネットワークに関する設定を更新します #Nu+0001[CR] ※本コマンドを発行すると本機と制御器とのコネクションが切断されます。

本機の再起動

コマンド Ny

本機を再起動します #Ny+0001[CR]

※本コマンドを発行すると本機と制御器とのコネクションが切断されます。

バックアップメモリーの初期化

コマンド Nx

全てのバックアップメモリーの内容を工場出荷設定に戻した後、本機を再起動します。 Nx+0001[CR] ※本コマンドを発行すると本機と制御器とのコネクションが切断されます。

以下は、データリード専用コマンドです。本機の動作状態が読み取れます。 入力信号に関連するコマンドについては、入力信号が不安定な状態や、入力信号切換えや変化の過渡 期、無信号状態では、以下のデータリード値の内容が保証されませんのでご注意ください。

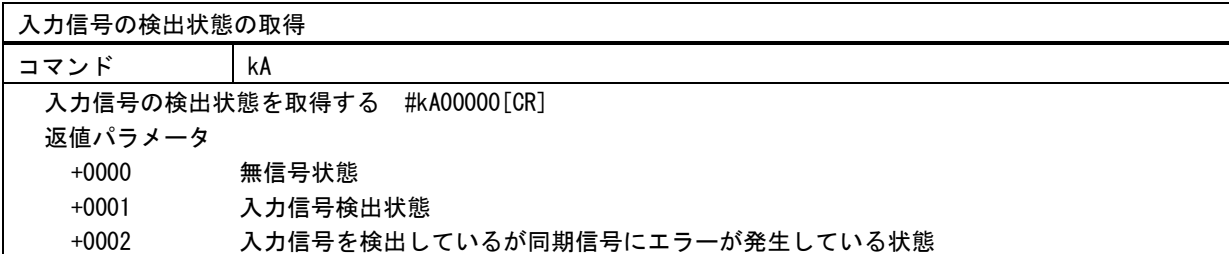

入力信号の水平同期信号極性の取得

コマンド kB 入力信号の水平同期信号極性を取得する #kB00000 [CR] 返値パラメータ +0000 NEG(負極性) +0001 POSI(正極性)

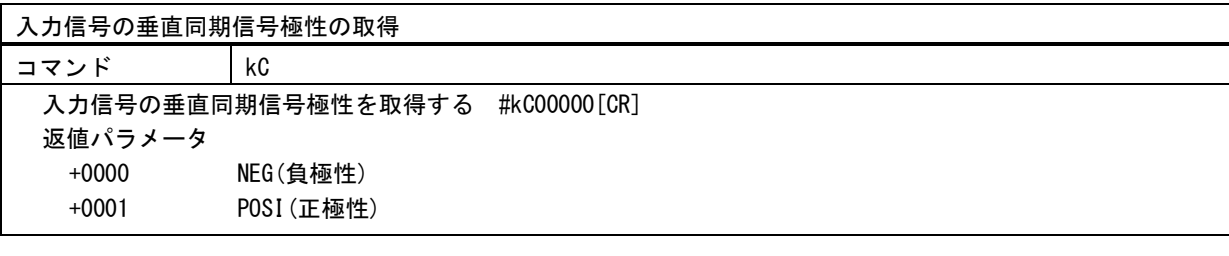

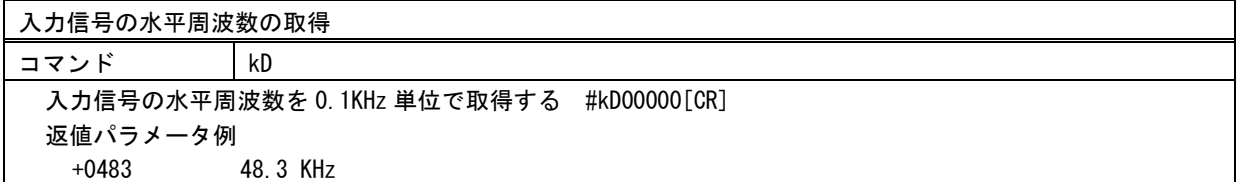

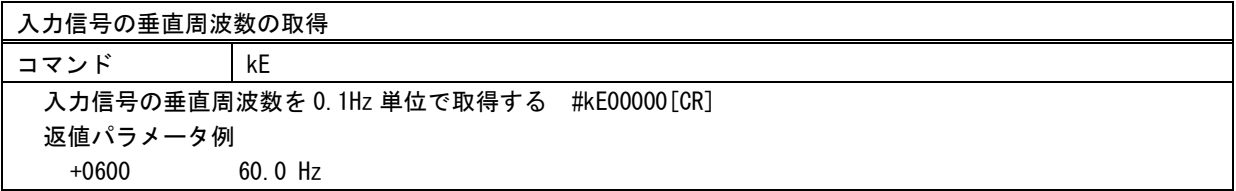

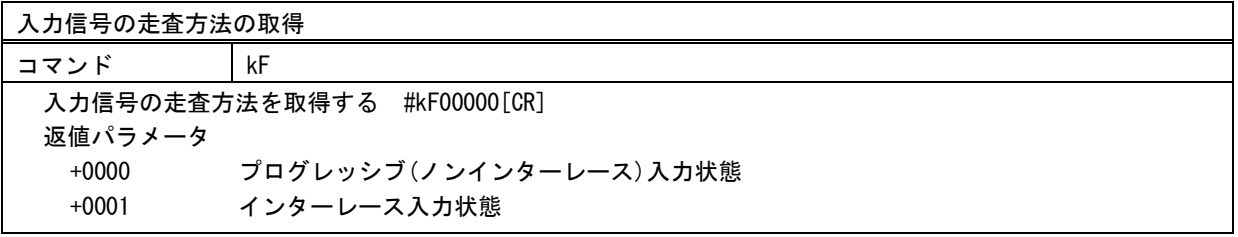

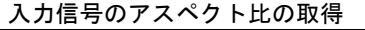

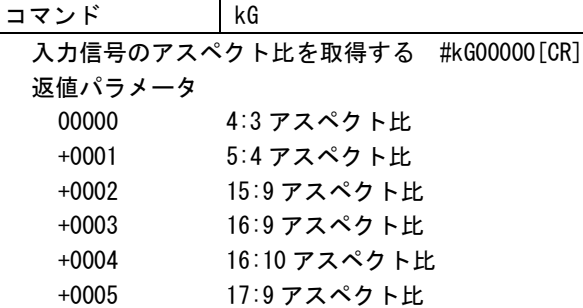

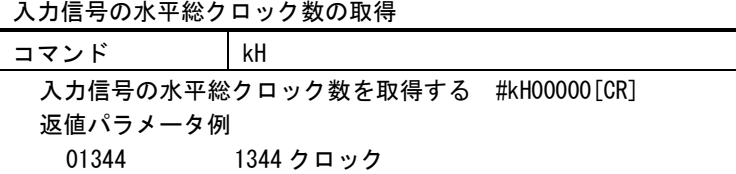

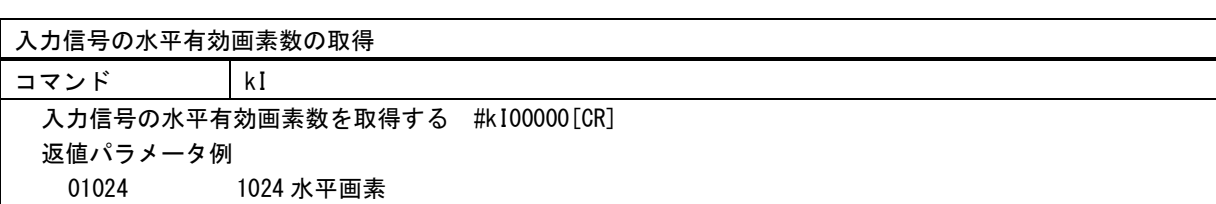

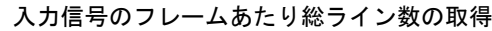

コマンド kJ

入力信号のフレームあたり総ライン数を取得する #kJ00000[CR] ※入力走査方式がインターレースのときは、2 フィールド(1 フレーム)分のライン数となります。 返値パラメータ例 +0806 806 ライン

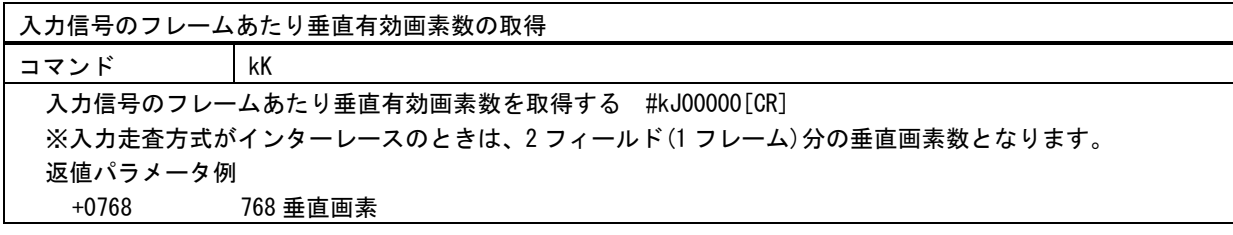

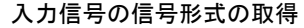

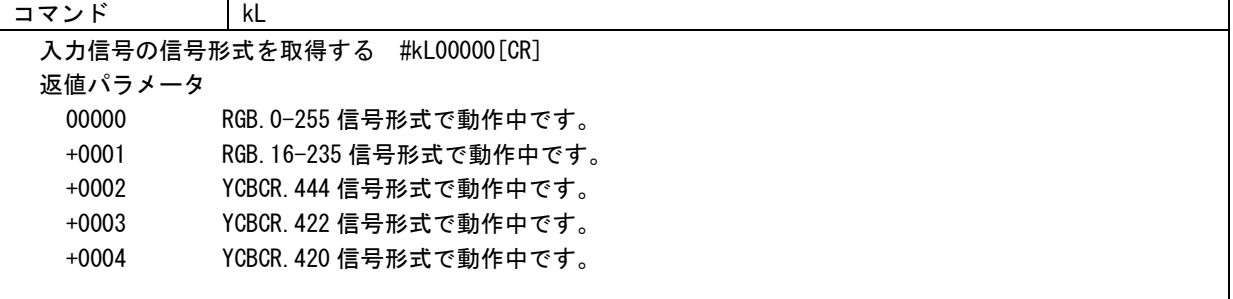

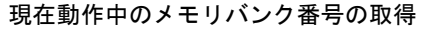

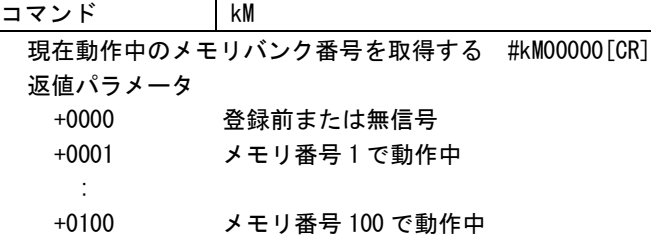

この番号は、本機が自動的に割り当てた番号です。なお、新解像度信号が入力されて、まだ手動調整が行わ れる前の状態では、登録前の状態であることを示す+0000 と表示されます。また、入力信号が無信号やエラ ーの場合も+0000 と表示されます。この状態では、バックアップが存在しません。正常な入力信号の場合、 何かの調整がされた時点で、1~100 のバンク番号が自動割当されます。

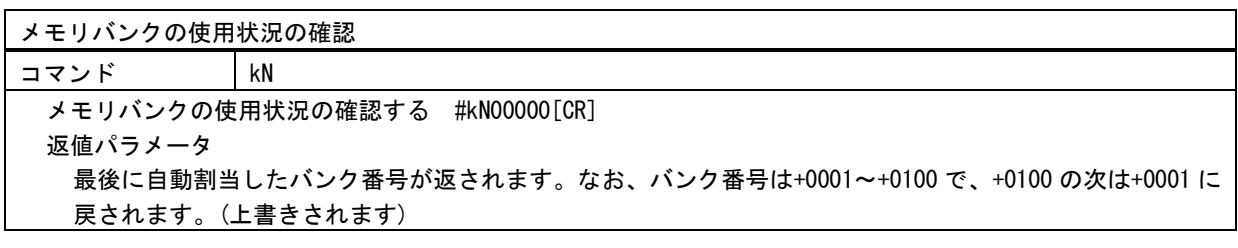

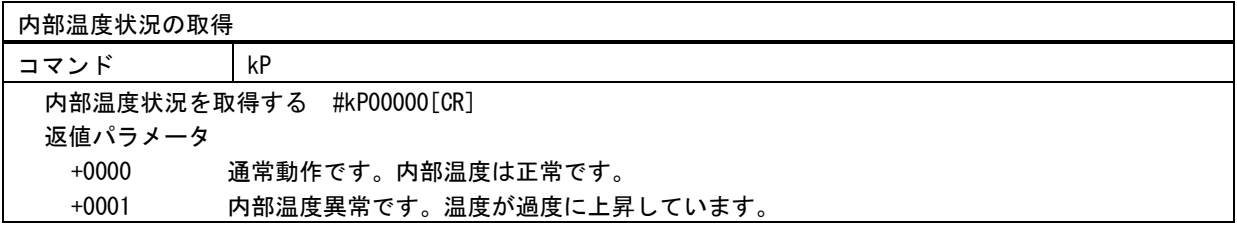

内部温度の取得

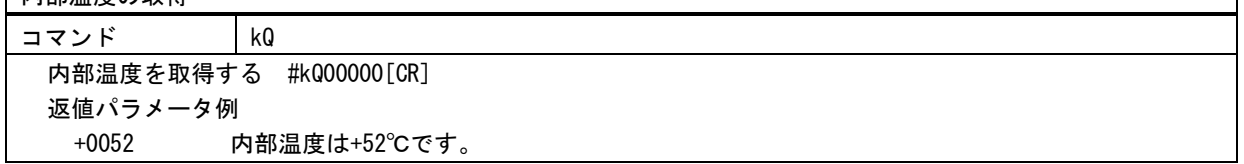

٦

# <span id="page-50-0"></span><ダイレクトメモリアクセス>

本機内部のバックアップメモリーへ、ホストからダイレクトに読み書きできるコマンドが用意されてい ます。このコマンドは、本機内部のバックアップメモリデータの複製や別途保存(ホスト PC 内部などへ の保存)を目的としており、メモリ内容に対する詳細なデータ仕様は公開されませんのでご了承くださ い。バックアップメモリーのデータは、バンク番号ごとに分割されています。

本機内部からのデータ読み取り操作は、9 バイトコマンド形式で制御します。

読み取ったデータは、141 バイト形式で本機より送られてきます。この 141 バイトのデータは、本機に 書き込む時のデータ転送形式(コマンド形式)となっており、そのまま本機へ書き込むことが可能です。 また、データの最後には 4 桁のチェックサムが付加されており、読み取ったデータの正当性を検証する こともできます。なお、書き込んだデータの正当性は、返ってくるタリー情報により得ることができま す。

データ読み取り時の 9 バイトコマンド形式は次のようになります。

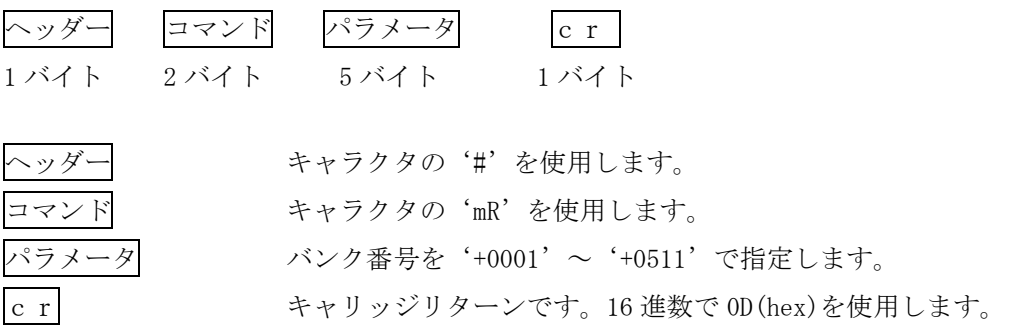

読み取ったデータは、次の 141 バイトコマンド形式で送られてきます。このデータは、本機へダイレク トメモリ書込みするときと同じ形式です。

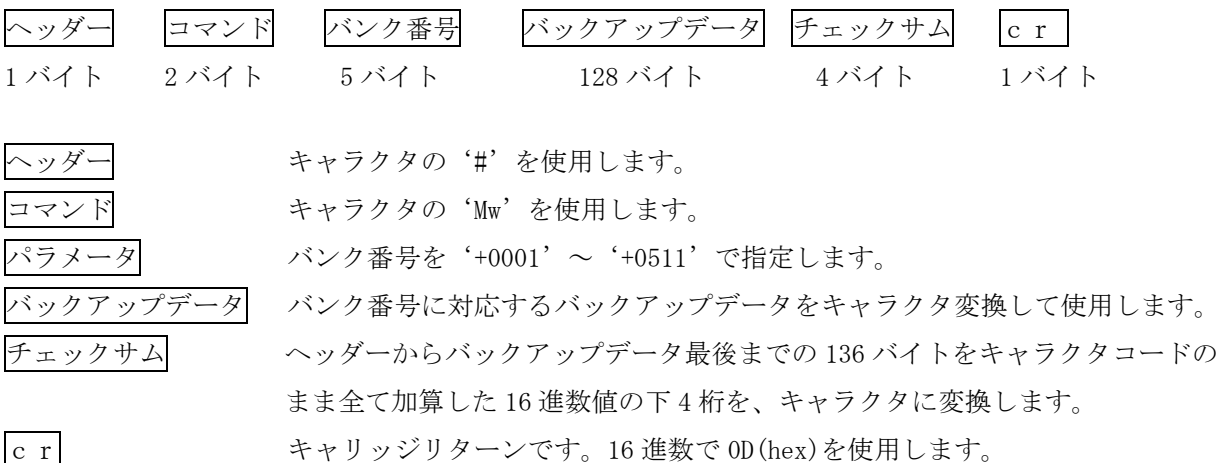

各バンク番号部分には、次のデータが格納されています。 必要なバンク番号を指定して読み書きできます。アクセスできないバンク番号もあります。

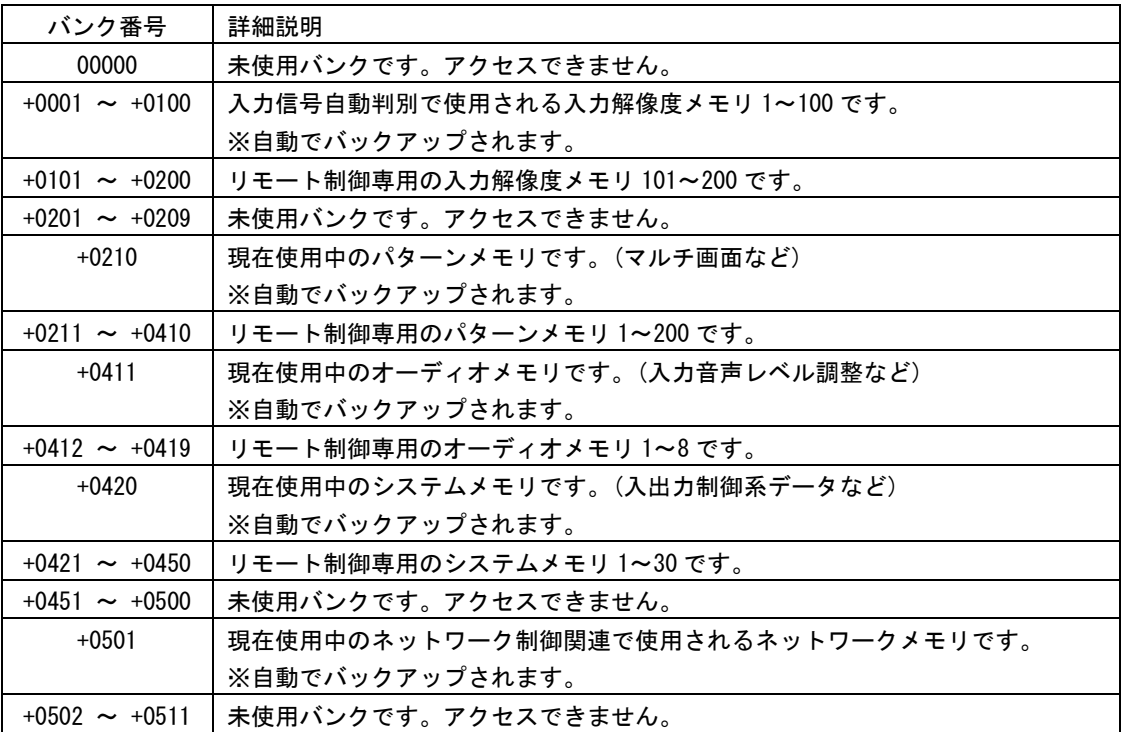

- ※本体操作およびコマンド操作で、全メモリクリア操作を行うと、全てのメモリバンクは初期化されま す。個別クリア操作の場合は、リモート制御専用と書かれているエリアはクリアされません。(101~ 200、211~410、412~419、421~450 はクリアされません)
- ※ダイレクトメモリアクセスによるデータの書込みは、予め読み出したデータ(141 バイト)を、そのま ま書き込んでください。バンク番号の変更も含め、一切のデータ変更を行わないでください。一部デ ータの相関性を保持している部分もあり、書込み時のエラー発生原因となります。また、信頼性向上 により読み取ったデータのチェックサム検証をすることを推奨します。複数のバンク番号分のデータ を書き込む場合は、連続かつ任意のバンク番号の順番で行えます。
- ※ダイレクトメモリアクセスによるデータの書込み後は、必ず'Ny'コマンド、あるいはフロント電源 スイッチにより本機の再起動を行ってください。
- ※#mR+9999 リターンにて、バンク番号 511~0 のうちアクセス可能な全バンクを順に読み出すことがで きます。
- ※#mR+8888 リターンにて、バンク番号 511~0 のうちアクセス可能で、かつ初期値以外のデータが格納 されているバンクをすべて順に読み出すことができます。ただし、バンク番号 501、411、420、1 は 必ず読み出されます。

# <span id="page-52-0"></span>[ラックマウント]

MK-U104(別売)を使用すると、弊社の 1U クォーターサイズ機器を 4 台までラックマウントできます。 MK-H102(別売)を使用すると、弊社の 1U クォーターサイズ機器を 2 台まで弊社の 1U ハーフサイズに変換 することができます。MK-H102 を使用してラックマウントするには、MK-100(別売)が必要です。

① 本機の準備

底面のプラ足 4 個を外します。(プラ足中央のピンを引き抜くと外れます)

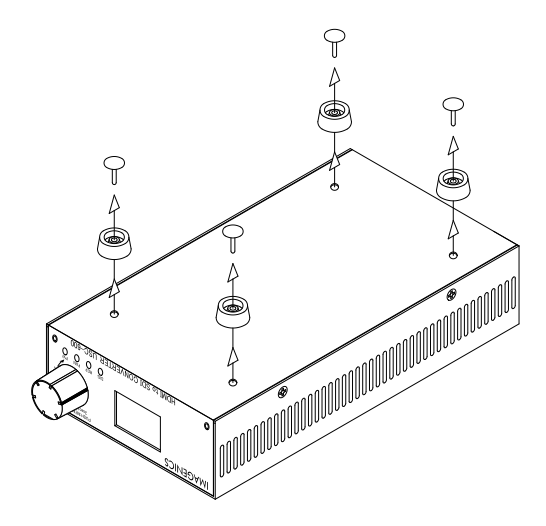

② MK-U104 を使用する場合

下図を参考にラックマウント金具を取り付けてください。

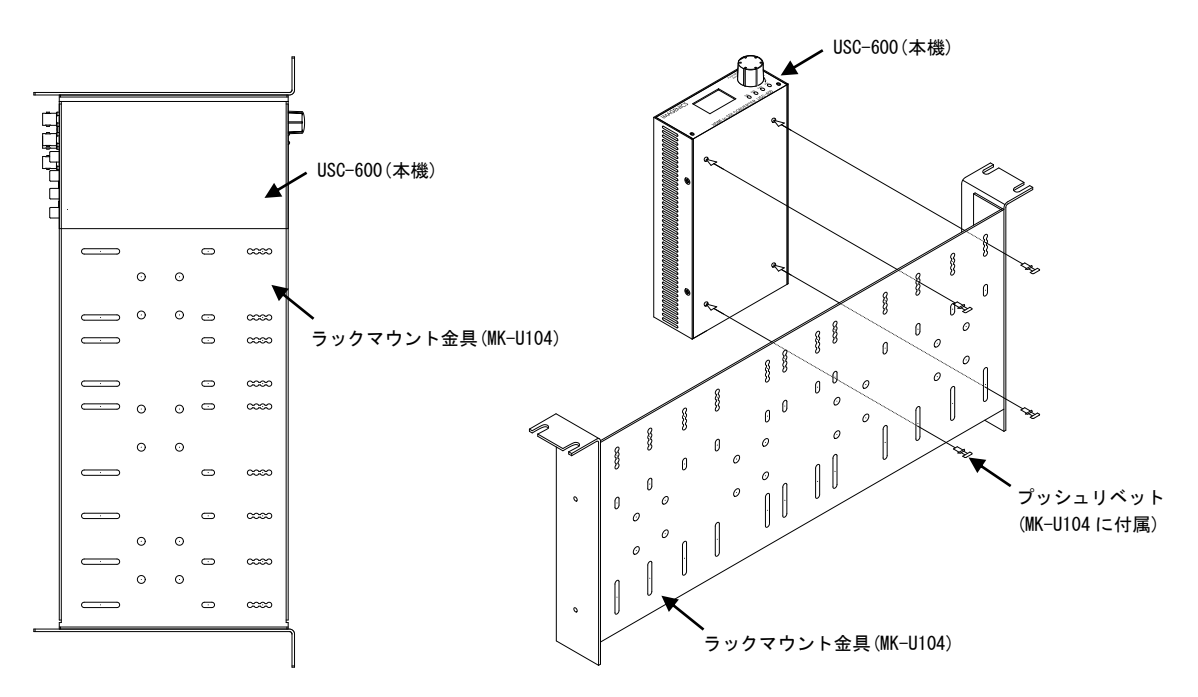

- ③ MK-H102 と MK-100 を使用する場合 下図を参考にラックマウント金具を取り付けてください。
	- ●弊社の 1U ハーフサイズ機器と連結する場合

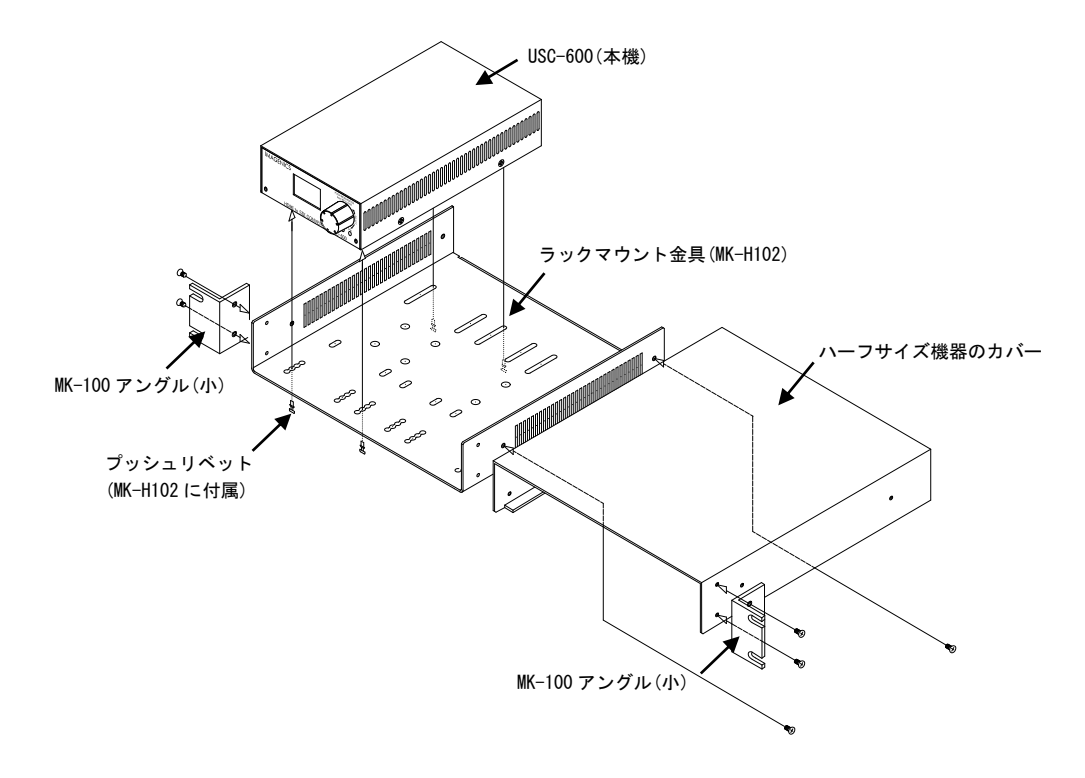

●弊社の 1U ハーフサイズ機器と連結しない場合

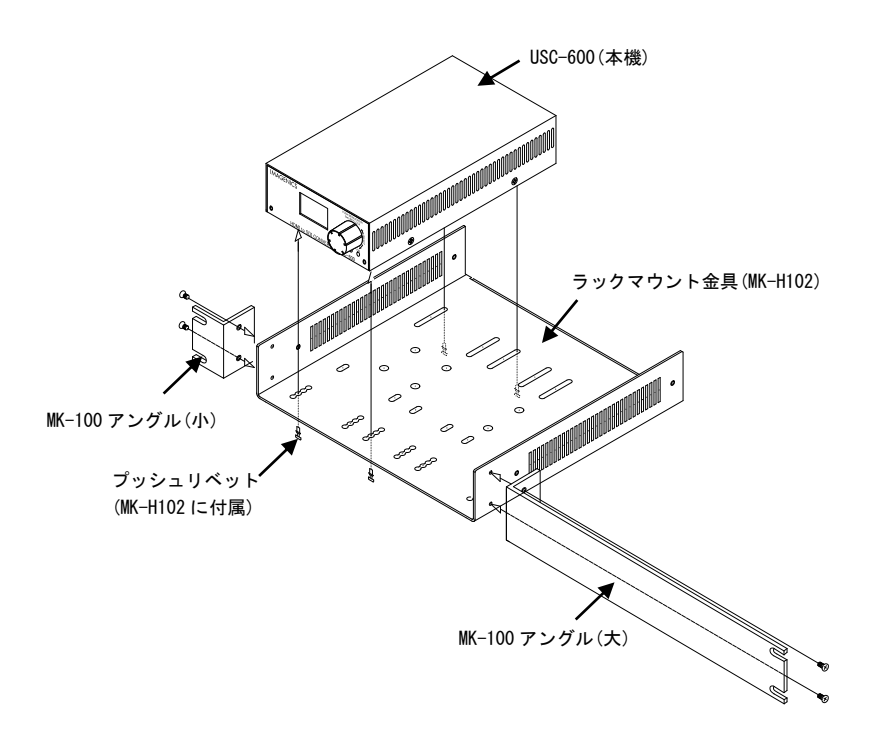

# <span id="page-54-0"></span>[トラブルシューティング]

本機が正常に動作しない場合、以下の点をご確認ください。

●本機および本機入力端子、出力端子へ接続されている機器の電源は正しく投入されていますか? ●ケーブルは正しく接続されていますか?

本機はフレームシンクロナイザを内蔵しています。このため入力状態にかかわらず、テストパターン出 力は常に安定しています。映像が表示されないなどの場合、テストパターン出力を確認するとトラブル の切り分けが行いやすくなります。

#### ○映像が表示されない、音声がならない

テストパターンが表示されるかご確認お願いします。 テストパターンが表示されない場合は以下の点をご確認ください。

- ●出力解像度は適切ですか?
- ●同軸ケーブルに断線はありませんか?
- ●BNC 端子の不良などはありませんか?
- ●同軸ケーブルの種類や長さは、接続先機器の入力補償範囲内にありますか?

テストパターンが表示される場合は以下の点をご確認ください。

- ●入力 EDID エミュレート設定は、ソース機器仕様と一致していますか? 一致していない場合、ソース機器が映像・音声をミュートしている場合があります。
- ●入力信号は HDCP で保護されていませんか? 本機は HDCP に対応しておりませんので、HDCP で保護された信号は表示できません。 HDCP 保護が不要な場合、HDCP 通信カット機能で不要な HDCP 保護を防ぐことができます。
- ●本機の入力状態を液晶ディスプレイで確認することができます。

#### ○映像が途切れる信号にエラーが発生する

- ●SDI 出力に接続している同軸ケーブルは適切な種類のものを適切な長さで使用していますか?
- ●同軸ケーブルの断線や BNC 端子の不良などはありませんか?
- **●ノイズの発生源(無線機、携帯電話、PHS、静電気など)が近くにありませんか?** ノイズ発生源が近くにあると影響を受ける場合があります。ノイズ発生源を遠ざけてください。

#### ○映像の上下、または左右に黒が表示される

入力 EDID エミュレート設定と、PC などのソース機器から出力されている解像度が一致していることを 確認してください。

一致しているのにトラブルが改善されない場合、ソース機器側の問題であることがあります。とくに PC の場合、グラフィックカード設定(プロパティ)などで改善する場合があります。PC 側の設定をご 確認ください。

# ○音声がならない、音声にノイズが入る

本機はリニア PCM のみに対応しています。ハイビットレートオーディオなど圧縮音声では、音が鳴らな い、音声にノイズが入るなどの原因となります。

<span id="page-55-0"></span>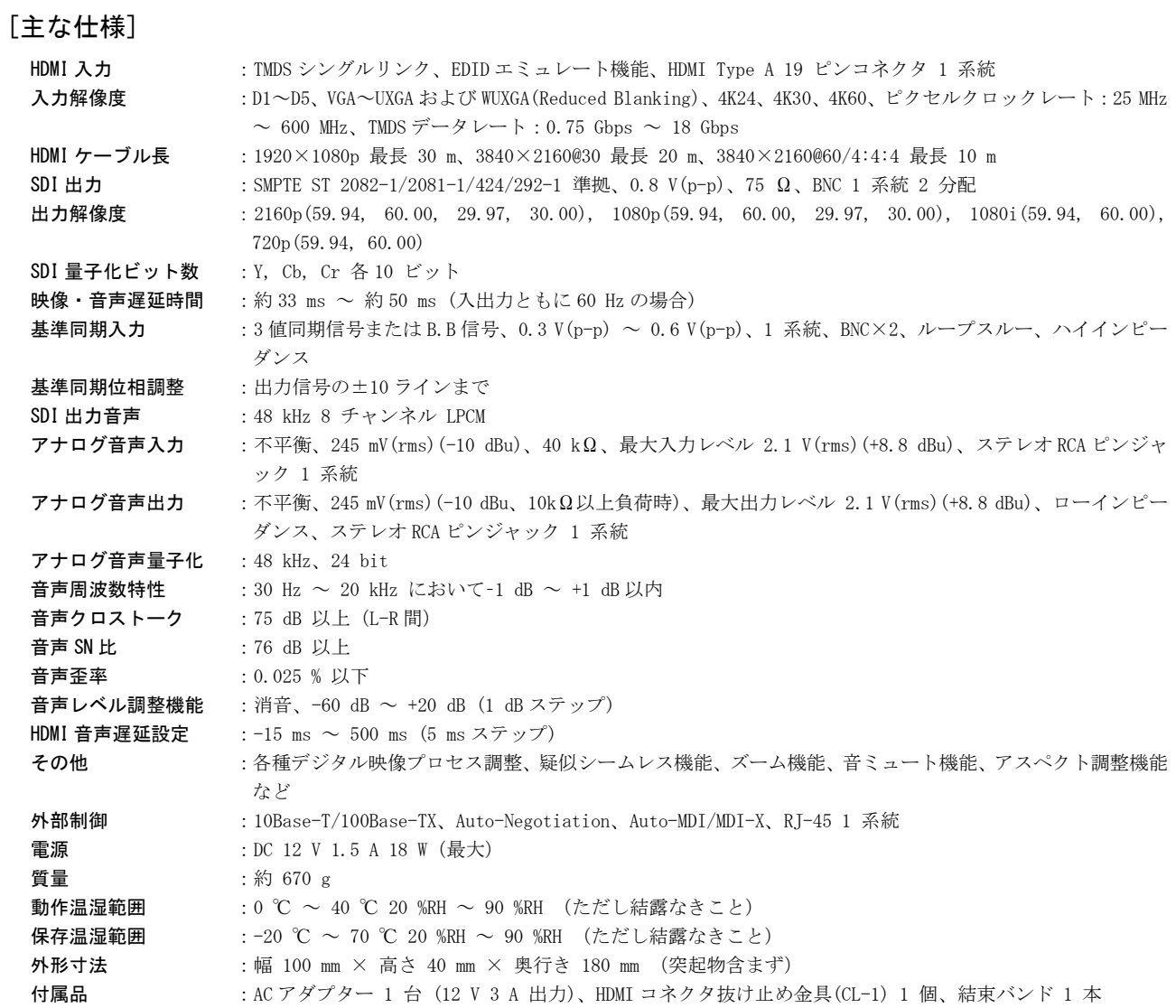

Copyright 2023 イメージニクス株式会社 All rights reserved.

- 1. 本機は厳重な品質管理と検査を経て出荷しておりますが、万一故障または不都合がありましたら、当社営業窓口まで ご相談ください。
- 2. 正常な使用状態で本機に故障が発生した場合は、当社は本機の保証書に定められた条件にしたがって修理いたしま す。ただし、本機の故障、誤動作、不都合、あるいは停電などの外部要因により利用の機会を逸したために生じた損 害などの付随的損失の補償につきましては、当社は一切その責任を負いかねますので、あらかじめご了承ください。
- 3. 本書および本機は改良のため、将来予告なく変更することがあります。
- 4. 本書の著作権はイメージニクス株式会社に帰属します。本書の一部または全部をイメージニクス株式会社から事前に 許諾を得ることなく転載することはお断り申し上げます。
- 5. 本書の内容については、万全を期して作成いたしましたが万一誤り、記載もれなどお気づきの点がございましたら当 社営業窓口までご連絡ください。
- 6. 本機のファームウェアおよびハードウェアに対して、リバースエンジニアリング等の手法によって内部を解析し利用 することはお断り申し上げます。
- 7.乱丁本、落丁本の場合はお取替えいたします。当社営業窓口までご連絡ください。

HDMI、HDMI ロゴ、および High-Definition Multimedia Interface は HDMI Licensing Administrator,Inc.の商標または 登録商標です。

その他、本書で記載されている会社名や商品名は、各社の商標、または登録商標です。

# 製造元 イメージニクス株式会社

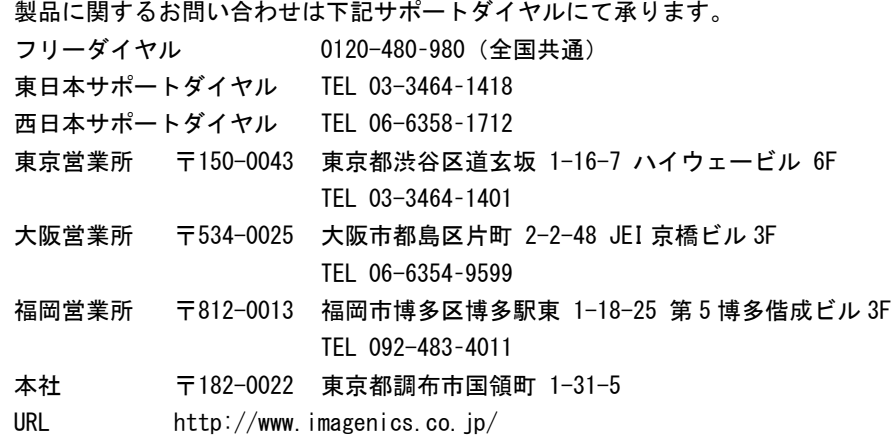